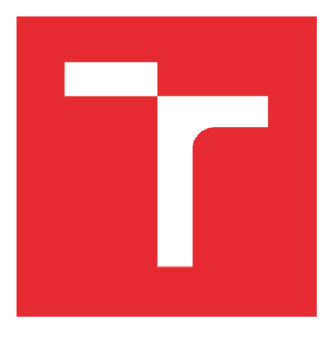

# **VYSOK É UČEN I TECHNICK E V BRN E**

**BRNO UNIVERSITY OF TECHNOLOGY** 

## **ÚSTAV SOUDNÍHO INŽENÝRSTVÍ**

**INSTITUTE OF FORENSIC ENGINEERING** 

## **ODBOR INŽENÝRSTVÍ RIZIK**

**DEPARTMENT OF RISK ENGINEERING** 

## **VYUŽITÍ MODELOVÁNÍ A SIMULACE PŘI ANALÝZE PROVOZNÍCH RIZIK VÝROBNÍCH LINEK**

**USE OF MODELLING AND SIMULATION IN THE ANALYSIS OF OPERATIONAL RISKS OF PRODUCTION LINES** 

**DIPLOMOVÁ PRÁCE MASTER'S THESIS** 

**AUTHOR** 

**AUTOR PRÁCE Be. Jakub Wolker** 

**VEDOUCÍ PRÁCE doc Ing. Branislav Lacko, CSc SUPERVISOR** 

**BRNO 2022** 

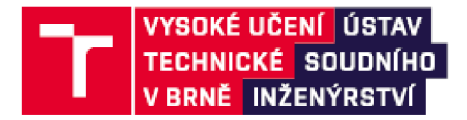

## Zadání diplomové práce

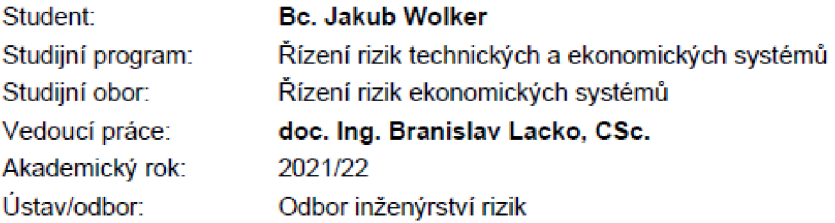

Ředitel ústavu Vám v souladu se zákonem č.111/1998 o vysokých školách a se Studijním a zkušebním řádem VUT v Brně určuje následující téma diplomové práce:

## Využití modelování a simulace při analýze provozních rizik výrobních line k

#### Stručná **charakteristika problematiky úkolu:**

- 1. Navrhněte metodiku vytváření modelů výrobních linek
- 2. Ověřte ji na konkrétní výrobní lince
- 3. Využijte modelu i pro stanoveni provozních rizik

#### **Cíle** diplomové **práce:**

Projekty některých výrobních linek jsou složité a zatím v praxi chybí metodika pro zjišťování jejich plánovaných přínosů po realizaci, takže řada nepříznivých vlastností se projeví až ve zkušebním provozu, kdy se už obtížně odstraňují. Využitím modelováni a simulace by bylo možné takové riziko snížit. Navrhněte vhodný postup a prostředky, které by řešily tuto situaci.

#### Seznam literatury:

BANGSOW, Steffen. Manufacturing Simulation with Plant Simulation and SimTalk: Usage and Programming with Examples and Solutions [online]. Springer, 2010 [cit. 2021-4-26]. ISBN 978-3-642-05073-2. e-ISBN 978-3-642-05074-9. Dostupné z: doi [https://doi.org/10](https://doi.org/).1007/978-3-642- 05074-9

BANGSOW , Steffen. Tecnomatix Plant Simulation: Modeling and Programming by Means of Examples [online]. 2nd ed. Springer, 2020 [cit. 2021^-26]. ISBN 978-3-030^1543-3. e-ISBN 978- 3-030-41544-0. Dostupné z: doi:https://doi.org/10.1007/978-3-030-41544-0

TICHÝ, Milík. Ovládání rizika: analýza a management. V Praze: C.H. Beck, 2006. Beckova edice ekonomie. ISBN 80-717-9415-5.

Termín odevzdání diplomové práce je stanoven časovým plánem akademického roku 2021/22

V Brně, dne

**L.** S

vedoucí odboru ředitel ředitel a postavení protokové protokové protokové protokové protokové protokové protokov<br>Postavení protokové protokové protokové protokové protokové protokové protokové protokové protokové protokové

Ing. Jana Victoria Martincová, Ph.D. prof. Ing. Karel Pospíšil, Ph.D., LL.M.

**Ústav soudního inženýrství, Vysoké učeni technické v Brně** *i* **Purkyňova 464/118** *1***612 CW /Brna** 

### *Abstrakt (vzor)*

Diplomová práce se věnuje využití modelování a simulace při analýze provozních rizik. Budou uvedeny návrhy pro metodiku k vytváření modelu digitálního dvojčete výrobních linek nových i stávajících, následné ověření metodiky na konkrétním modelu a také využití modelu pro stanovení provozních rizik. Pro vytvoření modelu digitálních dvojčat, ověření scénářů a experimentů rizik je užito softwaru Siemens Tecnomatix Plant Simulation. Hlavním cílem práce je návrh vhodného postupu a prostředků, které řeší problematiku plánovaných přínosů a rizik pro projekty výrobních linek. Toho je dosaženo splněním dílčích cílů, které odpovídají jednotlivým návrhům. Řešení vychází z teoretických poznatků a analýzy montážní linky, stavu mapování hodnotového toku a užívaných podkladů.

### *Abstract*

The diploma thesis deals with the use of modeling and simulation in the analysis of operational risks. Proposals for the methodology for creating a digital twin model of new and existing production lines, subsequent verification of the methodology on a specific model and also the use of the model to determine operational risks will be presented. Siemens Tecnomatix Plant Simulation software is used to create the digital twin model and to verify risk scenarios and related experiments. The main goal of this work is to propose a suitable procedure and means that address the issue of planned benefits and risks for production line projects. This is achieved by meeting the sub-objectives that correspond to the individual proposals. The solution is based on theoretical knowledge and analysis of the assembly line, the state of value stream mapping and the data used.

### *Klíčová slova*

Model; simulace; digitální dvojče; metodika; hodnotový tok

### *Keywords*

Model; simulation; digital twin; methodology; value stream

## *Bibliografická citace*

WOLKER , Jakub. *Využití modelování a simulace při analýze provozních rizik výrobních linek* [online]. Brno, 2022 [cit. 2022-05-11]. Dostupné z: [https://www.vutbr.cz/studenti/zav](https://www.vutbr.cz/studenti/zav-)prace/detail/135695. Diplomová práce. Vysoké učení technické v Brně, Ústav soudního inženýrství, Odbor inženýrství rizik. Vedoucí práce Branislav Lacko.

#### *Prohlášení*

Prohlašuji, že svou diplomovou práci na téma "Využití modelování a simulace při analýze *provozních rizik výrobních linek*"jsem vypracoval samostatně pod vedením vedoucího diplomové práce a s použitím odborné literatury a dalších informačních zdrojů, které jsou všechny citovány v práci a uvedeny v seznamu literatury na konci práce. Jako autor uvedené diplomové práce dále prohlašuji, že v souvislosti s vytvořením této diplomové práce jsem neporušil autorská práva třetích osob, zejména jsem nezasáhl nedovoleným způsobem do cizích autorských práv osobnostních a/nebo majetkových a jsem si plně vědom následků porušení ustanovení § 11 a následujících autorského zákona č. 121/2000 Sb., o právu autorském, o právech souvisejících s právem autorským a o změně některých zákonů (autorský zákon), ve znění pozdějších předpisů, včetně možných trestněprávních důsledků vyplývajících z ustanovení části druhé, hlavy VI. díl 4 Trestního zákoníku č. 40/2009 Sb.

V Brně

Podpis autora

### *Poděkování*

Tímto bych chtěl bych poděkovat panu doc. Ing. Branislavu Lackovi, CSc. za odborné vedení mé diplomové práce, poskytnuté cenné rady a jeho čas. Dále bych rád poděkoval oddělení BPS a společnosti Bosch Diesel, s.r.o. za umožnění psaní diplomové práce a všem zaměstnancům podniku, kteří mi při její tvorbě byli nápomocní.

## **OBSAH**

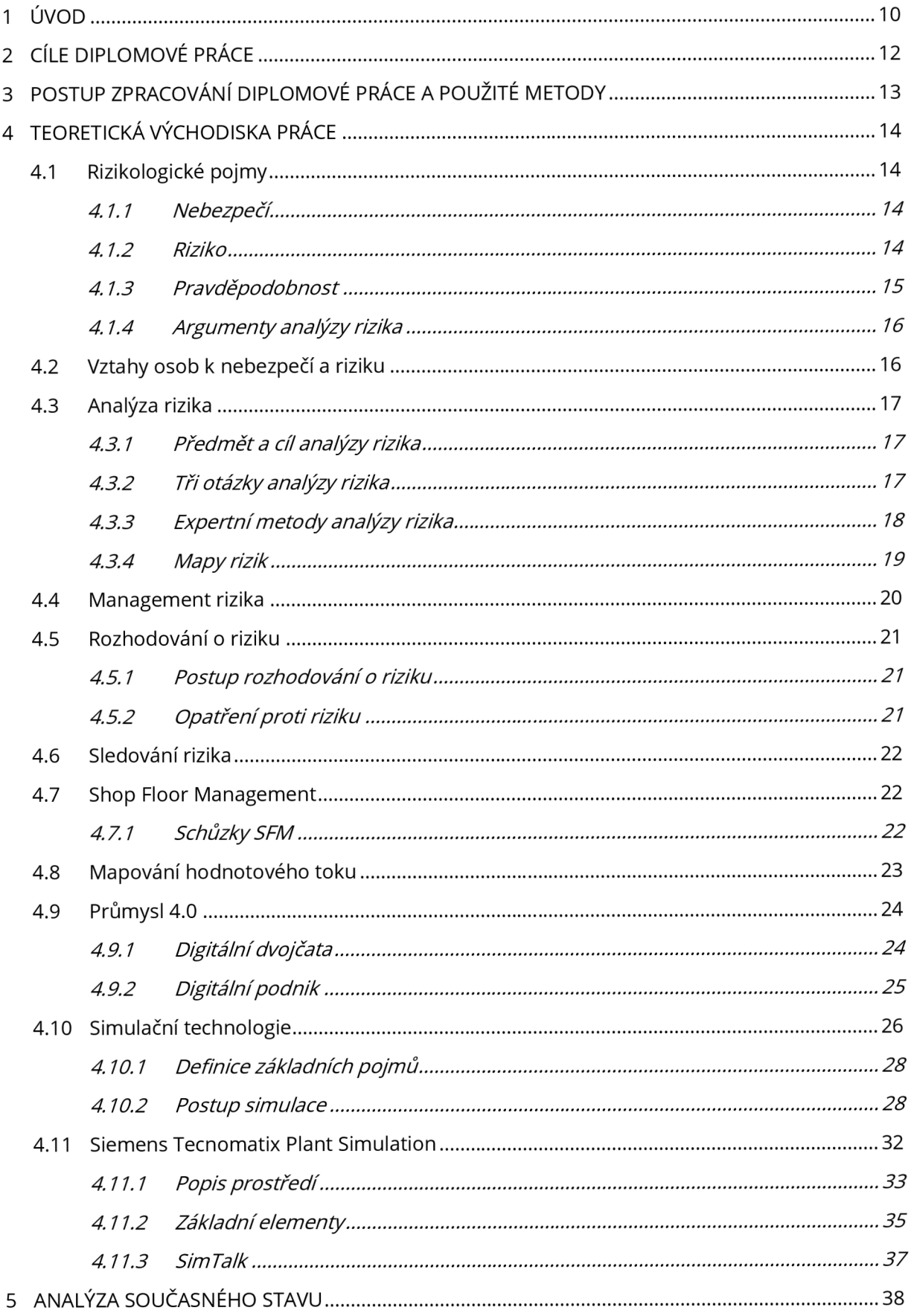

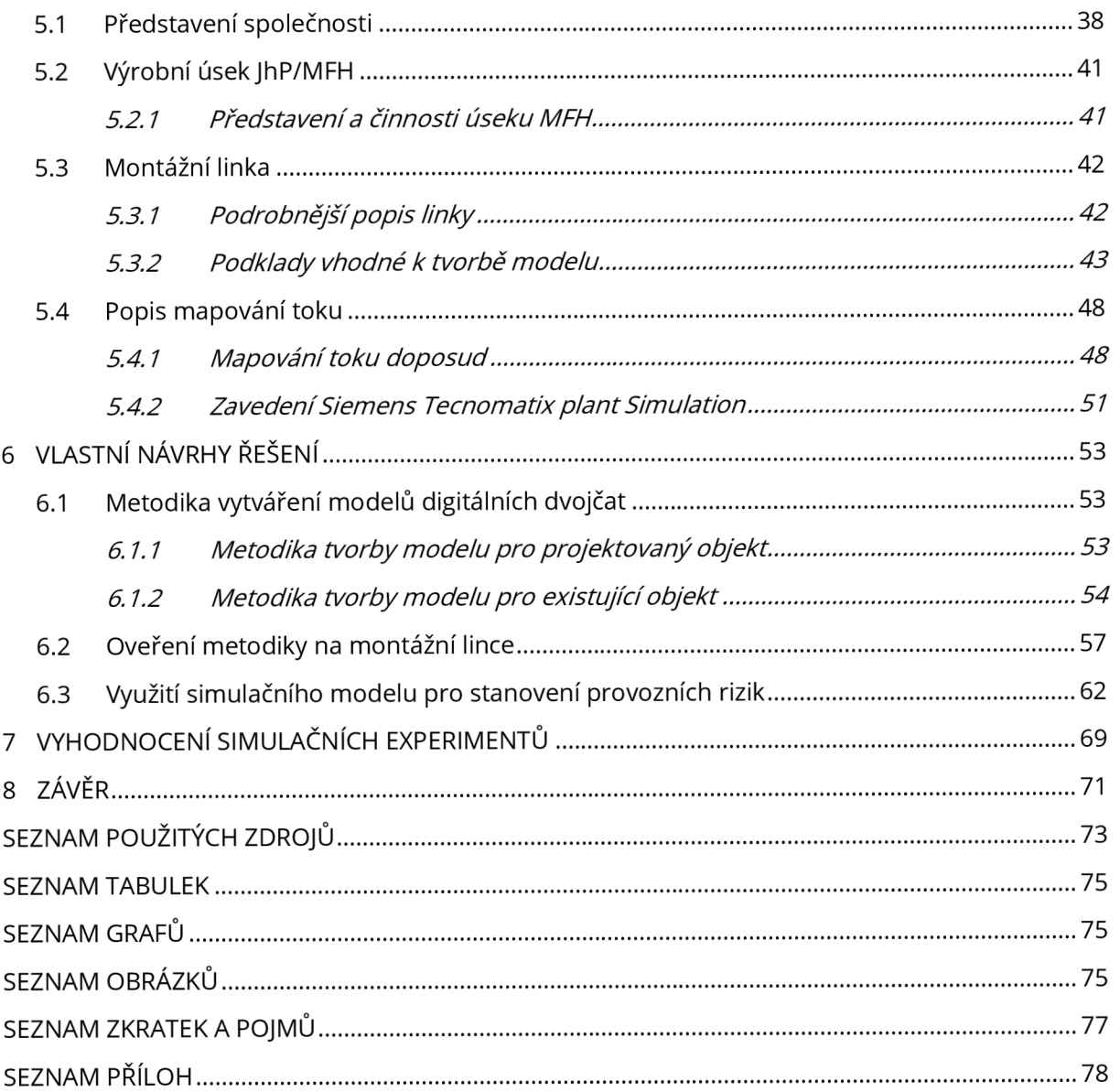

## **1 ÚVOD**

V posledních letech je již standardem, že podniky přijaly koncepci neustálého zlepšování ve všech jejich činnostech. Pro udržení konkurenceschopnosti je stěžejní umění rychle reagovat na změny. Digitalizace v tomto směru napomáhá podnikům být agilnějším a informovanějším celkem a je tak středobodem pro Průmysl 4.0. Za pomocí skutečně digitalizovaných dat a dokumentů (doopravdové přetvoření, ne převedení fyzického, např. psaného textu, na obrázek) je možno lépe analyzovat, hodnotit a následně reagovat na zastaralé, komplikované či nadbytečné procesy a postupy.

Jedním z nástrojů digitalizace vyvinutých během čtvrté průmyslové revoluce je koncepce digitálních dvojčat (digital twin) a digitálního podniku (digital enterprise). Koncepce digitálního dvojčete je přetvoření reálného objektu (výrobní linka, úsek či celý závod) do digitální podoby. Digitální podnik je pak vyšší úrovní integrující celý hodnotový řetězec od návrhu po realizaci, zatímco je optimalizován neustálým tokem dat.

Tato diplomová práce se bude zabývat využitím modelování a simulace při analýze provozních rizik. Budou uvedeny návrhy pro metodiku k vytváření modelu (digitálního dvojčete) výrobních linek nových i stávajících, následné ověření metodiky na konkrétním modelu a také využití modelu pro stanovení provozních rizik. Bude využito softwaru Siemens Tecnomatix Plant Simulation, který poslouží k výše uvedeným bodům.

Dané téma bylo zvoleno z důvodu vykonávání praxe v podniku Bosch Diesel s.r.o. na oddělení BPS, které má, mimo jiných aktivit, na starosti digitalizační projekty v závodu a tvorbu digitálních dvojčat. Známost prostředí mi dovolila lépe poznat procesy a získat potřebné informace a zkušenosti. V rámci praxe bylo možno účastnit se mnoho výrobních porad, průchodů výrobních linek, práce v samotném softwaru a otestovaní vytvořených modelů vůči reálnému provozu.

Mezi stěžejní části práce patří – teoretická východiska práce, analýza současného stavu, návrhy vlastního řešení a vyhodnocení navržených experimentů. Teoretická část přibližuje základní rizikologické pojmy a analýzy s nimi spojené. Dále uvádí teoretické zázemí pro Industry 4.0, simulační technologie a představí samotný software pro tvorbu modelů a jejich simulaci – Siemens Tecnomatix Plant Simulation.

Analytická část se po představení podniku zaměřuje na výrobní úsek MFH, jeho představení a činnosti. Dále se věnuje popisu konkrétní montážní linky, pro kterou budou i identifikovány podklady, které budou vhodné k samotné tvorbě modelu digitálního dvojčete. Závěr analýzy se

bude věnovat popisu mapování hodnotového toku doposud, jeho nedostatkům a tomu, co ovlivní a přinese zavedení nového simulačního softwaru.

Vlastní návrhy řešení se pak zabývají metodikou pro tvorbu modelu digitálního dvojčete v nově zavedeném simulačním softwaru. A to jak pro existující objekty, tak i pro objekty, které se teprve projektují. Navržená metodika bude posléze ověřena na montážní lince (ML12) produktu CP4. Výsledného modelu bude nakonec užito i pro stanovení provozních rizik. Ty budou pomocí modelu ověřeny a určena jejich pravděpodobnost nebo za užití experimentů v digitálním dvojčeti bude zjištěn dopad daného rizika. Samotná rizika budou nakonec vyhodnocena.

Při tvorbě diplomové práce jsou využívány i informační zdroje společnosti, jako je intranet, soubory na něm uložené a jiné interní dokumenty. Nicméně přístup k těmto zdrojům je možný pouze z tamějšího počítače, a proto při odkazování na zdroj je uveden jako zdroj "interní dokument společnosti". Některé z těchto dokumentů obsahují i citlivá data, z tohoto důvodu jsou v některých obrázcích (zejména v analytické části) data začerněna.

## **2 CÍLE DIPLOMOVÉ PRÁCE**

Projekty některých výrobních linek jsou složité a zatím v praxi chybí metodika, která by pro zjišťování jejich plánovaných přínosů a rizik realizace užívala digitálních nástrojů, jmenovitě novodobého fenoménu digitálních dvojčat výrobních linek či již komplexnějšího digitálního podniku. Řada nepříznivých vlastností se tak projeví až ve zkušebním provozu, kdy se už obtížně odstraňují a obvykle pro firmu znamenají vynaložení značných finančních prostředků. Využitím modelování a simulace by bylo možné takové riziko snížit, a rovněž se užití najde i pro stávající linky - tvorba experimentů, změna/restrukturalizace linky.

Hlavním cílem je navržení vhodného postupu a prostředků, které by řešily tuto situaci. Dílčí cíle diplomové práce, které povedou k dosažení hlavního cíle, jsou:

- 1. Navržení metodiky vytváření modelů výrobních linek.
- 2. Ověření metodiky na konkrétní modelu výrobní linky.
- 3. Využití modelu i pro stanovení provozních rizik.

## **3 POSTUP ZPRACOVÁNÍ DIPLOMOVÉ PRÁCE A POUŽITÉ METODY**

Nejprve jsou zpracována teoretická východiska, která přibližují základní rizikologické pojmy a analýzy s nimi spojené. Dále uvádí teoretické zázemí pro Industry 4.0, simulační technologie a představí samotný software pro tvorbu modelů a jejich simulaci – Siemens Tecnomatix Plant Simulation. Zejména pak popsání softwaru poslouží jako podklad pro práci s tímto programem a k poznání jeho možností.

Zpracování analytické části nejprve představuje podnik Bosch Diesel s.r.o. a poté se zaměřuje na výrobní úsek MFH, jeho představení a činnosti. To poskytne kontext pro samotnou organizaci a oddělení. Dále se věnuje popisu konkrétní montážní linky, která spadá pod pododdělení MFH4. Do tohoto popisu je zahrnuto rozložení stanic i s jejich kategorickým popisem činnosti. Pro montážní linku budou dále identifikovány podklady, které bude možno užit pro samotnou tvorbu modelu digitálního dvojčete. Podklady budou i doplněny o možnost využití pořízení videí jednotlivých pracovních činností, což by rovněž mohlo být nápomocno při samotném modelování. Závěrem analýzy je deskripce mapování hodnotového toku, kde budou vylíčeny nedostatky a limitace tohoto stavu. Z tohoto stavu vychází zavedení simulačního nástroje Siemens Tecnomatix Plant Simulation, pro jehož zavedení se firma rozhodla, načež budou navazovat návrhy v další kapitole.

Po získání potřebných informací z analýzy bude navržena vlastní metodika pro tvorbu modelu digitálního dvojčete v Siemens Tecnomatix Plant Simulation. A to jak pro existující objekty, tak i pro objekty, které se teprve projektují a běžných podkladů nelze užít. Metodika pro již existující objekty zakomponuje identifikované podklady z analytické části do svých kroků. Navržená metodika bude posléze ověřena na montážní lince (ML12) produktu CP4 a tvorba modelu je dle kroků metodiky popsána. Výsledného modelu bude nakonec užito i pro stanovení provozních rizik. Tyto možná rizika jsou sestaveny týmem za pomoci brainstormingu a užitím "*co-když*" otázek. Následně jsou možné scénáře rizik ověřeny v simulačním modelu, díky čemuž lze určit jejich pravděpodobnost nebo za užití experimentů a drobných úprav modelu digitálního dvojčete je zjištěn dopad. Samotná rizika jsou nakonec vyhodnocena, vyobrazena za pomoci tabelární mapy rizik a na základě výsledku v simulačním modelu je uvedeno možné opatření nebo doporučení k realizaci příležitosti.

## **4 TEORETICKÁ VÝCHODISKA PRÁCE**

V této části práce je pozornost zaměřena na teoretické vysvětlení pojmů, které se budou v této práci vyskytovat, nebo s nimi bude v dalších částech přímo pracováno. Nejprve je zaměřeno na rizikologické pojmy, analýzu rizik a jejich řízení a sledování. Dále se tato kapitola věnuje přiblížení témat Průmyslu 4.0 a digitalizace, pod které spadají koncepce digitálního dvojčete a podniku. Závěr je zaměřen na simulační technologie, představení softwaru pro tvorbu modelů digitálních dvojčat a jejich následnou simulaci, kde jsou popsány jeho funkcionality a prostředí. Tyto závěrečné podkapitoly budou stěžejní pro zpracování analytické a návrhové části.

## **4.1 RIZIKOLOGICKÉ POJMY**

V této podkapitole jsou uvedeny základní rizikologické pojmy, které vnesou pohled do problematiky rizikologie a vytvoří tak základnu pro následující kapitoly.

## **4.1.1 Nebezpečí**

Nebezpečí, anglicky pod pojmem hazard, popisujeme jako reálnou hrozbu poškození posuzovaného objektu či procesu, přičemž hovoříme o nebezpečím známém. Pokud je nebezpečí neznámé, nemáme co posuzovat a hrozba tím pádem neexistuje a nejedná se o nebezpečí. Pojem však nelze zanedbávat, jelikož z nich pocházejí tzv. zbytková rizika, jen se nedají matematicky vyjádřit a je nutno je brát v potaz [1].

Nebezpečí se může i nemusí realizovat a zpravidla se realizace může projevit více způsoby. Jednotlivé způsoby realizace, jež se vyznačují výskytem určitých skutečností, popisujeme jako scénář nebezpečí (hazard scenario). Tyto scénáře se mění v závislosti na čase a k jednomu nebezpečí lze obvykle přiřadit vícero na sobě nezávislých (vyjma zdroje) scénářů. [1].

*"Dá se říci, že scénář nebezpečí je souhrnem okolností, v nichž se nebezpečí realizuje<sup>a</sup> skutečností, jež realizaci provázejí nebo po ní následují"^,* s. 13]

## **4.1.2 Riziko**

Definice rizika dosti odlišuje v rozdílných odvětvích oborech a řešené problematice. Někdy i jazyk samotný může hrát roli, jelikož v jednom jazyce může být pojem riziko obecně chápán jako negativní záležitost a opomíjet fakt, že riziko může popisovat i události pozitivní. Pro rizika tedy existují skupiny definic technických, ekonomických a sociálních [1].

Výčet několika technických definic, kdy riziko lze chápat jako:

- *"nejistota vztahující se k újmě,*
- *• nejistota vznikající v souvislosti s možným výskytem událostí,*
- *nebezpečí psychické, fyzické nebo ekonomické újmy,*
- *nebezpečí vzniku nějaké újmy,*
- *• zdroj takového nebezpečí (přírodníjevy, lidé nebo zvířata a činnosti),*
- *možnost zisku nebo ztráty při in vesto vání, popř. podnikání,*
- *pravděpodobná hodnota ztráty vzniklé nositeli, popř. příjemci rizika realizací scénáře nebezpečí, vyjádřená v peněžních nebo jiných jednotkách* "[1, s. 16].

#### *Kategorizace rizik*

Prozatím neexistuje nějaký univerzální systém pro kategorizaci nebo třízení. Z toho důvodu je řadíme do užších okruhů, které jsou například v rámci jedné organizace nebo oboru činnosti. Zpravidla se jedná o označení, založeném na protichůdném významu či tvořící ucelenou skupinu [1].

Běžně užívané pojmy v rizikologii:

- hmotné x nehmotné riziko lze/nelze měřit,
- spekulativní x čisté riziko (upside x downside risk) možnost zisku vs. vždy nepříznivé riziko,
- systematické x nesystematické riziko riziko vystavené několika projektům a nelze ho regulovat vs. riziko vztahující se na jeden projekt a je nezávislé,
- pojistitelné x nepojistitelné riziko přenesení/nepřenesení rizika na třetí osobu,
- strategické x operační riziko pro rozhodování typu "co se má dělat" vs "jak se to má dělat",
- odhadované riziko lze tvrdit, že existuje nebo neexistuje, ale nelze numericky popsat [1].

#### *Portfolio rizik*

Portfolio rizik je seznamem všech rizik působící na daný projekt. Pokud je jedno z rizik ovlivněno, může mít dopad na riziko jiné a jeho změnu. Z toho důvodu je potřeba při analýze rizik pamatovat na vytvořené portfolio rizik, jelikož i zdánlivě nesouvisející rizika spolu mohou nějak souviset [1].

## **4.1.3 Pravděpodobnost**

Pro pravděpodobnost jsou v analýze rizik a v řade rizikologických literatur užívány dva pojmy, a to pravděpodobnost podle anglického *probability* a pravděpodobnost, lépe nazváno pravděpodobná možnost, podle anglického *likelihood*. Pojem *probability* je nutno chápat podle teorie pravděpodobnosti, která nám říká, že pravděpodobnost P může nabývat pouze hodnot v rozmezí 0-1. Likelihood naproti tomu slouží k popsání subjektivního názoru hodnotitele rizika či nebezpečí na pravděpodobnost výskytu sledovaného scénáře. Je možné užití různých stupnic, není tak omezeno pouze na rozsah 0-1. Například u veličiny RPN (Risk Priority Number), jež je definována jako součin závažnosti nebezpečí, pravděpodobné možnosti realizace a zjistitelnosti poruchy, je rozmezí pro každou hodnotu určováno například pomocí škály 1-10. Tyto rozdílné pojmy je tak potřeba odlišovat, avšak je běžné, že se v praxi chybně označují [1].

## **4.1.4 Argumenty analýzy rizika**

Mezi argumenty analýzy rizika řadíme faktor času, faktor prostoru a kontext. Při analýze rizika bychom tedy vždy měli brát zřetel na to, v jakém časovém okamžiku se náš objekt či proces nachází nebo na dobu referenční, na kterou se analýza vztahuje. Dále bychom měli věnovat pozornost tomu, kde se náš vyšetřovaný objekt či proces nachází, tedy jeho poloze, nebo referenčnímu prostoru, v němž se se může nalézat. Specifickým argumentem je pak kontext a popisuje se jako *"okolnosti, v nichž se nalézá projekt nebo osoba, jež analýzu buď realizuje, nebo objednává. Okolnosti vytvářejí jistý vztah projektu nebo osoby k nebezpečí"^,* s. 24]. Většinou se o kontextu při analýze a managementu rizika nehovoří nebo se nezdůrazňuje, avšak je potřeba na něj nezapomínat [1].

## **4.2 VZTAHY OSOB K NEBEZPEČÍ A RIZIKU**

Pokud se jedná o vztah k nebezpečí, osoby mohou být zdrojem nebezpečí, nezúčastněné, zprostředkovatelem nebezpečí a příjemcem nebezpečí, přičemž se jejich role v různých etapách analýzy rizik může měnit či mohou zastupovat 2 vztahy zároveň (býti zprostředkovatelem i příjemcem nebezpečí). Jakožto zdroj nebezpečí, se lidé dopouští přestupků za různých situací a z různých důvodů:

- neznalost, chyba ,
- nezkušenost, zlozvyk,
- 
- 
- 
- 
- nedbalost, zlý/dobrý úmysl,
	- omyl , mimořádné okolnosti [1].

Ve vztahu k riziku může lidský činitel vystupovat jako:

- 
- 
- příjemce rizika, hodnotitelé rizika ,
	- nositelé rizika, rozhodovatelé o riziku [1].

## **4.3 ANALÝZA RIZIKA**

*"Analýza rizika je základním prvkem rizikového inženýrství a je nutnou podmínkou rozhodování o riziku, a tedy základním procesem v managementu rizika"^*, s. 119].

Pro další přiblížení analýzy rizika si bude potřeba v následujících podkapitolách uvést její předmět, cíl a základní tři otázky analýzy rizika. Následně budou i zmíněny metody pro analýzu, jejich dělení a podrobnější popis vybraných metod.

## **4.3.1 Předmět a cíl analýzy rizika**

Předmětem analýzy je projekt. Tento pojem si můžeme vyložit vícero způsoby, a to například jako výstavbu budovy, vývoj softwaru, absolvování jazykového kurzu či rodinná dovolená v zahraničí. Projekt pak tedy lze definovat jako přehled činností vedoucí k předem definovanému cíli. Aspektům projektu musí být věnována pozornost, na **Obr. č. 1** jsou schematicky znázorněny [1].

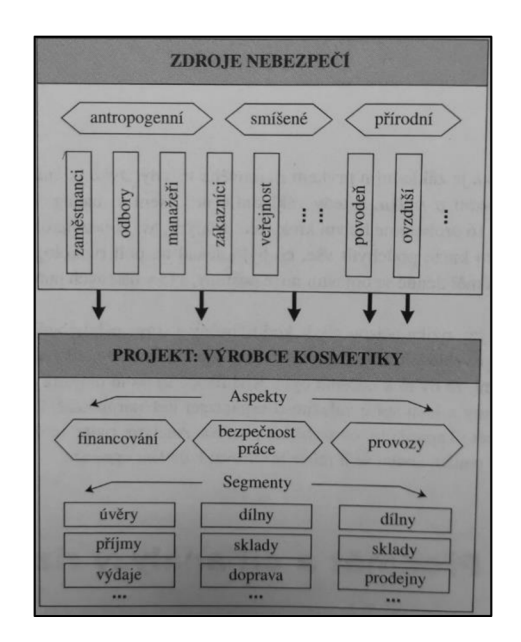

*Obr. č. i: Schéma zdrojů nebezpečí ve vztahu k projektu [i, s. 120]* 

*"Cílem analýzy rizika je dát manažerovi rizika podklady pro ovládání rizik a rozhodovateli podklady pro rozhodování o riziku"^*, s. 120].

## **4.3.2 Tři otázky analýzy rizika**

Nebezpečí je vyhodnocováno na dennodenní bázi nejen člověkem ale veškerými živými organismy, jelikož je to základem pro naše přežití. Tyto vyhodnocení jsou však povědomé a probíhají automaticky s cílem odvrácení, minimalizace nebo eliminace škod [1].

Čím je rozhodovatel (skupina lidí, organizace) složitější, tím více je hodnocení náročnější, a tedy i rozhodovací doba. Vědomé uvažování o ztrátě či zisku pak spočívá v posouzení skutečností známých či očekávaných. To poskytuje výchozí kroky analýzy rizika, kterými jsou identifikace a kvalifikace nebezpečí a kvantifikace rizika [1].

Na začátku analýzy rizika se ptáme na otázky [1]:

- 1. Jaké nepříznivé situace mohou nastat?
- 2. Jaká je jejich pravděpodobnost?
- 3. Jaké následky hrozí?

## **4.3.3 Expertní metody analýzy rizika**

Expertní metody využívají zkušeností a znalostí expertů, kteří zpravidla spolupracují v expertních týmech, za účelem vytvoření kvalitativního nebo kvantitativního odhadu na vyšetřovaný problém. Jsou užívány tam, kde při rozhodování existuje nejistota či neurčitost [1].

Metody lze tedy rozdělit do dvou skupin podle jejich použití:

- K získání kvalitativního odhadu nebezpečí a rizik projektu, odhadů možných scénářů nebezpečí či názorů na řešení problému. Rozhodovatel pracuje s různorodým souhrnem informací, ze kterého musí vytvořit podklad pro rozhodování.
- K získání kvantifikovaných odhadů závažnosti nebezpečí a rizik projektu, jež umožňují identifikaci ohrožených míst projektu či komparaci mezi projekty. Rozhodovatel získává jednoznačný podklad pro rozhodování [1].

### *Brainstorming*

Nejjednodušší kvalitativní metodou je považován brainstorming, který spočívá v rozjímání nad řešenou problematikou. Provádí se ve vícečlenné skupině expertů a slouží k získání velkého množství prvotních názorů, jež nejsou nijak omezeny a neposuzuje se jejich kvalita ani extrémnost. Důvodem je neomezení člověka ve vyjádření jeho názoru vlivem ostychu, strachu z vyslovení nesmyslu a následného pocitu méněcennosti. Tím nebude omezena základna názorů, která pak slouží jako odrazový můstek pro další analýzy [1].

### *What-if analýza*

What-if analýza (W-I), česky "co-když", je specifickým postupem a řádí se rovněž mezi kvalitativní analýzy. Podstata této metody vychází ze samotného názvu, kdy se tým expertů snaží dojít k závěrům ("co by se stalo") za stanovené situace ("když by se...") [1]. Příkladem pak mohou být:

- Co by se stalo, kdyby na výrobní lince pracovalo pět zaměstnanců místo šesti?
- Co by se stalo, kdyby na výrobní lince pracovali pouze zaměstnanci, kteří se zaučují?
- Co by se stalo, když by se změnila výrobní dávka stroje?

Tato analýza se dostává na novou úroveň užitečnosti, pokud disponujeme simulačními technologiemi. Návrhy si je pak možno přímo ve virtuálním prostředí (modelech) vyzkoušet a naše myšlenky jsou testovány v bezrizikovém prostředí a bez potřeby vynakládat velké finanční prostředky, což je například vhodné při přestavbě výrobní/montážní linky. Zpravidla pak platí, že čím komplexnější model pro simulaci vytvoříme, tím přesnější výsledky získáme. Výsledky simulace pak slouží jako podklady (s nějakou úrovní verifikace v závislosti na modelu) pro rozhodování o riziku či realizovatelnosti návrhu.

## **4.3.4 Mapy rizik**

Rizika lze graficky znázorňovat na mapě, a to v různých prostorech (2D, 3D) či na síti, na níž může být například znázorněna intenzita rizika. Hojně užívané je pak tabelární uspořádání mapy rizika (Obr. č. 2). Ty jsou uspořádávány tak, že řádky člení podle závažnosti následků a sloupce jsou členěny podle pravděpodobnosti či pravděpodobné možnosti. Vytváří se tak pásma intenzity rizik a do buněk se obvykle zadávají výsledky z expertních analýz [1].

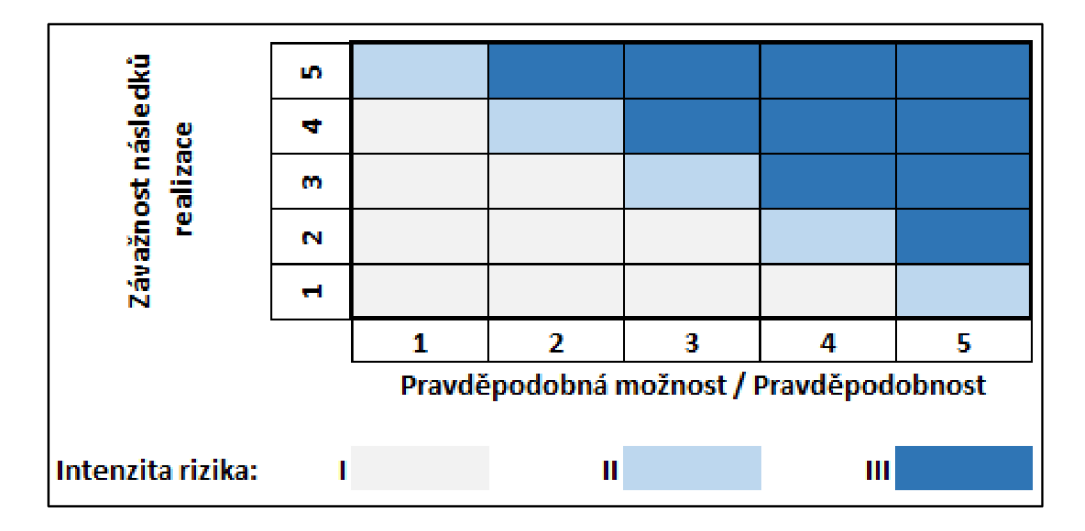

*Obr. č. 2: Tabelární upořádání mapy rizik* [vlastní dle [1, s. 194]]

Často se také volí grafická varianta provedení mapy rizik, jež je znázorněna na **Obr. č. 3**. Ať už tabelární či grafické mapy rizik pak mají rozhodovateli poskytovat přehled o stavu nebezpečí a rizik projektu [1].

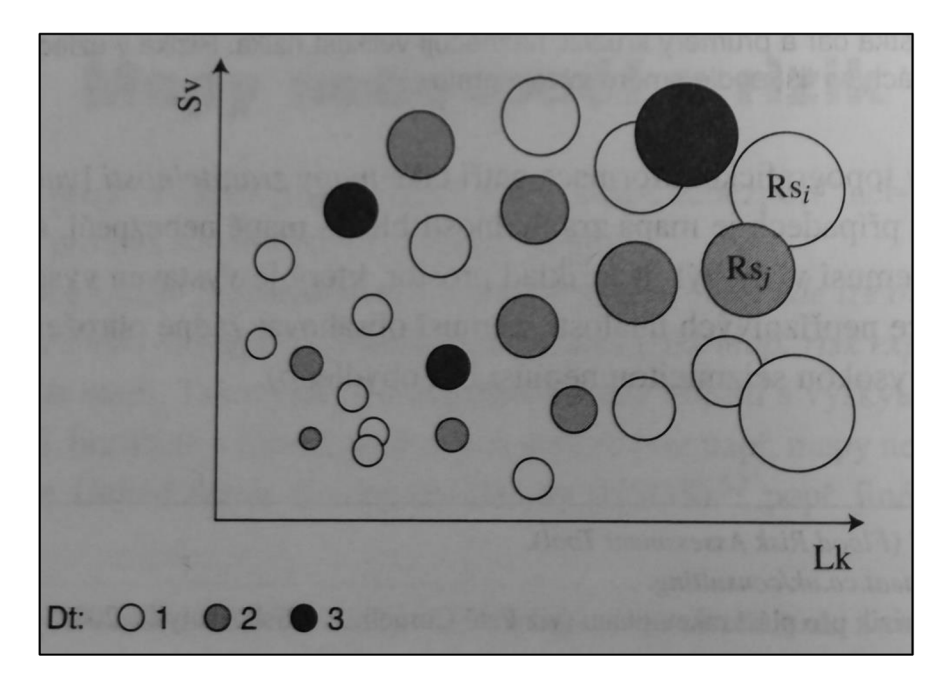

*Obr. č. 3: Grafické uspořádání mapy rizik [1, s. 194]* 

## **4.4 MANAGEMENT RIZIKA**

Je to jednou z disciplín projektového managementu, jehož cílem je zajistit dodání projektu v čas a v požadovaném rozpočtu, přičemž dbá na omezení možných ztrát (majetkových, časových). *"Můžeme také říci, že management rizika je souhrnem činností cílených na rozpoznávání a minimalizaci možných ztrát"*[1, s. 209]. Management rizika se obyčejně zaměřuje na čistá rizika, která se snaží buďto ovládat, přenést, zachovat, nebo pojistit [1].

Náplní je: zjišťování pasivních a aktivních nebezpečí, odhad rizik, rozhodování o riziku, identifikace rizik, ovládání nebezpečí a rizik, sledování realizací nebezpečí, vykazování nákladů spojených s realizací nebezpečí [1].

Tři managementy:

- strategický management budoucí konaní či nekonání, sestavení cílů k naplnění,
- operační management snaží se naplnit cíle strategického managementu, veliké množství rozhodovacích procesů a činností,
- management rizika ve strategickém managementu slouží k identifikaci a analýze hrozícího nebezpečí probíhajícím nebo budoucím procesům, ovlivňuje tedy oba předcházející managementy [1].

## **4.5 ROZHODOVÁNÍ O RIZIKU**

Rozhodování o riziku probíhá vždy za nejistoty a neurčitosti. Slouží ke zjištění, jak optimalizovat portfolio rizik z hlediska zúčastněných subjektů (jednotlivci, skupiny lidí, organizace, fyzická/právnická osoba). Základem rozhodování jsou informace o ohrožených částech projektu, nebezpečia o zdrojích a scénářích nebezpečí, které byly získány předchozí analýzou rizik [1].

*"Rozhodovatelé o riziku jsou lidé. Rozhodují zpravidla v řídícím postavení buď jako jednotlivci, nebo ve skupinách, ale mají vždy lidské vlastnosti'*'[1, s. 223].

## **4.5.1 Postup rozhodování o riziku**

Rozhodování o riziku probíhá ve dvou základních krocích – rozhodování o nebezpečí a vlastní rozhodování o riziku. Rozhodování o nebezpečí se zaměřuje na části projektu, jež jsou vystaveny zdrojům nebezpečí. K výběru máme 2 postupy a volíme buďto antihazarding (řešení eliminující nebezpečí) či dehazarding (řešení omezující nebezpečí). Pokud se rozhodneme pro dehazarding, máme možnost volby 2 variant pro vlastní rozhodování o riziku. Můžeme uplatňovat buďto antirisking (odstranění nebo přenos rizika), nebo derisking (snížení hodnoty celkového rizika) [1].

Tři přístupy pro derisking:

- úprava rizika snížit pravděpodobnost, omezit možné škody, úprava scénáře nebezpečí,
- přestavba portfolia rizika za účelem snížení souhrnného rizika portfolia,
- přenesení rizika úplné nebo částečné [1].

## **4.5.2 Opatření proti riziku**

*"Volba opatření proti riziku závisí na mnoha okolnostech - především na finančních a lidských zdrojích, jež má rozhodovatel k dispozici, a dále na proveditelnosti opatření, jež nemusí být vždy úměrná objemu a kvalitě zdrojů. Mnohá rizika se prostě omezit nebo dokonce odstranit nedají*"[1].

Po identifikaci a analýze rizika je tedy nutno učinit nějakého rozhodnutí, které koresponduje s jednou ze čtyř strategií (4T) rozhodování o riziku "*Take, Treat, Transfer, Terminate"* (přijmout, ošetřit, přenést, ukončit) [1].

## **4.6 SLEDOVÁNÍ RIZIKA**

Při řízení rizika se nesmí zapomínat na neustálé sledování a vyhodnocování realizovaných nebezpečí či rizik, známo pod anglickým slovním spojením monitoring risk. Jedná se tedy o průběžný proces, který probíhá po celou dobu projektu. Jeho cílem je ověřovat závěry analýzy rizika a rozhodování o riziku, které byly pro daný projekt provedeny. Dále je jeho cílem také získávat informace, jež jsou stěžejní pro budoucí rozhodování o rizicích, jež budou analogické. Pro sledování rizika je vhodné nastavit si systém, který bude poskytovat zpětnou vazbu a zajistí záznam těchto poznatků pro pozdější užití [1].

## **4.7 SHOP FLOOR MANAGEMENT**

*"Shop floor management (SFM) poskytuje a formalizuje integrovaný rámec procesů s definovanými rolemi, zodpovědnostmi a kompetencemi pro udržení a zlepšení efektivity výroby Jeho základní principy zahrnují soustředění se na prevenci, pravidelné rozhodování a zplnomocněné týmy skládající se z expertů, řídících pracovníků a operátorů" [2].* 

K nástrojům SFM patří strukturované schůzky, gemba walk, proces rychlého řešení problému, proces neustálého zlepšování a proces řízení strategie ve firmě [3].

Mezi cíle SFM patří zaměření energie pracovníků na společné cíle, řízení organizace podle společně definovaných standardů, úzké zapojení managementu do řešení problémů ve výrobě a postupné odstraňování problémů v procesech, což povede k dosažení dlouhodobých cílů organizace [4].

### *" Čtyři principy shop floor managementu:*

- 1. *vizualizovat sta v procesů, žádný problém nesmí zůstat skrytý,*
- *2. jít na pracoviště - rozhodovat se na základě faktů, poznat skutečný stav procesů, ukázat, že se zajímáme o problémy výroby,*
- 3. *řešit problémy umožnit lidem zodpovědným za proces vyřešit problém, vytvořit multiprofesnitýmy odstranit překážky, které brání lidem, efektivně řešit problém,*
- 4. *rozvíjet lidi učit lidi vidět problémy a efektivněje řešit'* [4].

## **4.7.1 Schůzky SFM**

*"Hlavními nástroji pro budování štíhlé (lean) kultury jsou prvky shop floor managementu, jehož nosným nástrojem jsou strukturované schůzky. Jednotlivé úrovně provádějí hodnocení klíčových metrik, které jsou navázány na cíle podniku. Pokud ukazatele vybočují, je definována akce* 

*k jejich korekci. Schůzkytaké sloužík eska la ciproblémů z nižších úrovní a výměně informací nejen operativního charakteru. Díky tomu celá společnost táhne za jeden provaz. Pokud vedení půjde příkladem a takto začne pracovat, rychle se dostaví na ostatních úrovních smysl pro odpovědnost, pro urgentnost, lidé začnou řešit problémy strukturovaně, dotahovat akce do konce v dohodnutých termínech, naučí se lépe komunikovat. Dojde k úbytku problémů a operativních aktivit vedoucích pracovníků. Takto vedení dosáhne vybudovánídobré kulturyve firmě" [3].* 

## **4.8 MAPOVÁNÍ HODNOTOVÉHO TOKU**

Hodnotový tok se skládá ze všech aktivit, jak VA (value added – s přidanou hodnotou), tak NVA (non-value added – bez přidané hodnoty), které jsou nutné k dodání produktu nebo skupiny produktů ze surového materiálu až do náručí zákazníků. Oproti tomu VSM (Value Stream Mapping) je nástrojem pro vizualizaci, který ukazuje tok materiálu a informací tak, jak prochází svým proudem – oblastí, například výrobním závodem [5].

Hodnotový tok **Obr. č. 4** je strukturovaný popis skutečného nebo budoucího řetězce s přidanou hodnotou a zahrnuje:

- materiálový tok,
- informační tok do kontrolních systémů,
- metriky hodnotového toku [6].

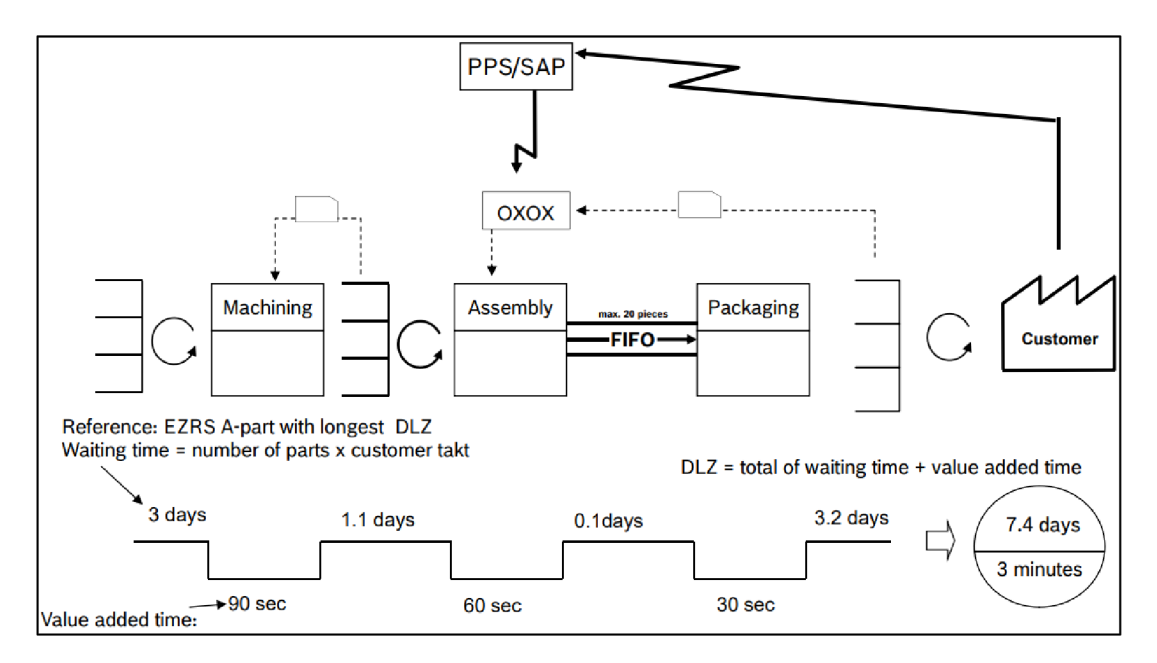

*Obr. č. 4: Ukázka mapování hodnotového toku [6]* 

VSM má i své limitace. Těmi jsou především:

- neschopnost reprezentovat různé výrobní toky,
- náročné použití pro neznalé uživatele tohoto nástroje,
- absence ekonomických ukazatelů,
- absence znázornění rozložení,
- absence grafických ukazatelů pro dopravu, fronty a přesuny/pohyby,
- neodráží kusovník produktu [7].

## **4.9 PRŮMYSL 4.0**

Průmysl 4.0 (Industry 4.0 nebo též I 4.0) je definován jako čtvrtá průmyslová revoluce a také jako souhra výrobních a internetových technologií směrem k propojení strojů, lidí a výrobních zdrojů. Potenciální použití Industry 4.0 směřují ke zvýšení efektivity ve výrobě zboží a poskytování služeb. V tomto procesu se zaměřuje především na zvýšení flexibility a výrobu v malých dávkách. Ze strategického hlediska má rozvoj, respektive rozšíření, stávajícího výrobního systému na digitální výrobní systém velký význam [8].

## **4.9.1 Digitální dvojčata**

V dnešní době je většina komplexních produktů a procesů designovaná, testovaná a kalibrovaná ve virtuálním světě, ještě před samotnou výrobou v reálném světě. Kalibrace modelu zahrnuje vytváření a simulování softwarových modelů budoucích produktů, což eventuálně vede k vytvoření "digitálních dvojčať" [9].

Digitální dvojče je virtuální kopie produktu, stroje, procesu nebo kompletního výrobního zařízení. Obsahuje všechna data a simulační modely relevantní k jeho originálu. Digitální dvojčata umožňují nejen navrhovat, simulovat a vyrábět produkty rychleji než v minulosti, ale také je navrhovat s ohledem na lepší hospodárnost, výkon, robustnost nebo ekologickou kompatibilitu. Virtuální dvojče produktu jej může také provázet jako digitální stín všemi fázemi hodnotového řetězce – od návrhu přes výrobu, provoz až po servis i recyklaci [9].

Petr Bilík ve svém článku o digitálním dvojčeti dodává: "Kromě pasivní formy digitálního *dvojčete, tedy nástroje, jenž do procesů ve výrobě přímo nezasahuje, jen je interpretuje, postupně vznikla i nová forma digitálního dvojčete, jež disponuje řídicí funkcionalitou. Právě tato podoba "aktivního" digitálního dvojčete představuje klíčový předpoklad pro správně fungující kyberneticko-fyzikálnivýrobnísystémy a tudíž i automatické řízení průmyslových a logistických procesů. Vzhledem k operacím, které vykonává, se také označuje jako inteligentní informační* 

24

*agent. Pojem agent odkazuje na autonomní jednotku schopnou plnit zadaný úkol. Přívlastek autonomní definuje schopnost agentujednat samostatně, což znamená, že má plnou kontrolu nad svým jednáním. V elementární podobě je agent nositelem reakční schopnosti, je tedy schopen vyvolat reakci vzhledem k podnětům z okolního prostředí. Příkladem jednoduchého agentu je termostat, který samostatně reaguje na změny podle předem de f i no váného pra vidia.* "[10].

## **4.9.2 Digitální podnik**

Digitální podnik, též známé jako chytrá továrna, je optimální kombinací aplikačních možností pro I 4.0 (**Obr. č. 5**). Tato inteligentní továrna se dokáže řídit a optimalizovat na základě informací z propojených objektů dostupných v reálném čase, jejichž zpracování je umožněno pomocí algoritmů. V tomto případě je zvláště důležitý digitální produkční systém. Všechna omezení továrny jsou zanesena do digitálního výrobního systému a jeho algoritmů, které jsou nezbytné pro kontrolu (např. jaké stroje nejsou vhodné pro určité typy produktů) [8].

Jedním z předpokladů pro fungování digitálního podniku je zanesení všech reálných objektů a aktivit daného výrobního systému do digitálního prostředí. Dalším předpokladem je propojení strojů, lidí a výrobních prostředků. Toto propojení umožňuje komunikaci a přenos dat o poloze, stavu stroje a stavu zpracování. Přenos dat je dostupný generováním a ukládáním potřebných dat prostřednictvím senzorů připojených k materiálům, výrobním prostředkům a produktům. Informace získané ze všech senzorů umožňují zobrazení všech procesů podniku v reálném čase, čímž zajišťují transparentnost výrobních procesů [8].

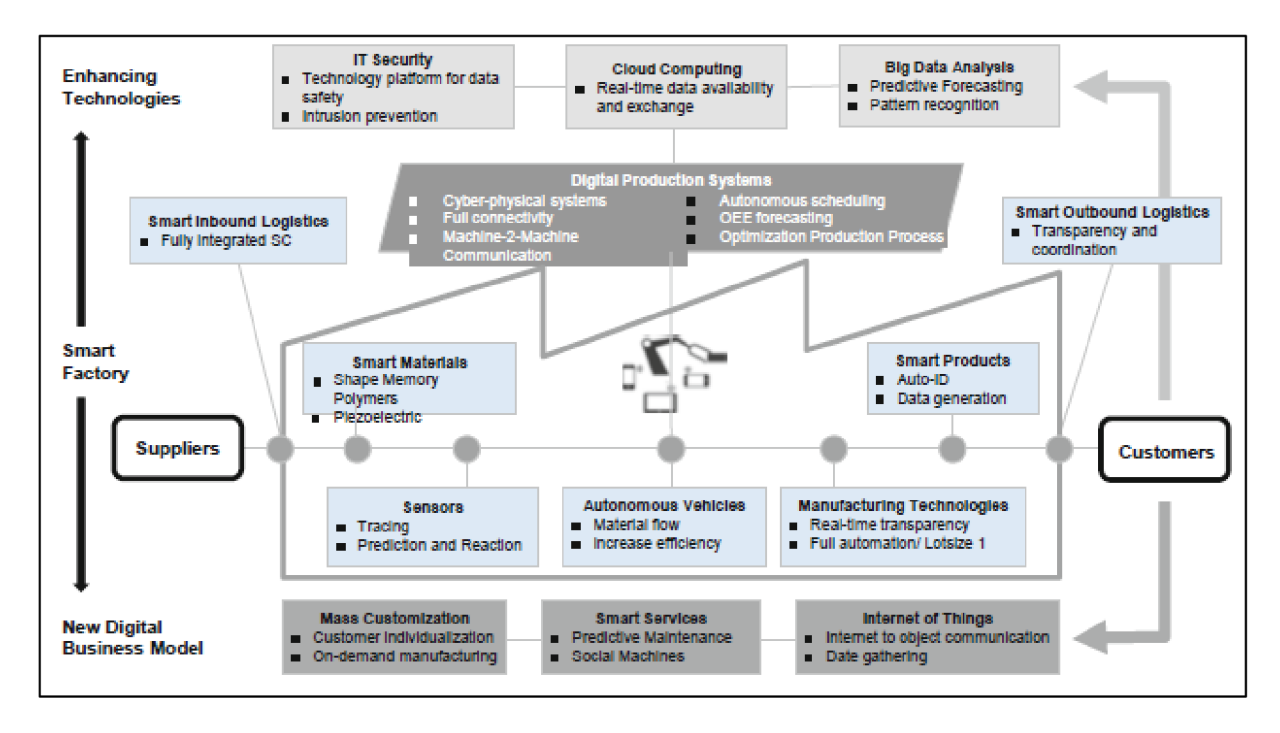

*Obr. č. 5: Aplikačnímožnosti chytré továrny [8j* 

## **4.10 SIMULAČNÍ TECHNOLOGIE**

Počítačové simulace by měly být pochopeny jako metody, které umožňují testování plánovaných řešení v digitálním, virtuálním modelu ještě předtím, než jsou implementovány v reálnem světě, tedy provozu [11].

Simulační technologie jsou důležitým nástrojem pro plánování, implementování a provoz komplexních technických systémů. Několik trendů v ekonomice jako například:

- zvyšování komplexnosti a rozmanitosti produktu,
- zvyšující se požadavky na kvalitu v souvislosti s vysokým tlakem na náklady,
- zvyšující se požadavky na flexibilitu,
- kratší životní cyklus produktu,
- zmenšující se dávky,
- zvyšující se konkurenční tlak,

vede ke kratším plánovacím cyklům. Simulace našla své místo tam, kde jednodušší metody již neposkytují užitečné výsledky [12].

*"Ve výrobní praxi jsou velmi časté případy, kdy projektový tým má učinit závažné rozhodnutí, přičemž chce tým snížit pravděpodobnost nesprávného rozhodnutí. Ve složitých případech, jakými jsou současné projekty, je velmi obtížné promyslet a nezapomenout na všechny možné dopady a souvislosti, které obsahuje plánované rozhodnutí"^* 3].

*"Možná cesta, jak se vyvarovat možným chybám, je v použití modelování, které zejména v souvislosti se složitými projekty, jenž jsou ovlivňovány řadou nahodilých jevů (pohyb kurzu koruny, nemocnost a fluktuace zaměstnanců, výskyt zmetků v subdodávkách apod.J, velmi pomáhá připravit co nejlepšírozhodnutí"^* 3].

*"Modelování nám však umožňuje si pomoci i v takových případech, kdy máme provést rozhodnutí týkající se projektů, které teprve navrhujeme (např. máme navrhnout velikost zásobníků při projektu nové výrobní linky, kterou teprve stavíme, a která zatím ještě není v provozu)*"[13].

*" Velmi často lze výhodně použít modelování tehdy, kdy se snažíme o určitou optimalizaci nákladů, prostojů, využití ploch apod., přičemžoptimalizovanáposloupnostčinností je přílišsložitá a opět v ní působí řada neurčitých jevů (typickým příkladem z této oblasti je optimalizace výrobních postupů ve stavebnictví, strojírenství, elektrotechnickém, chemickém průmyslu nebo softwarovém inženýrství)*"[13].

*"Musíme si uvědomit, že modelovaní nám může prospět i v těch případech, kdy nelze stanovit exaktní matematické vztahy, které by popisovaly a věrně modelovaly skutečnost. To je velmi významné zejména v dnešní době, která se vyznačuje vysokou neurčitostí a tzv. turbulencí (velmi častými převratnými změnami)"^* 3].

*"Použití modelování představuje řadu přínosů. Jako příklady můžeme uvést:* 

- *snížení provozních nákladů,*
- *snížení nežádoucích vícenákladů,*
- *lepší využití disponibilních kapacit, materiálů a energií všeho druhu,*
- *zvýšení produktivity,*
- *zvýšení kvality rozhodo vání,*
- *snížení rizika rozhodování,*
- *zvýšení rychlosti rozhodo vání při opako váném použití modelu,*
- *snížení kapitálo vých in věstic a snížení rizika jejich znehodnocení"* [13].

*"Přes nesporné výhody a přínosy se modelování a počítačová simulace používají v České republice málo zejména proto, že český management není většinou s touto technikou seznámen a nejsou s ní seznámeny ani naše projektové týmy. Stále se dává přednost výhradně intuitivnímu posouzení očekávané skutečnosti a to přesto, že se již v řadě případů prokázalo, že intuitivní přístup k rozhodování představuje vysoké riziko neúspěchu"^].* 

*"Mnozí vedoucí pracovníci zase podléhají mylnému dojmu, že používají techniku mode/ování a počítačové simulace, když s pomocí tabulkového procesoru MS-Excel graficky zobrazují uložená data, v čemž je někdy z pochopitelných důvodů utvrzují prodejci těchto produktů, kteří právě proto užívají terminu grafické m odělo vání dat místo grafické zobrazo vání dat"[* 13].

### *Možné užití:*

- Plánovací fáze:
	- o identifikace úzkých míst (bottlenecků),
	- o odhalení skrytého, nevyužitého potenciálu,
	- $\circ$  juxtapozice různých alternativ plánování,
	- $\circ$  test argumentů týkajících se kapacity, účinnosti kontroly, výkonnostních limitů, úzkých míst, rychlosti propustnosti a objemu zásob,
	- o vizualizace alternativ plánování pro rozhodování [12].
- Implementační fáze:
	- o testy výkonnosti,
	- o problémová analýza, testy výkonnosti pro budoucí požadavky,
	- $\circ$  simulace výjimečných systémových podmínek a nehod,
	- o simulace náběhového a cool-down chování [12].
- Provozní fáze:
	- o přezkoumání havarijních strategií a havarijních programů,
	- o důkaz zajištění kvality a správy chyb,
	- o odeslání objednávek a stanovení pravděpodobných termínů dodání [12].

## **4.10.1 Definice základních pojmů**

**Simulace:** je reprodukce skutečného systému s jeho dynamickými procesy v modelu. Cílem je dosáhnout přenositelných zjištění pro realitu. V širším slova smyslu znamená simulace přípravu, implementaci a vyhodnocení konkrétních experimentů simulačním modelem [12].

**Systém:** je definován jako samostatný soubor komponent, které spolu vzájemně souvisí [12].

*Model:* je zjednodušená replika plánovaného nebo reálného systému s jeho procesy v jiném systému. V důležitých vlastnostech se liší pouze v rámci zadané tolerance oproti originálu [12].

Běh simulace: simulační běh je obrazem chování systému v simulačním modelu během stanoveného období [12].

**Experiment:** je cílené empirické studium chování modelu opakovanými simulačními běhy se systematickou variací argumentů [12].

## **4.10.2 Postup simulace**

Dle směrnice VDI 3633 je doporučen následující přístup:

- 1. formulace problémů, source se protony s 5. modelování,
- 
- 
- 
- 
- 2. test způsobilosti simulace, exercí a sporovedení simulačních běhů,
- 3. formulace cílů, *7.* analýza výsledků a jejich interpretace,
- 4. sběr a analýza dat, 8. dokumentac e [12].

#### *Formulace problému*

Společně se zákazníkem simulace, musí simulační expert formulovat požadavky pro simulaci. Výsledkem formulovaného problému by měla být písemný dohoda, jako například technické specifikace, které zahrnují konkrétní problémy, které budou pomocí simulace studovány [12].

#### *Test způsobilosti simulace*

Chceme-li posoudit způsobilost simulace, je možno zkoumat:

- vysokou složitost  $\rightarrow$  mnoho faktorů, které je třeba vzít v úvahu,
- nepřesná data ,
- postupné zkoumání systémových limitů,
- opakované použití simulačního modelu [12].

#### *Formulace cílů*

Každá společnost usiluje o systém cílů. To se běžně skládá z nějakého top cíle (např. ziskovost), který se rozděluje do různých dílčích cílů, které na sebe vzájemně působí. Definice cílového systému je důležitým přípravným krokem. Časté cíle pro simulace jsou například:

- minimalizace procesního času,
- maximalizování využití,
- minimalizace zásob.
- zvýšení počtu včasných dodávek [12].

Všechny definované cíle musí být shromažďovány a statisticky analyzovány na konci simulačních běhů, což pro simulační model znamená určitou požadovanou úroveň podrobnost. Jako výsledek určují rozsah simulační studie [12].

#### *Sběr dat*

Data potřebné pro simulační studii mohou být strukturovány následovně: údaje o zatížení systému, organizační a technická data . Následující přehled *{Tabulka č. 1* a *Tabulka č. 2)* je malo u ukázkou dat, které mohou být sbírány [14].

| Technická data     |              |                |                |  |  |  |
|--------------------|--------------|----------------|----------------|--|--|--|
| Konstrukční        | Výrobní      | Materiální tok | Úrazová        |  |  |  |
| Rozložení          | Doba použití | Topologie      | Funkční nehody |  |  |  |
| Výrobní prostředky | Výkonnost    | Dopravníky     | Dostupnost     |  |  |  |
| Dopravní funkce    | Kapacita     | Kapacity       |                |  |  |  |
| Dopravní cesty     |              |                |                |  |  |  |
| Oblast             |              |                |                |  |  |  |
| Omezení            |              |                |                |  |  |  |

*Tabulka č. 1: Přehled technických dat [vlastnídle [14, s. 3JJ* 

**Tabulka č. 1** představuje možný výčet technických dat, zatímco **Tabulka č. 2** ukazuje organizační a systémová data, která mohou být sbírána.

*Tabulka č. 2: Přehled organizačních a systémových dat [vlastní dle [14, s. 3]]* 

| Organizační data           |                  |              | Systémová data |            |
|----------------------------|------------------|--------------|----------------|------------|
| Organizace pracovního času | Rozdělení zdrojů | Organizační  | Produktová     | Pracovní   |
| Plán přestávek             | Pracovníci       | Strategie    | Plán práce     | Objednávky |
| Plán směn                  | Stroje           | Omezení      | Kusovník       | Objemy     |
|                            | Dopravníky       | Řízení nehod |                | Data       |

#### *Modelováni*

Modelovací fáze zahrnuje tvorbu a testování simulačního modelu. Modelování se obvykle skládá ze dvou fází:

- 1. odvození ikonického modelu z modelu konceptuálního,
- 2. přenesení modelu do softwarového modelu [14].

Při první fázi nejprve musíme rozvinout obecné pochopení simulovaného systému. V závislosti na testovaných cílech, musíme učinit rozhodnutí ohledně přesnosti simulace. Na základě přesnosti simulace jsou přijímána nezbytná rozhodnutí o tom, které aspekty je třeba zjednodušit. První fáze modelování zahrnuje 2 aktivity – analýzu (rozpad) a abstrakci (generalizace). Pomocí systémové analýzy bude složitost systému, v souladu s původními cíli vyšetřování, rozložena na jeho prvky. Abstrakcí se počet specifických systémových atributů zmenšuje tak daleko, dokud je praktické formovat základní omezený obraz originálního systému. Typickou metodou abstrakce je redukce (eliminace nerelevantních detailů) a generalizace (zjednodušení základních/podstatných detailů) [14].

Ve druhé fázi se vytvoří simulační model a otestuje. Výsledek modelování musí být obsažen v dokumentaci modelu, aby bylo možno dělat další změny v simulačním modelu. V praxi je tento krok často opomíjen, takže modely, kvůli nedostatku dokumentace, nemohou být použity či jsou obtížněji použitelné. Z toho důvodu je potřeba komentovat modely a zdrojové kódy během programování. Tímto způsobem je vysvětlení funkcionalit stále k dispozici i po dokončení programování [14].

#### *Provedení simulačních běhů*

V závislosti na cílech simulační studie se realizují experimenty založené na testovacím plánu. V testovacím plánu jsou určeny výstupní data individuálních experimentů, argumenty modelu, cíle a očekávané výsledky. Rovněž je důležité definovat časové rozmezí pro simulační experimenty založených na nálezech z testovacích běhů. Není neobvyklé, že počítač běží několik hodin a často opakuje experimenty pro statistické pokrytí. V těchto případech je užitečné zkontrolovat, zda je možné experimenty ovládat samostatným naprogramovaným objektem (batch runs - dávkové běhy). Čas realizace experimentů lze částečně přemístit do nočních hodinách, aby šlo optimálně využít dostupnou výpočetní kapacitu. Vstupní a výstupní data a základní parametry simulačního modelu musí být zdokumentovány pro každý experiment [14].

#### *Analýza výsledků a jejich interpretace*

Hodnoty, které změní modelovaný systém, jsou vyvozeny z výsledků simulace. Správná interpretace výsledků simulace výrazně ovlivňují úspěšnost simulační studie. Pokud se výsledky rozchází s předpoklady, je nezbytné zanalyzovat, jaké vlivy jsou zodpovědné za neočekávané výsledky. Rovněž je důležité si uvědomit, že komplexní systémy často mají náběhovou fázi. Tato fáze může probíhat jinak v realitě a jinak v simulaci. Výsledky získané během fáze náběhu proto nejsou často přenositelné do modelovaného systému a nemusí mít žádný vliv na vyhodnocení (výjimkou je plně namodelovaná náběhová fáze) [14].

#### *Dokumentace*

Pro dokumentaci simulační studie je doporučena forma projektové zprávy. Měla by obsahovat dobu trvání studie a přehled vykonané práce (aktivit). Jádrem zprávy o projektu by měla být prezentace výsledků simulace na základě specifikace požadavků zákazníka. Na základě simulační studie dává smysl zahrnout do dokumentace návrhy akcí. Nakonec je doporučeno popsat simulační model – jeho strukturu a funkčnosti [14].

**31** 

## **4.11 SIEMENS TECNOMATIX PLANT SIMULATION**

Tecnomatix je obsáhlé portfolio digitálních výrobních řešení, která pomáhají digitalizovat výrobu a přeměnit inovativní nápady na transformativní produkty. Se softwarem Tecnomatix lze dosáhnout synchronizace mezi produktovým inženýrstvím, výrobním inženýrstvím, výrobou a servisními operacemi tak, aby byla maximalizována efektivita [15].

Do tohoto portfolia spadá i Tecnomatix Plant Simulation. Ten umožňuje modelovat, simulovat, objevovat a optimalizovat logistické systémy a jejich procesy. V těchto modelech je možno analyzovat materiálový tok, využití zdrojů a veškerou potřebnou logistiku pro všechny úrovně výrobního plánování od globálních výrobních zařízení po lokální závody a specifické linky, a to v dostatečném předstihu před zahájením výroby. Pro modelování i simulaci lze využít jak 2D, tak 3D prostředí (**Obr. č. 6**) [16].

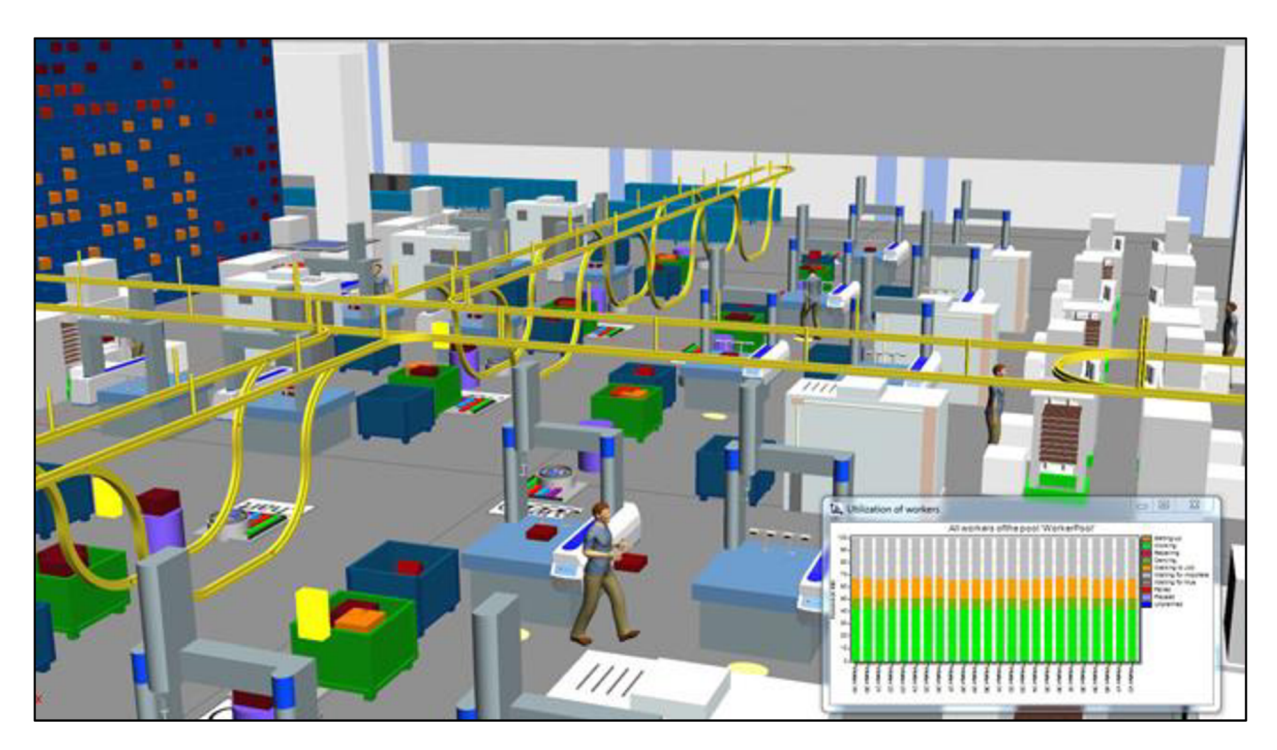

*Obr. č. 6: Ukázka 3D prostředí Siemens Tecnomatix plant[16]* 

Tento software poskytuje funkce pro simulaci diskrétních událostí a statistickou analýzu pro optimalizaci manipulace s materiálem, logistiky, využití strojů a pracovních požadavků. Pomocí stochastických nástrojů s objektově orientovaným a 3D modelováním lze zvýšit přesnost a efektivitu výroby, a zároveň zlepšit propustnost a celkový výkon systému. Výkonná grafická vizualizace (Obr. č. 7), funkce pro vytváření grafů a vytváření zpráv, genetické algoritmy a experimentální nástroje umožňují vyhodnocovat chování výrobních systémů za účelem rychlého a spolehlivého rozhodování o výrobě [16].

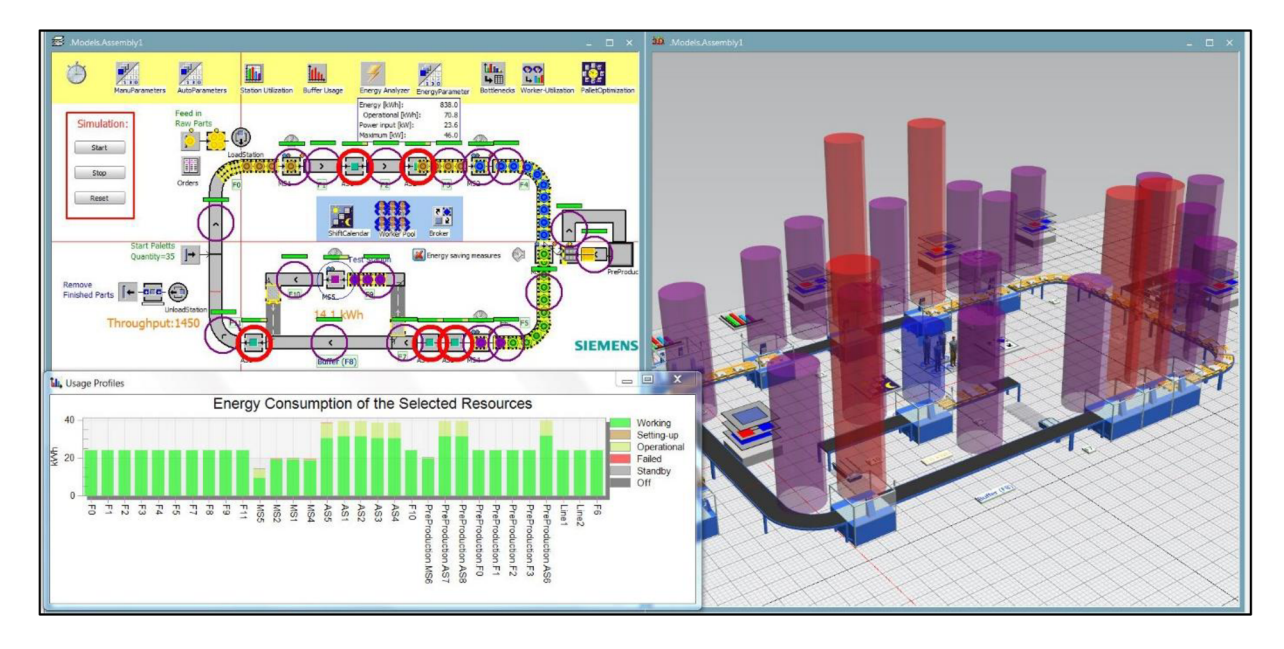

Obr . č 7: *Ukázka grafické vizualizace - spotřeba energie [16]* 

## **4.11.1 Popis prostředí**

Tak jako u většiny softwarů, tak i zde je k nalezení klasické základní rozdělení do kategorických sekcí jako jsou "Home", "Edit" či "View". Mimo to jsou zde i jiné a upravitelné kategorie dle potřeb uživatele, které pak tvoří základ pro práci s programem.

Dalším součástí prostředí softwaru je pak "*Class Library*" (Obr. č. 8), tedy jakási knihovna, která zobrazuje předpřipravené objekty v hierarchickém zobrazení seskupené do složek a podsložek. Standardně obsahuje složky pro "Material Flow Objects", "Resource Objects", "*Information Flow Object"* a další složky jež přímo odpovídají kategoriím v Toolboxu (viz níže) [17].

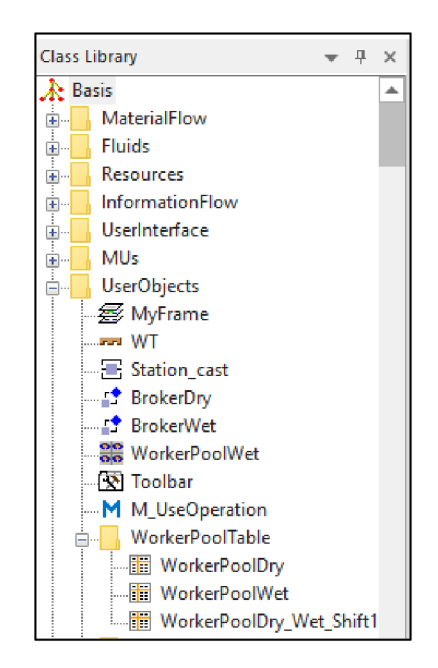

*Obr. č. 8: Class Library [vlastní]* 

"*Toolbox"* (Obr. č. 9) je místem pro různé panely nástrojů Plant Simulation, které obsahují objekty z "*Class Library"*. Během modelování pak lze vkládat objekty (elementy) přímo z Toolboxu do simulačního modelu [17].

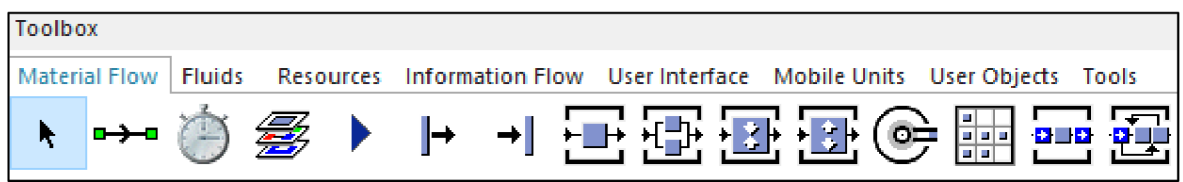

*Obr. č. 9: Tool box [vlastní]* 

Zásadním prvkem pracovního prostředí je pak pracovní plocha, na které lze otevírat vytvořené či nahrané modely. Po zvolení modelu se model otevře v "okně", jež má standardní ovládací prvky - minimalizovat, maximalizovat a zavřít.

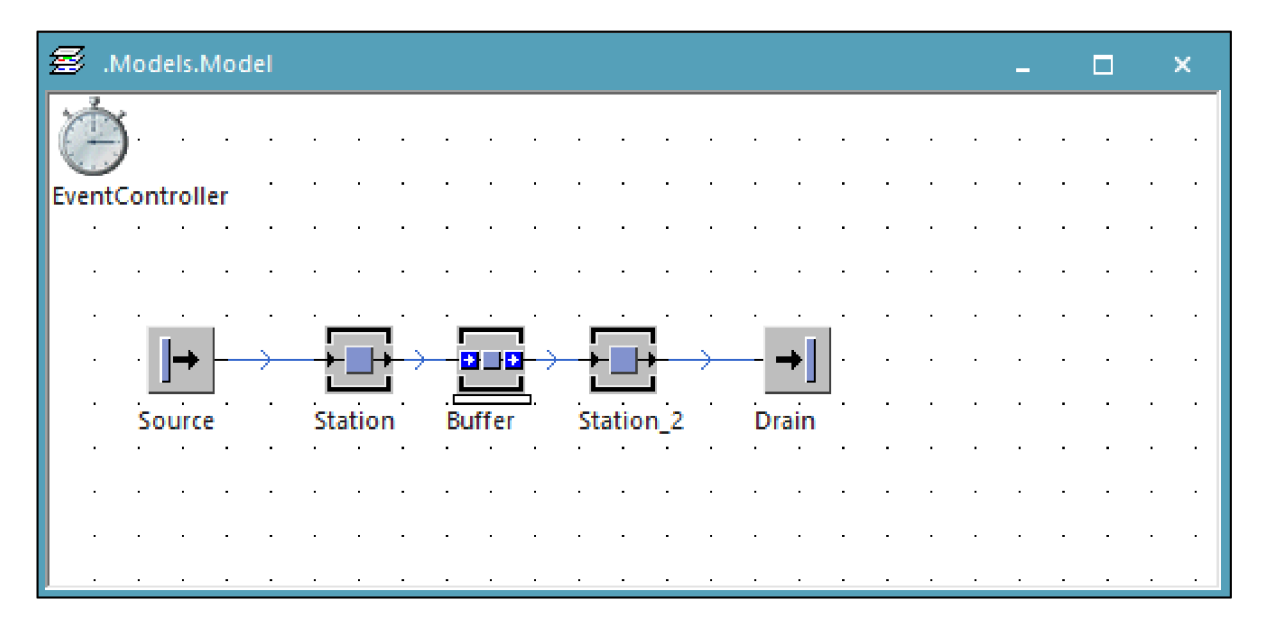

*Obr. č. i 0:2D zobrazení modelu [vlastní]* 

Model je možno zobrazovat jak ve 2D (Obr. č. 10), tak 3D prostředí (Obr. č. 11), přičemž lze mezi těmito prostředími libovolně přepínat.

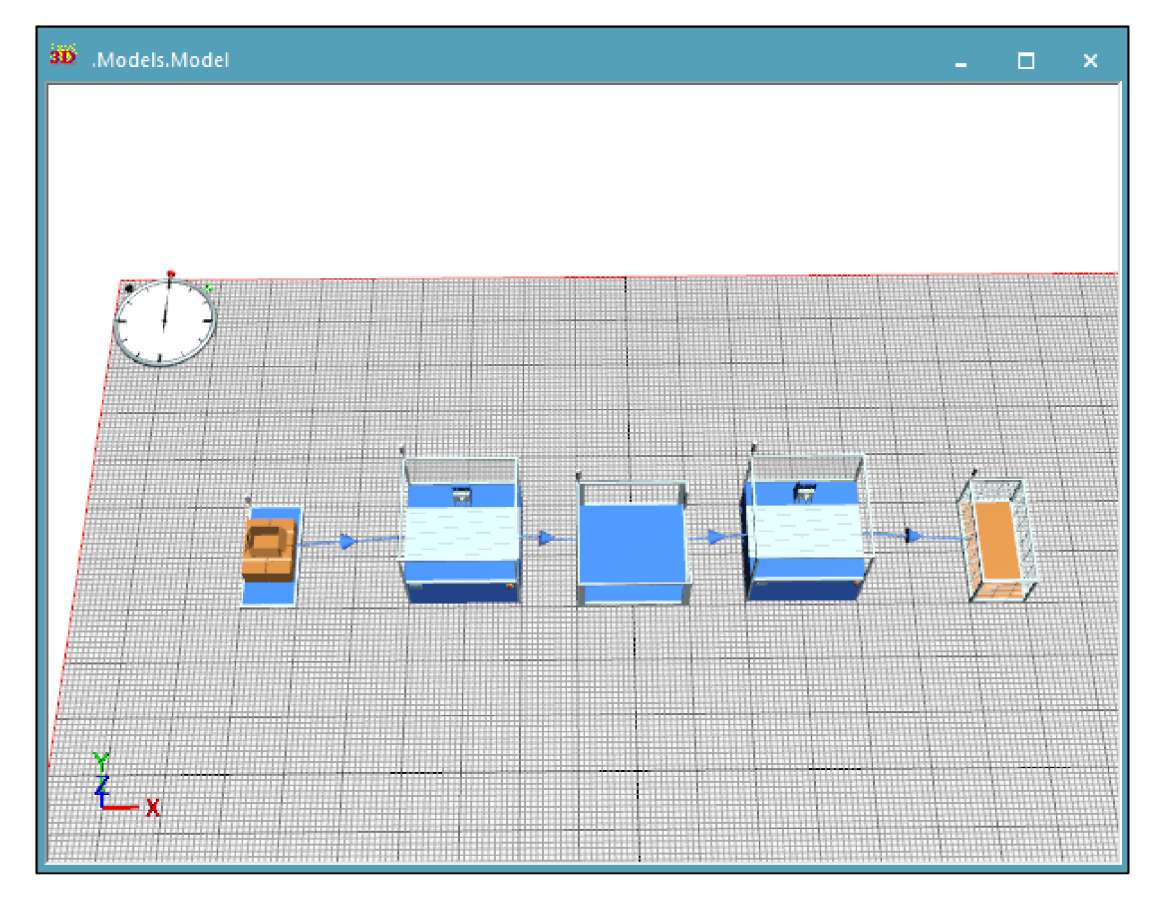

*Obr. č. 11:3D zobrazení modelu [vlastní]* 

## **4.11.2 Základní elementy**

### *Station*

"Station" má jednu dedikovanou pracovní plochu pro zpracování dílu. Stanice přijme díl od svého předchůdce, zpracuje jej a po uplynutí doby nastavení a doby zpracování předá jednomu ze svých následníků [17].

### *Connector*

"Connector" slouží k propojení jednotlivých objektů. Tyto konektory určují, jak se díly pohybují výrobní linkou. Ty se tedy pohybují v pořadí, ve kterém byly objekty spojeny [17].

### *Conveyor*

Pomocí objektu "*Conveyor"* lze modelovat dopravníkový systém nebo jeho část. Dopravník dopravuje díl po celé délce konstantní rychlostí. Díl nemůže projít jiným dílem, který se pohybuje před ním [17].

#### *Source*

"Source" produkuje díly pro simulaci. Tento zdroj produktů má kapacitu jednoho dílu a žádnou dobu zpracování. Užívá se jako počáteční bod simulačního modelu [17].

#### *Buffer*

"Buffer" je vkládán mezi dva objekty (například mezi dvě stanice) a slouží k dočasnému držení/odložení dílů, které nemohou pokračovat výrobní linkou dále [17].

#### *Drain*

Element "Drain"slouží k odstranění výrobků a dílů, které byly vytvořeny pomocí "Source"a následně zpracovány na jednotlivých stanicích. Tento objekt tak lze chápat jako expediční část dané výrobní linky či závodu [17].

#### *Workplace*

"*Workplace"* zastupuje reálné místo u stanice (či jiného objektu), kde pracovník vykonává svou práci [17].

#### *Workerpool*

"*Workerpool"* představuje zaměstnaneckou místnost dané výrobní linky či podniku. V tomto objektu lze definovat pracovníky vstupující do modelu a jejich role (tzv. services) [17].

#### *Method*

Pomocí metod lze naprogramovat ovládací prvky pro jiné objekty, které pak budou následně během simulačního běhu provedeny. Pro programování je užito programovacího jazyka SimTalk [17].

#### *Event Controller*

Dalším prvkem softwaru je pak "*Event Controller*"(**Obr. č. 12**), díky němuž je možné simulaci zapnout, pozastavit či resetovat. Dále lze také kontrolovat samotnou rychlost simulace, nastavit datum a časové rozmezí simulace [17].

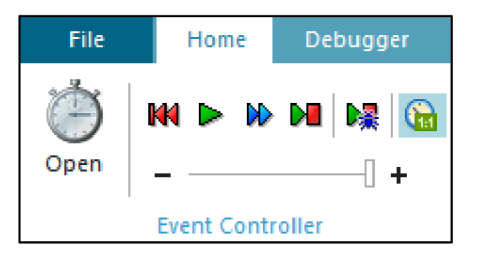

*Obr. č. 12: Event Controller [vlastní]*
#### *Display*

Objekt "Display" zobrazuje hodnotu, například nějaký atribut (počet vyrobených kusů), po celou dobu běhu simulace. Když není objekt aktivní, Plant Simulation zobrazí svou výchozí ikonu v rámečku. Když je aktivní, na displeji se zobrazí hodnota [17].

#### **4.11.3 SimTalk**

Základní chování objektů Plant Simulation často v praxi nestačí k vytvoření realistických modelů systému. Pro rozšíření standardních funkcí objektů Plant Simulation poskytuje programovací jazyk SimTalk. S nímž lze upravovat základní chování jednotlivých objektů. SimTalk lze rozdělit na dvě části:

- 1. řídící struktury a jazykové konstrukty (podmínky, smyčky loops),
- 2. standardní metody materiálového a informačního toku ty jsou vestavěné a tvoří základní funkcionalitu, kterou lze užít [14].

SimTalk běžně nerozlišuje mezi velkými a malými písmeny u názvů metod a atributů, které jsou zadávány do zdrojového kódu metod. Umožňuje implementovat do simulačního modelu vlastní chování a logiku, která není pokryta vestavěnými funkcemi simulačních objektů. Je těsně integrován s objekty simulace a rovněž poskytuje přístup ke všem atributům a metodám vestavěných objektů [14].

# **5 ANALÝZA SOUČASNÉHO STAVU**

V této kapitole, bude přiblížena samotná společnost, pro kterou bude metodika vytvořena. Po jejím základním představení bude konkrétněji popsáno výrobní oddělení (i konkrétní montážní linka), na kterém bude posléze metodika ověřena. Dále bude analýza oddělení a montážní linky využita pro získání základních dokumentů, které poslouží k sestavení modelu. Finální část analýzy se bude věnovat tomu, jak byl hodnotový tok mapován doposud a jaké nové skutečnosti jej aktuálně ovlivňují.

# **5.1 PŘEDSTAVENÍ SPOLEČNOSTI**

Společnost **Bosch Diesel s.r.o.**, jež sídlí v Jihlavě a disponuje základním kapitálem 150 000 000 Kč, je součástí globálního koncernu Bosch Group. Ten se dělí do čtyř základních oblastí *(Obr. č. 13)*, a to: Mobility Solutions, průmyslová technika, energetika a technika budov, spotřební zboží. Samotná jihlavská odnož spadá pod oblast Mobility Solutions, přesněji divize Powertrain Solutions, jež se dělí na další tři segmenty (osobní automobily, užitková vozidla a elektromobily) s několika dalšími podsegmenty [6].

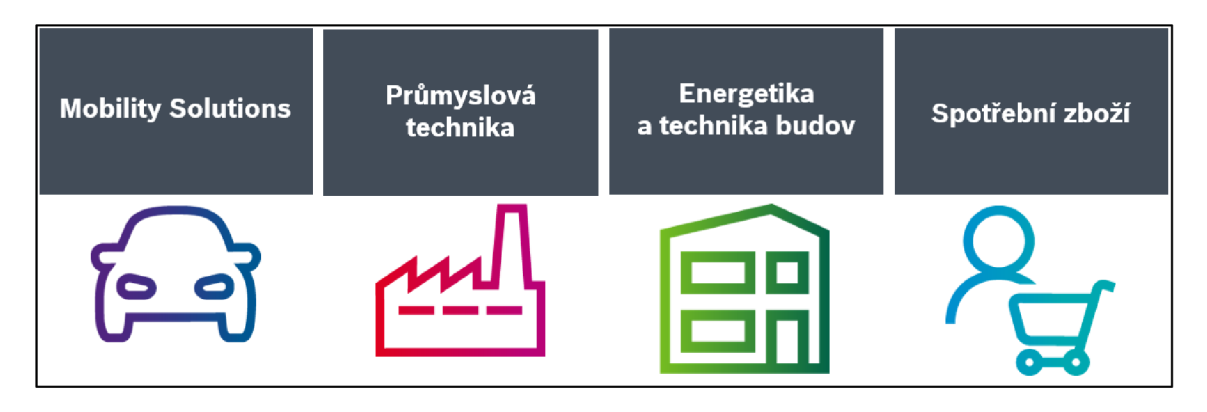

*Obr. č. 13: Základní organizační struktura Bosch Group [6]* 

V České republice (*Obr. č. 14*) je Bosch zastoupen všemi základními oblastmi, a to hned v několika lokalitách: v Praze , Krnovu , Ostravě, Brně, Mikulově, Boru , Českých Budějovicích a Jihlavě. Je zde zaměstnáno více než osm tisíc zaměstnanců [6].

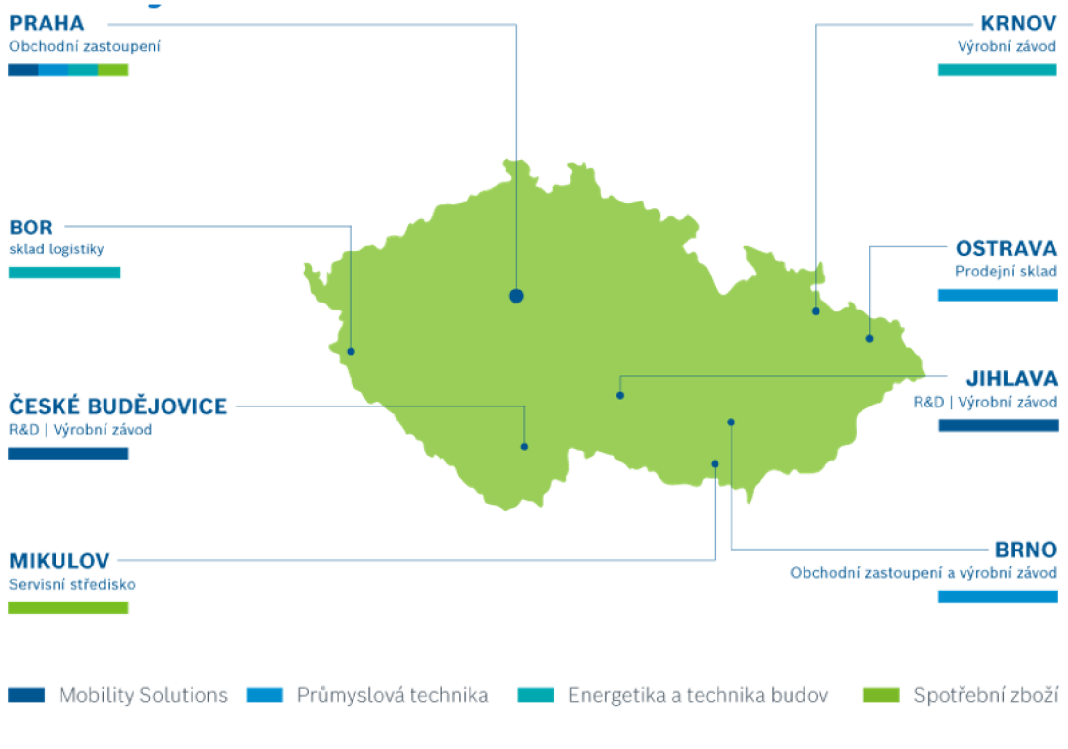

*Obr. č. 14: Bosch v České republice [6]* 

Jihlavský závod Bosch Diesel s.r.o. je jedním z největších závodů Powertrain Solutions v rámci Bosch Group. Byl založen v roce 1993 a nyní zaměstnává přes 4 500 zaměstnanců a patří tak mezi nejvýznamnější zaměstnavatele na Vysočině. Aktuálně je jihlavská společnost největším výrobcem vysokotlakých dieslových čerpadel a railů (vysokotlaké zásobníky) v rámci celé skupiny Bosch. Má 333 dodavatelů a 91 významných zákazníků (BMW, Jaguar, Daimler, ...) ve 25 zemích světa, přičemž 79 % tvoří Evropa, 10 % Asie a 11 % Amerika. Hlavní produkty jsou uvedeny na *Obr. č. 15* níže [6].

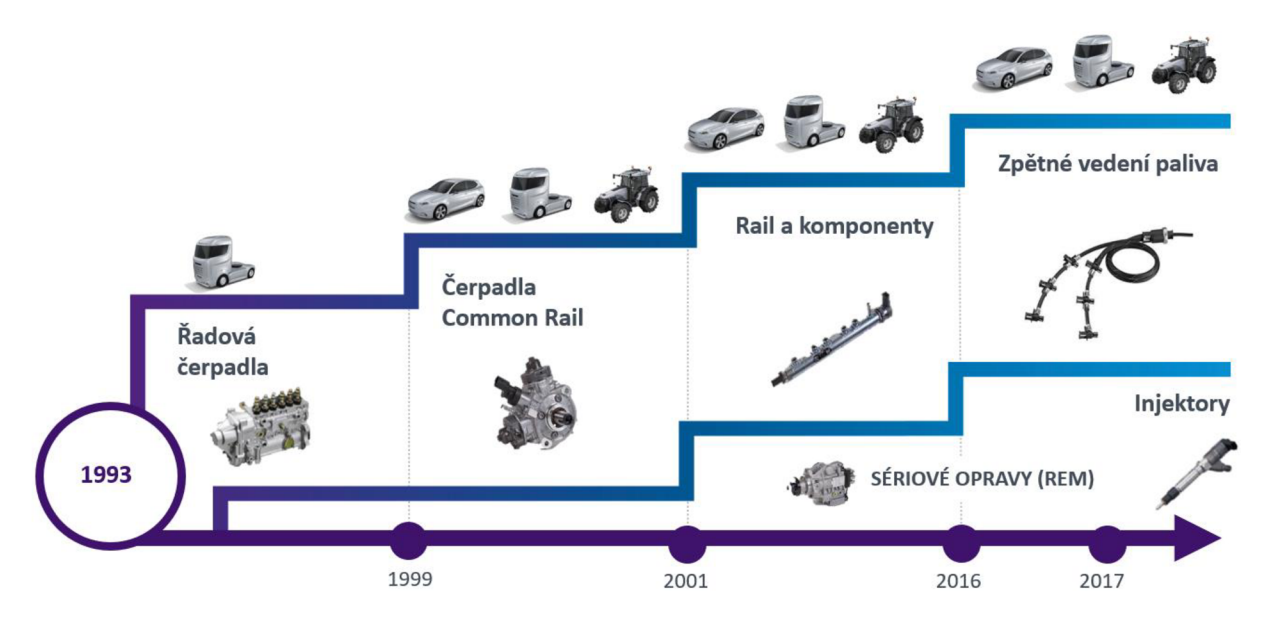

*Obr. č. 15: Hlavniprodukty[6]* 

Výroba probíhá na třech závodech:

- Závod I (Humpolecká 3),
	- o Počet zaměstnanců: 409
	- $\circ$  Užitečná plocha: 15 818 m<sup>2</sup>
	- o Výrobky: SIS, CRI, FRL
- Závod III (Pávov 121)
	- o Počet zaměstnanců: 3 371
	- o Užitečná plocha: 92 691 m<sup>2</sup>
	- o Výrobky: CP3, CP4, CPN5/6 [6].
- Závod II (Na Dolech 4a),  $\bullet$ 
	- o Počet zaměstnanců: 803
	- $\circ$  Užitečná plocha: 23 669 m<sup>2</sup>
	- o Výrobky: Rail, PCV, PLV

Na následujícím *Obr. č. 16* je možno vidět organigram JhP - Jihlava Plant (označení pro jihlavský podnik). Závod se dělí na část technickou (modrá barva) a ekonomickou (šedá barva).

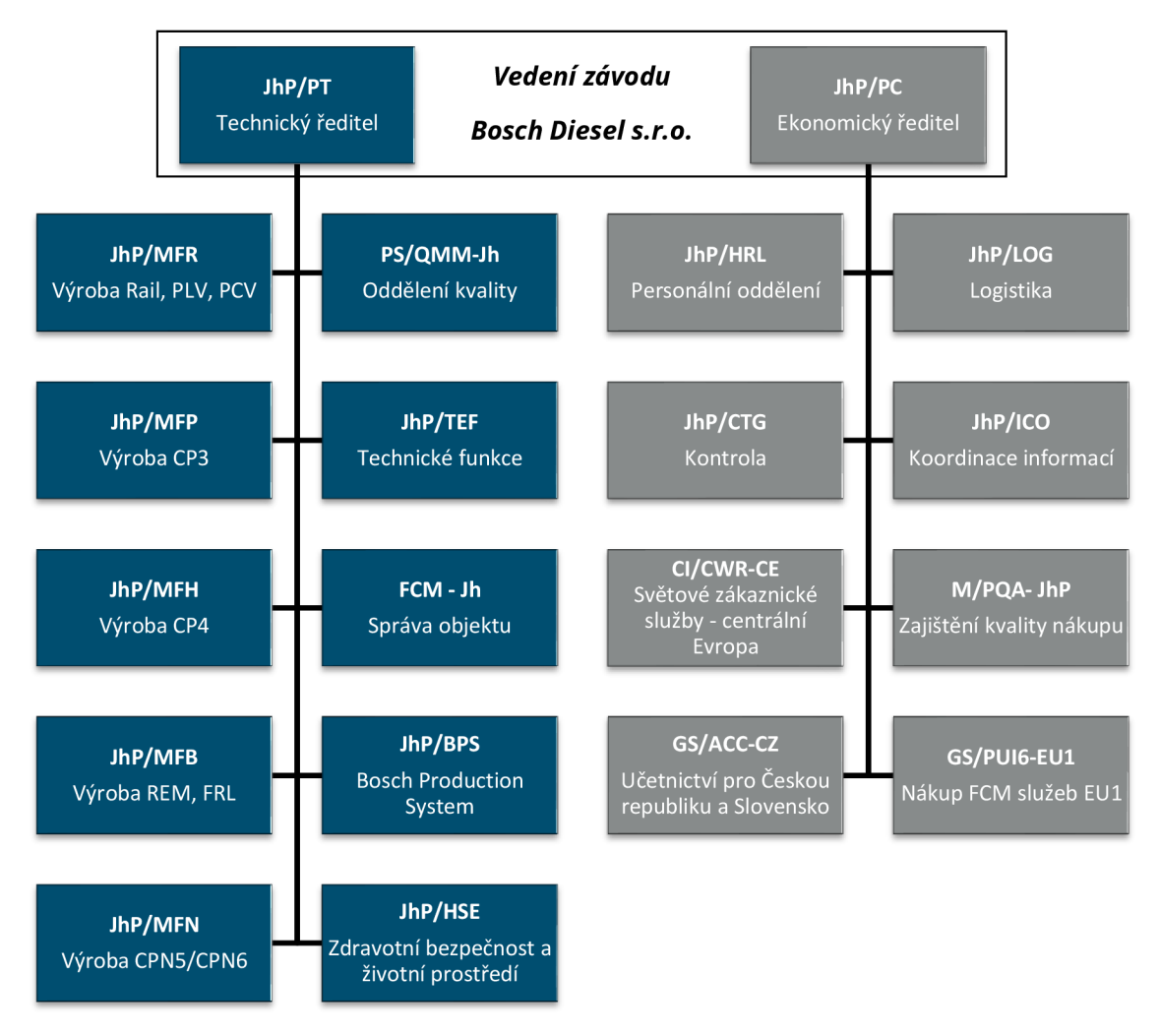

*Obr. č. 16: Organizační struktura [vlastní dle [6JJ* 

## **5.2 VÝROBNÍ ÚSEK JHP/MFH**

Tato část je zaměřěna na výrobní úsek MFH, pro jehož vybranou montážní linku bude následně vytvořen model digitálního dvojčete a otestována tak metodika k tvorbě simulačních modelů. Jeho analýza poslouží jako základ pro položení struktury modelu, k čemuž poslouží layouty, absolvované prohlídky linky, konzultace s pracovníky, jež mají linku na starosti a také pořízená videa.

### **5.2.1 Predstavenia činnosti úseku MFH**

Úsek JhP/MFH (Obr. č. 17) je zodpovědný za výrobu Common-Rail-vysokotlakých čerpadel CP4 (pro osobní automobily) [6].

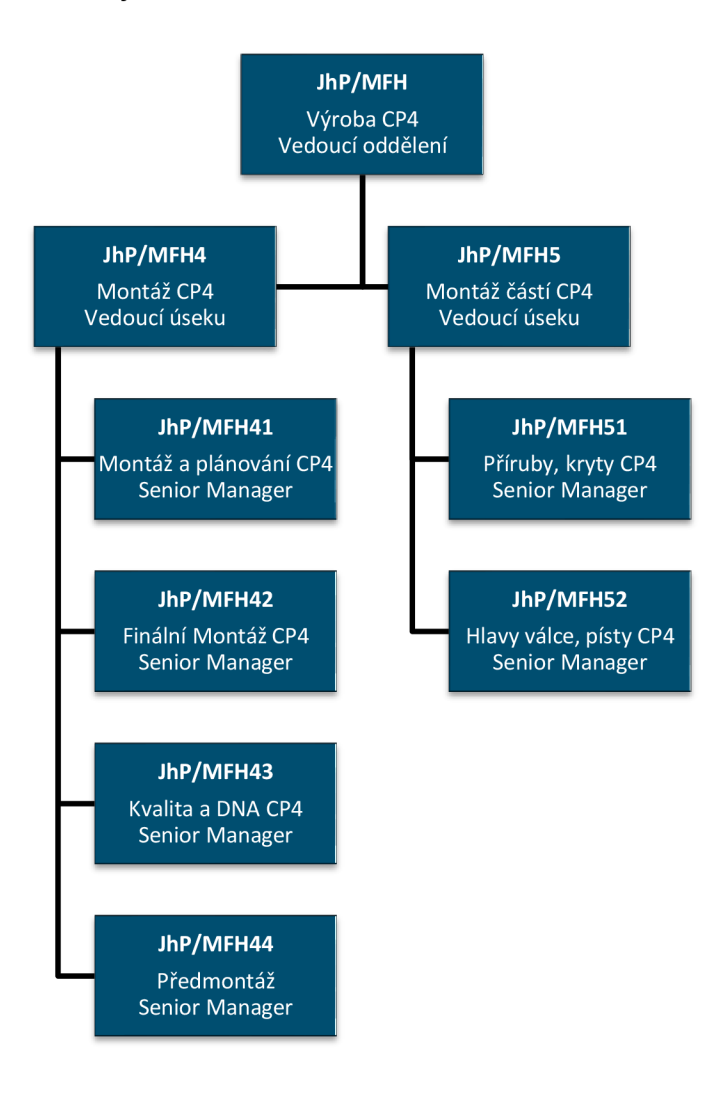

*Obr. č. 17: Organigram úseku JhP/MFH [vlastní dle [6]]* 

CP4 (Obr. č. 18) je dieselové vstřikovací čerpadlo určené pro Common-Rail systémy osobních automobilů. V Jihlavě se čerpadlo CP4 vyrábí od roku 2008 a patří k největším výrobním závodům v rámci Bosch Group [6].

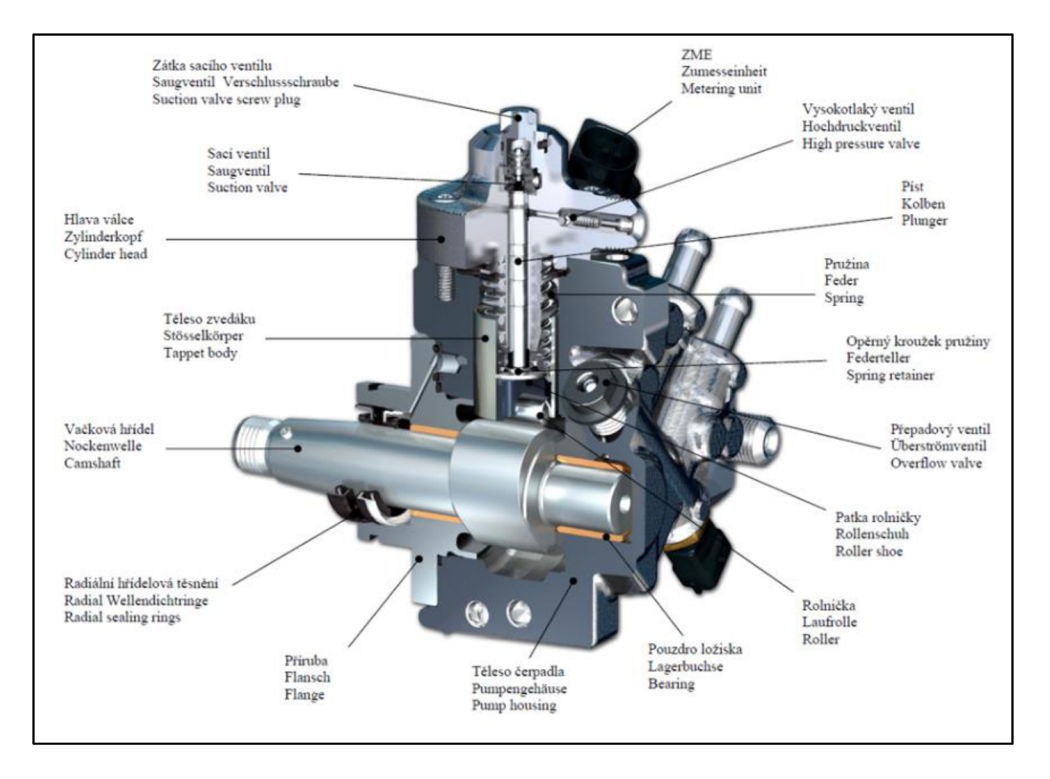

*Obr. č. 18: Vysokotlaké čerpadlo CP4 [6]* 

Oddělení MFH4 zodpovídá za montáž, předmontáž a zkušebnu čerpadel CP4. Dále se každé pododdělení člení na několik menších celků s vlastní odpovědností. Na oddělení MFH5 se pak vyrábí tělesa, příruby, hlavy válce a vysokotlaké písty CP4. Dělí se na dvě pododdělení - MFH51 a MFH52 - s dalšími podcelky.

# **5.3 MONTÁŽNÍ LINKA**

Jako vhodná linka k následné ukázce tvorby modelu za pomocí metodiky, byla společností vybrána montážní linka 12 pro výrobek CP4 (též známé pod zkratkou ML12 CP4). Ta bude v následujících podkapitolách podrobněji popsána a budou identifikovány vhodné dokumenty, které lze užít pro samotnou tvorbu modelu digitálního dvojčete. Důvode

### **5.3.1 Podrobnější popis linky**

Samotná montáž produktu CP4 se skládá z 5 hlavních částí (**Obr. č. 19**): předmontáž SKG, předmontáž ZK, hlavní montáž, funkční zkouška a dokončení. Samotná ML12 se pak skládá ze tří části, a to z hlavní montáže, funkční zkoušky a dokončení. Pracovně se pak ještě montážní linka dělí na suchou a mokrou část. Jako suchá část je označována hlavní montáž (tedy po stanici 140). Mokrá část pak zahrnuje funkční zkoušku a dokončení (tedy stanice 300 až 600).

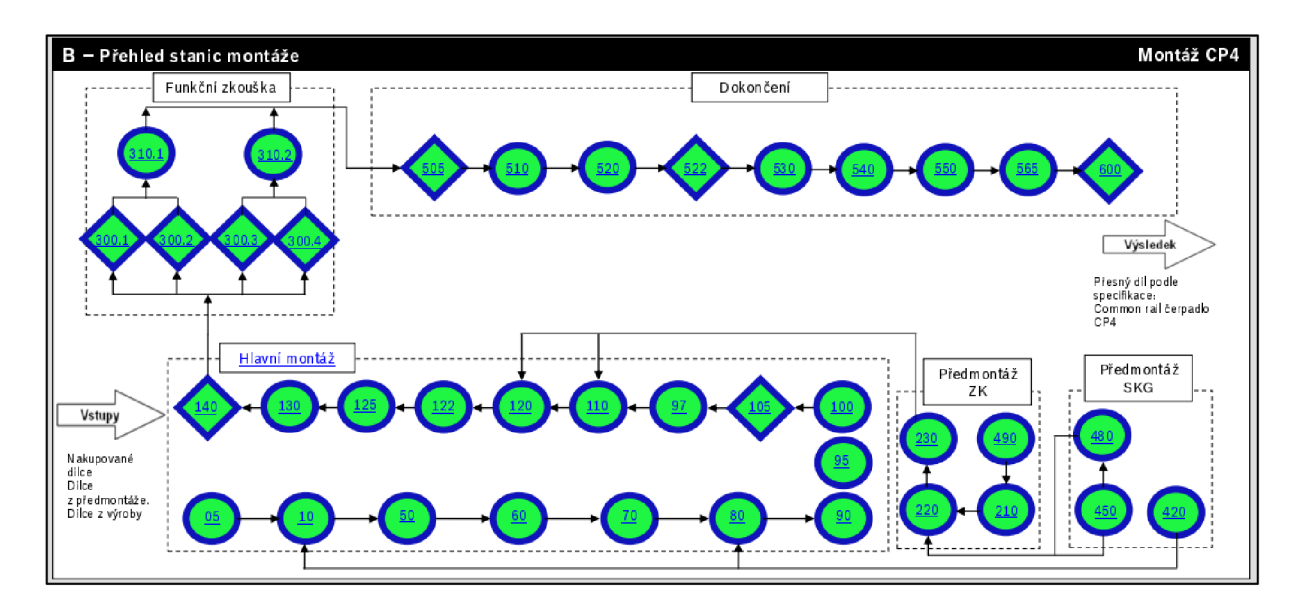

*Obr. č. 19: Přehled stanic pro montáž CP4 [6]* 

Výše uvedený přehled stanic se však může u jednotlivých montážních linek lišit a počet stanic tak může býti mezi linkami odlišný. To z toho důvodu, že na jiných linkách se vyrábí jiné typy čerpadla CP4 a některých stanic tak není potřeba. Následující výčet představuje jednotlivé stanice ML12 a jejich kategorickou činnost:

- *lisování stanice 10, 50, 60, 100, 510,*
- šroubovaní stanice 70, 122,
- **montáž** stanice 80, 120, 125, 130,
- *• kontrola -* stanic e 105,
- *zkouška těsnosti stanice 140,*
- funkční zkouška stanice 300 (čtyři stanice),
- vyprázdnění stanice 310 (čtyři stanice),
- **•** dokončení čerpadla stanice 540,
- *• tisk štítku -* stanic e 550,
- *vizuální kontrola* stanice 600.

#### **5.3.2 Podklady vhodné k tvorbě modelu**

Vhodné podklady, jež dále poslouží pro tvorbu modelu digitálních dvojčat, byly identifikovány dle vlastního uvážení či po konzultaci s technology a vedoucím mistrem montážní linky.

Prvním a velmi důležitým podkladem bude layout čili rozmístění daného objektu. V tomto případě se jedná o layout ML12 pro CP4. Ten je k vidění na **Obr. č. 20**. Jeho hlavní přínos tkví v tom, že pomáhá pochopit základní rozmístění výrobní linky. Lze tak udělat hrubý model se základním

rozestavením stanic. Pokud je od technologa vyžádán soubor ve formátu ".dwg", tak daný layout je možno vložit i přímo do simulačního softwaru Siemens Tecnomatix Plant Simulation. Díky tomu je možno dodržet vzdáleností mezi jednotlivými elementy ve skutečném poměru. Pro sestavení hrubého modelu je tak ideální pomůckou a mimo jiné pomůže i s prvotní orientací v prostředí.

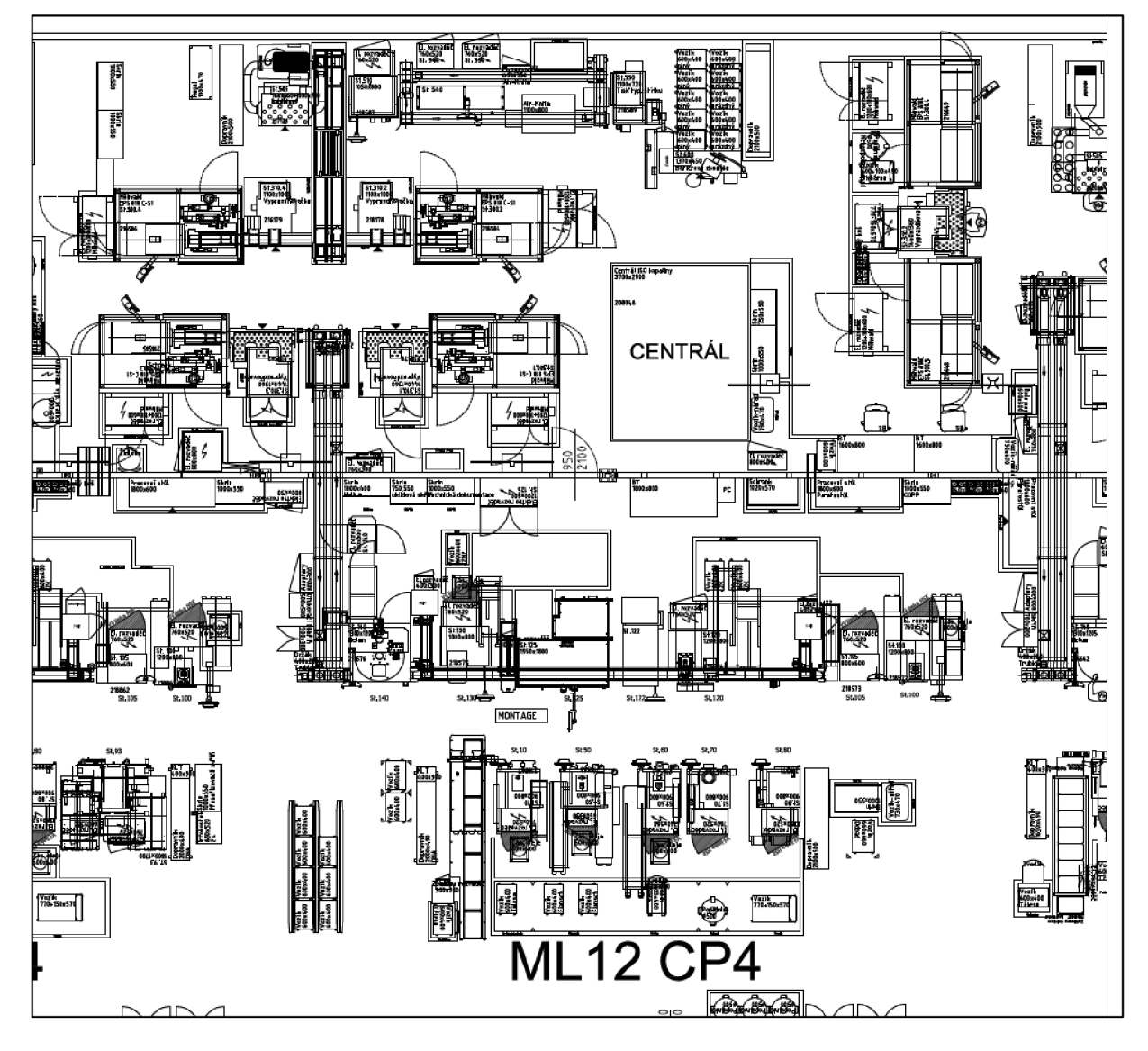

*Obr. č. 20: Layout ML 12 CP4 [6]* 

Částečné layouty pak lze najít i v jiných dokumentech. Například v souboru, kde je zpracován StAB diagram (více k tomuto diagramu bude popsáno dále), je speciální list v Excelu, kde je znázorněn pohyb pracovníků po lince (Obr. č. 21). Takto zpracované pohyby pracovníků bývají pro určité skupiny stanic, pro které je StAB diagram vypracován, v tomto případě se tedy jedná o stanice 130 a 140. Tyto částečné layouty mohou posloužit k dotvoření detailnějšího obrazu linky a jejích stanic s doplněním o dodatečné informace. V tomto uvedeném případě tedy doplnění o pohyb pracovníků mezi stanicemi.

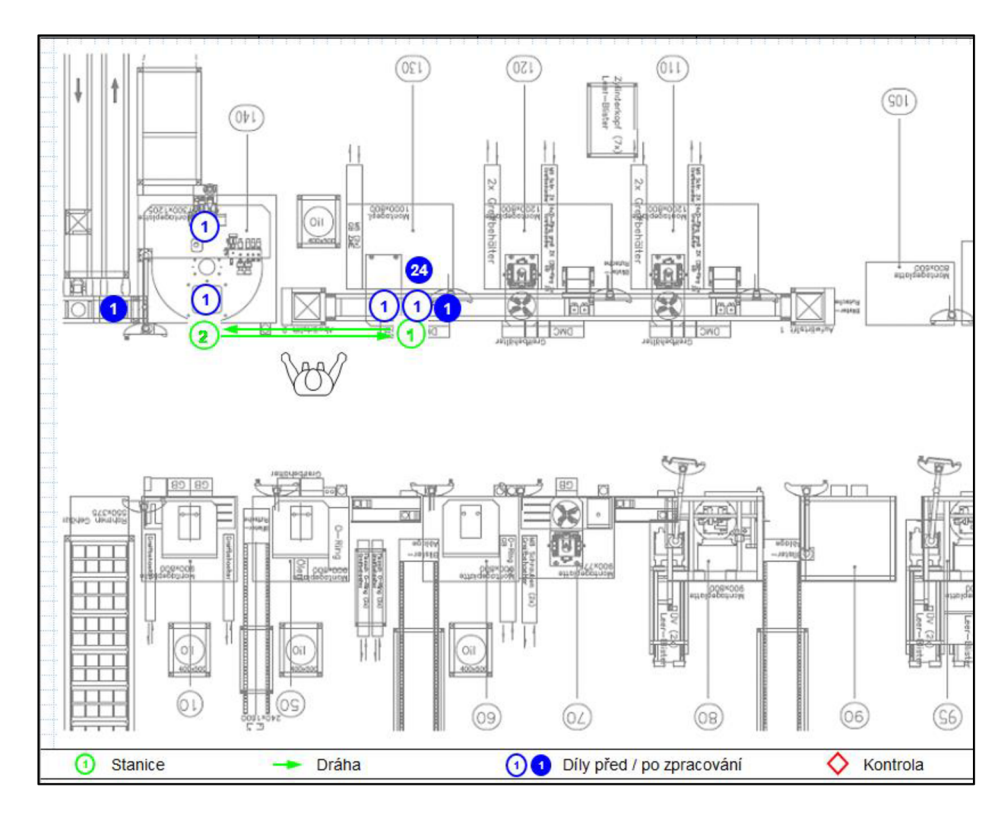

*Obr. č. 21: Layout se znázorněním pohybu pracovníků [6]* 

Dalším podkladem je již zmíněný StAB diagram (Obr. č. 22). Pro danou skupinu stanic jsou rozpracovány jednotlivé úkony, které jsou na stanici prováděné, a to včetně doby jejich trvání. Ty jsou ještě rozdělené na čas manuální a automatické práce. Na základě toho je vypracován diagram, kde je porovnán cílový stav s celkovým časem, který vychází z jednotlivých rozepsaných úkonů.

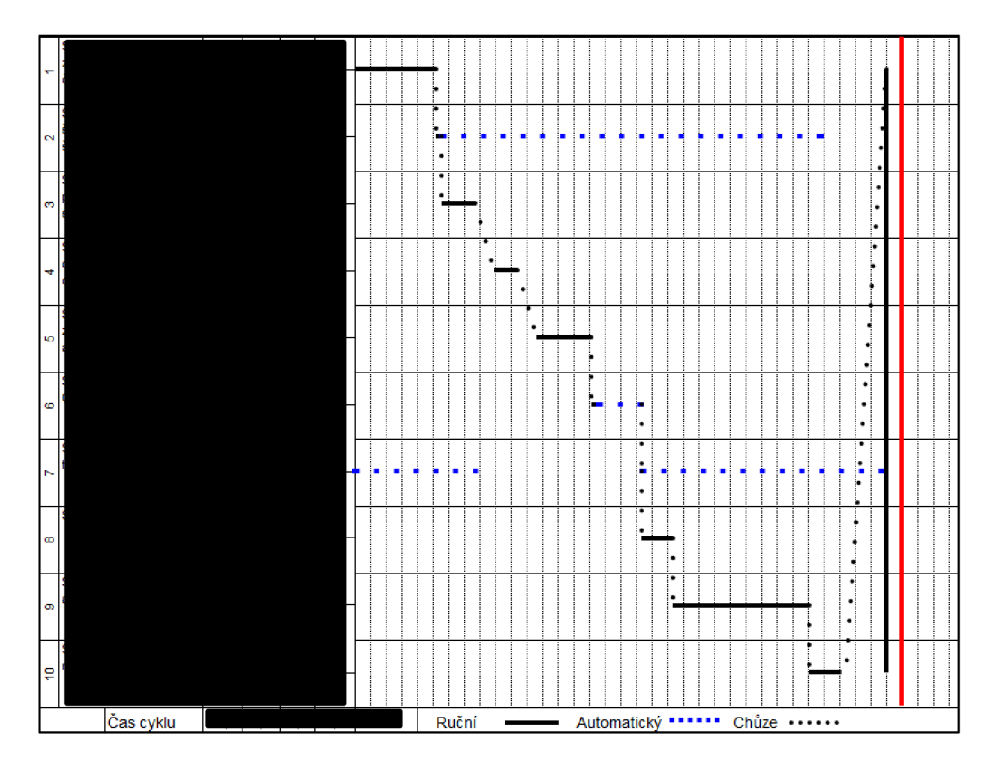

*Obr. č. 22: StAB diagram [6]* 

Díky tomuto diagramu je tak možno zanést jednotlivé operace pracovníků, které na stanicích provádí, včetně jejich pohybu a doby trvání činností.

Taktzeitdiagramm (Obr. č. 23) je jedním z dalších možných podkladů pro tvorbu simulačního modelu. Obsahuje obdobné informace jako StAB diagram. Na rozdíl od něj však obsahuje data a pohyby za mokrou nebo suchou část montážní linky, a ne pouze skupiny stanic. Rovněž je v něm čas rozdělen na čas stroje a pracovníka, ale jednotlivé úkony na stanici tu rozepsány nejsou. Jeho využití je tak spíše pro prvotní nastavení časů stanic v simulačním modelu a pro určení pohybu pracovníků.

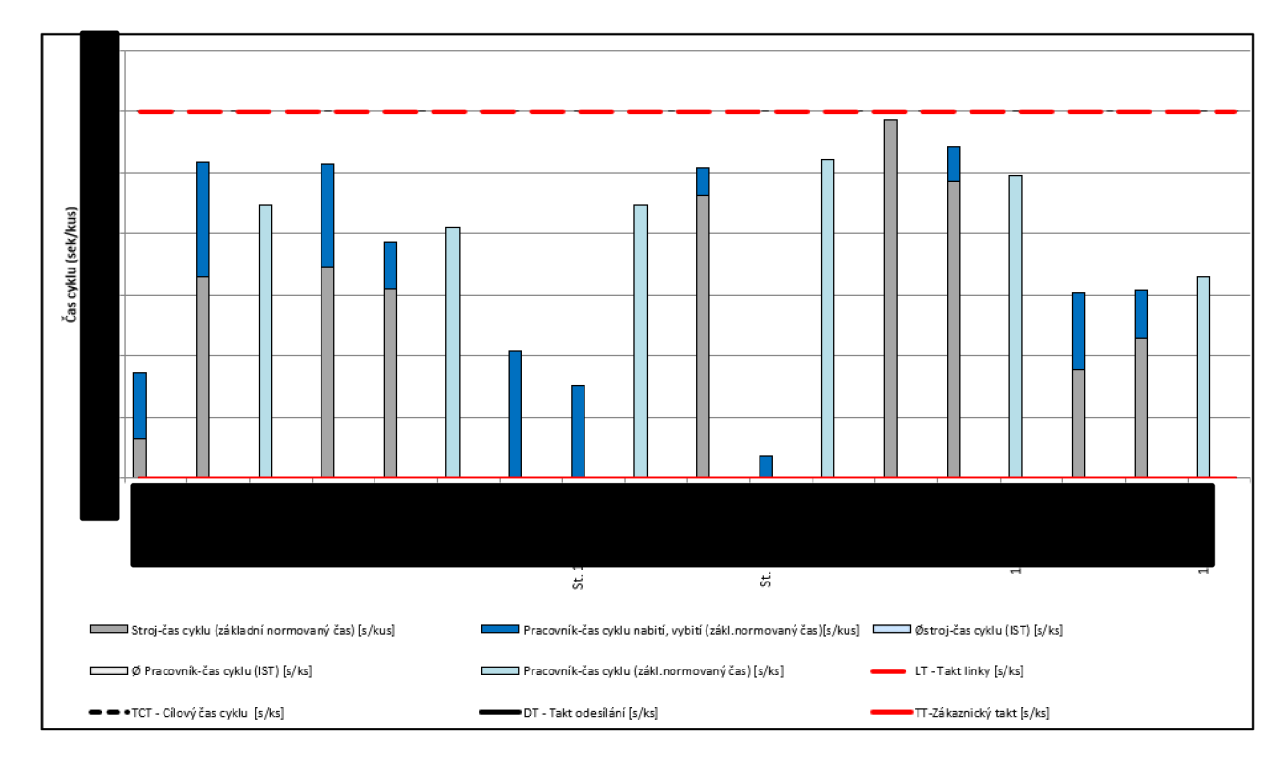

*Obr. č. 23: Taktzeitdiagramm pro suchou část ML 12 [6]* 

Výrobní a zkušební návod (**Obr. č. 24**) pak může obsahovat dodatečné informace, pokud by to situace při modelování vyžadovala. Tento dokument mimo základních informací také slouží k prokliku na další informace. Pro sestavení modelu by pak mohly být užitečné prokliky na procesní data, sled pracovních činností či úkoly pro seřizovače a ostatní pracovníky. V posledním jmenovaném tak lze zjistit dodatečné informace o seřizovačích, které v předešlých dokumentech nebyly. Tento dokument tak může posloužit k doplnění chybějících informací, které v předchozím podkladech nebyly k nalezení nebo nebyly dostatečné.

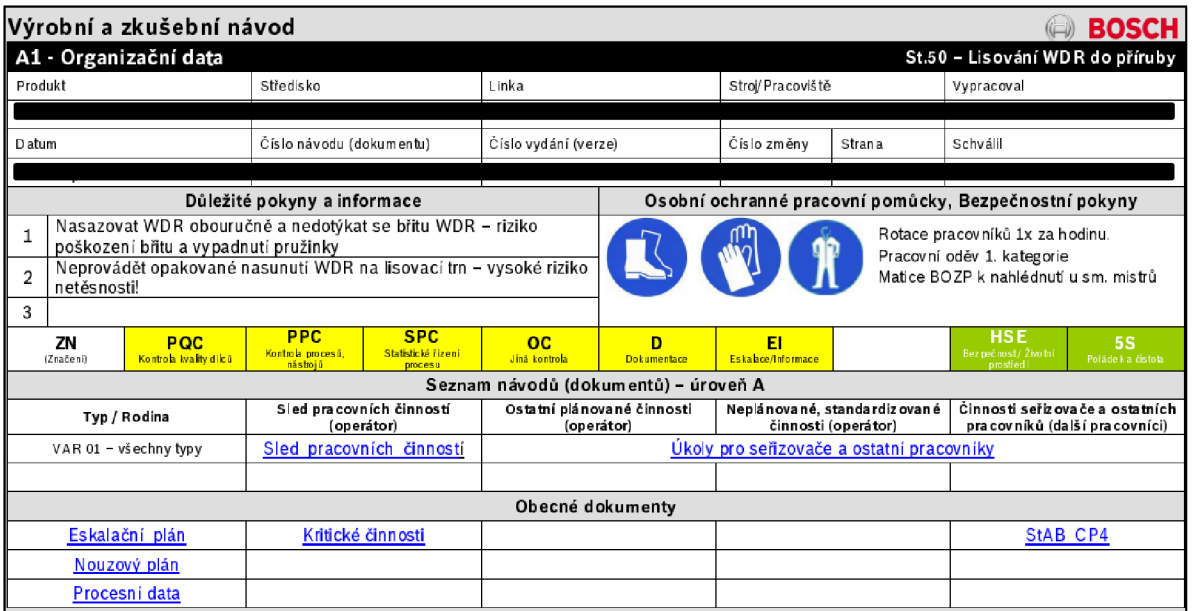

#### *Obr. č. 24: Výrobní a zkušební návod [6]*

Posledním podkladem by mohlo být pořízení videí přímo z montážní linky a zmapovat tak průchod výrobku. Informační hodnota samotných videí by měla velký přínos, a to zejména po prvotním navštívení a seznámení se s montážní linkou, kdy si většinou člověk nezapíše či nezapamatuje všechny nové informace, které se dozvěděl. Nebylo by tak nutné skrz drobné dotazy a nesrovnalosti znovu navštívit linku či zatěžovat technologa nebo mistra případnými dotazy. Dalším důvodem může být to, že ne všichni pracovníci, věnující se modelování digitálních dvojčat, by byli přítomni při návštěvě montážní linky. Umožnilo by to tak zastupitelnost mezi pracovníky a umožnilo by to vidět reálnou situaci, kterou je potřeba převést do digitálního prostředí.

Mimo jiné lze za pomocí videí i změřit jednotlivé časy úkonů a porovnat je tak s dostupnými podklady. To je příhodné zejména z důvodu, že ne vždy je reálná situace stejná jako ta situace, jež je popsána v samotných podkladech.

V případě, že by tyto podklady nestačily, je nutno konzultace s technologem, vedoucím mistrem či plánovačem. To zejména v případě, že bychom chtěli vědět jaká je aktuální situace, což se například týká počtu vyrobených kusů či OEE (Overall Equipment Effectiveness). Ať už za samotnou stanici, suchou či mokrou část nebo celou montážní linku.

### **5.4 POPIS MAPOVÁNÍ TOKU**

Tato podkapitola se bude zabývat mapováním toku v jihlavském podniku. Bude uveden stav mapování toku doposud, jak tento stav bude ovlivněn (zavedení simulačního softwaru) a co je budoucím chtěným stavem.

### **5.4.1 Mapování toku doposud**

Hodnotový tok je mapován za pomoci value stream map (VSM). Ukázku takovéto mapy je možno vidět na *Obr. č. 25* níže. Jedná se komplexní přehled, jehož zpracování je provedeno za softwarové pomoci programu Visio. Velmi zjednodušeně se pak jedná o dokonalejší kreslící nástroj, který však nenabízí a neumožňuje simulaci ani optimalizaci procesů daného hodnotového toku. Oproti jiným pokročilejším nástrojům tak zaostává a pro samotnou analýzu hodnotového toku není ideální. Samotné přepracování mapy vyžaduje velkého časového úsilí.

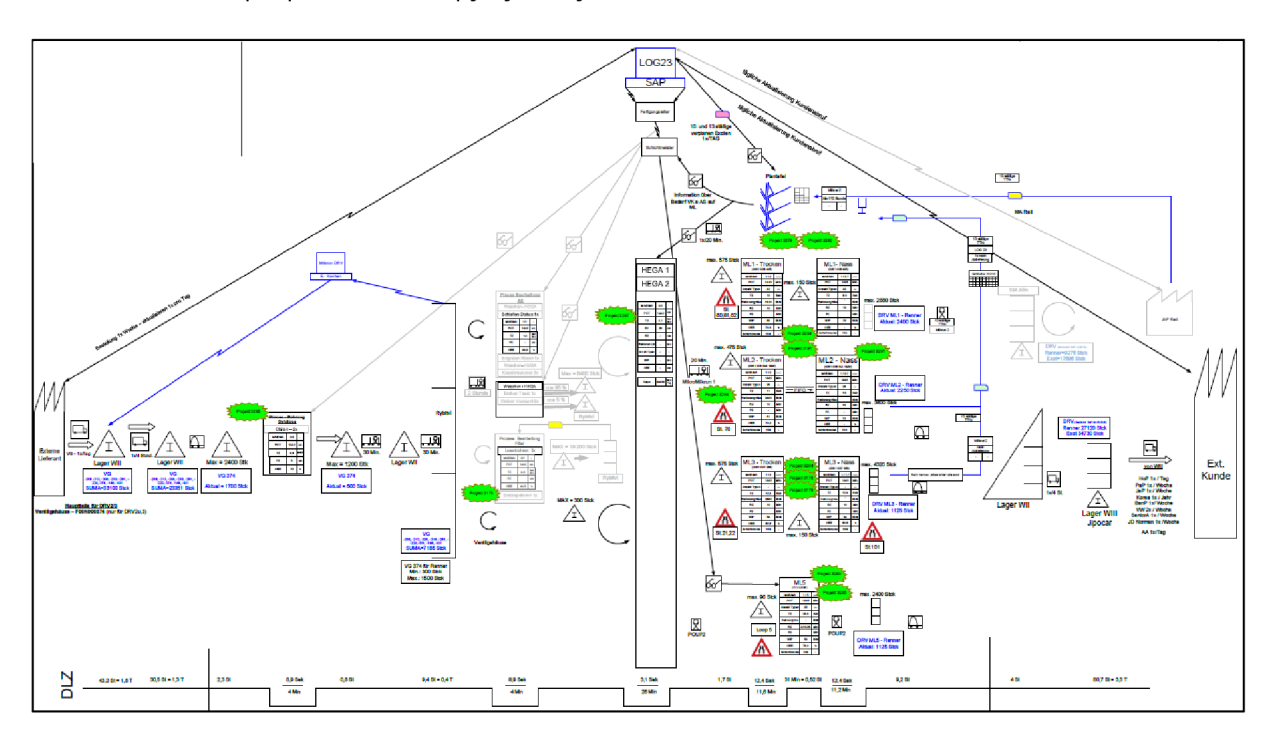

*Obr. č. 25: Value stream mapa [6]* 

Takovéto mapování využívá mnoha ikon k vizualizaci toku informací. Výčet ikon, které jsou při mapování toku ve společnosti užívány, je uveden na **Obr. č. 26**.

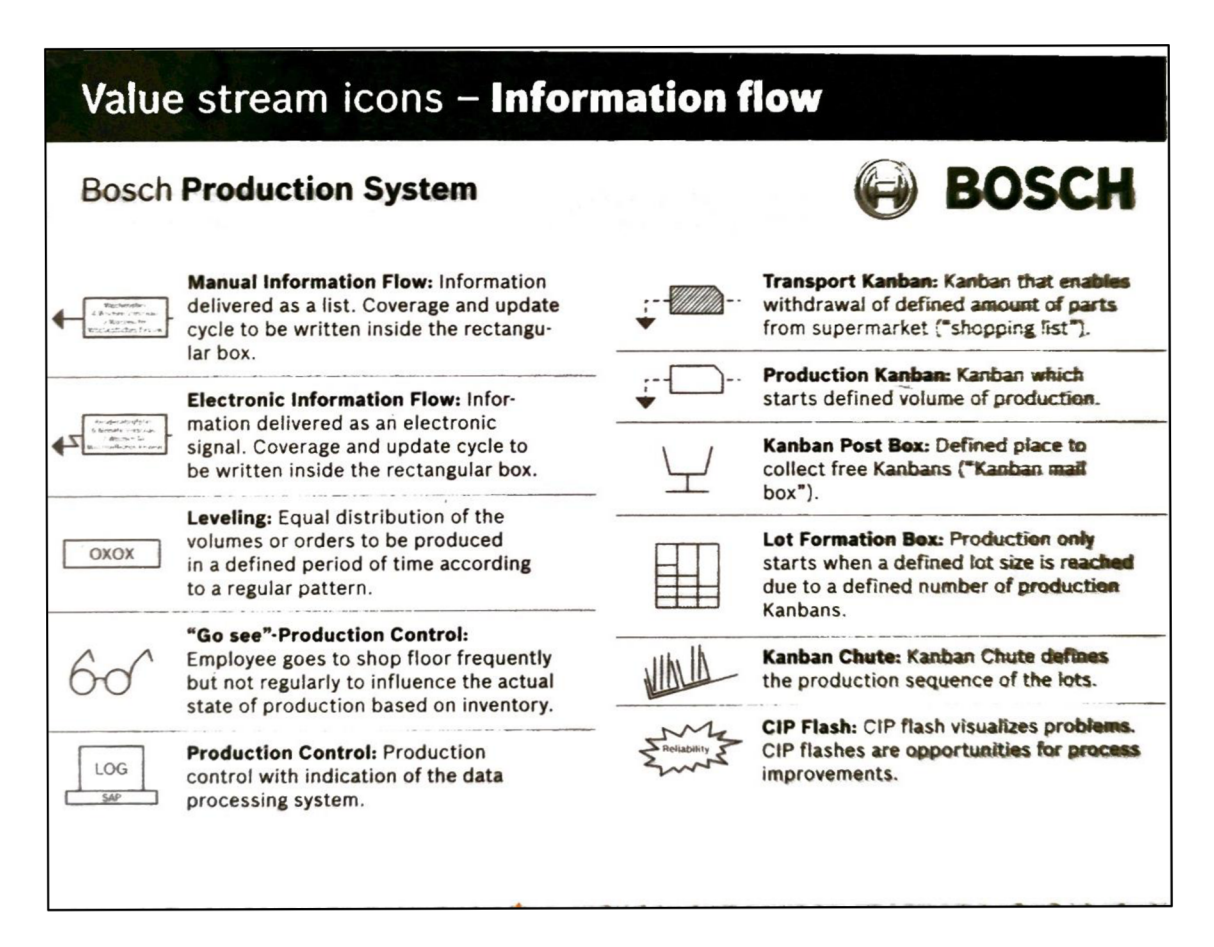

*Obr. č. 26: Ikony hodnotového toku - informační tok [6]* 

Dále je rovněž užíváno ikon, které jsou specifické pro materiálový tok, viz Obr. č. 27.

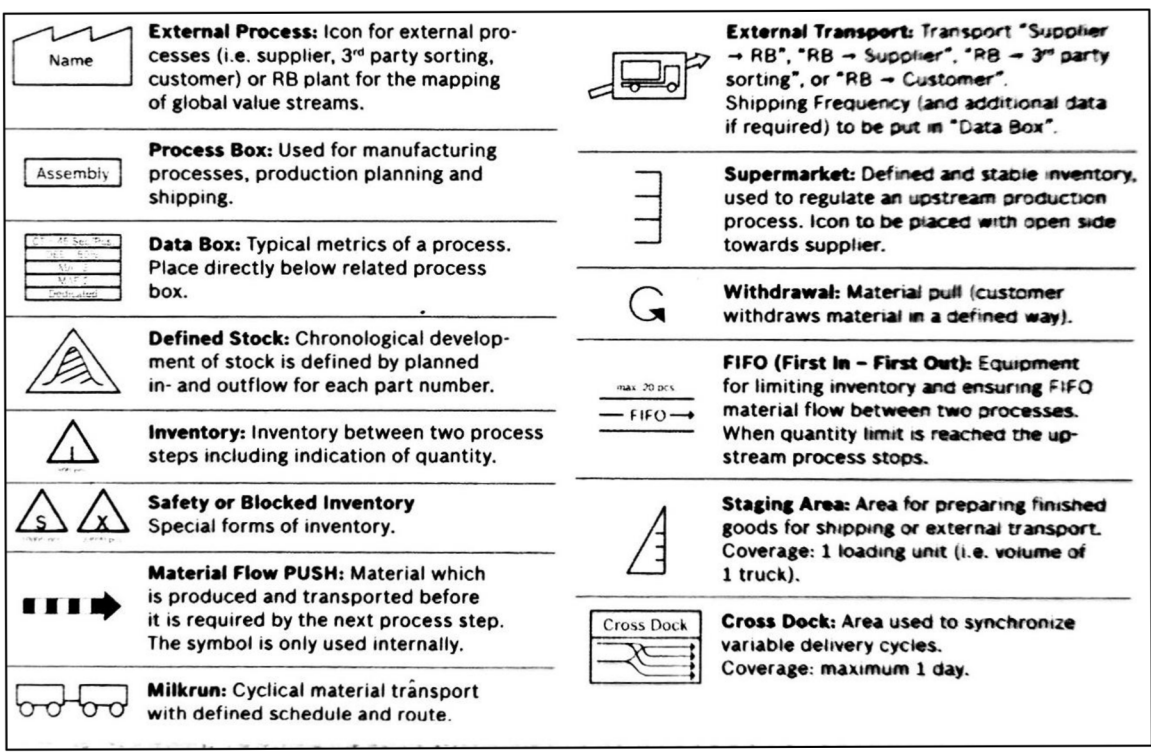

*Obr. č. 27: Ikony hodnotového toku - materiálový tok [6]* 

V malém množství existují i menší VSM pro jednotlivé linky či skupiny linek, jejichž podoba je k vidění na níže. Zachycuje tak velmi zjednodušenou podobu toku a slouží spíše pro zjištění způsobu předávání mezi stanicemi, času cyklu a případně ke zjištění OEE dané linky.

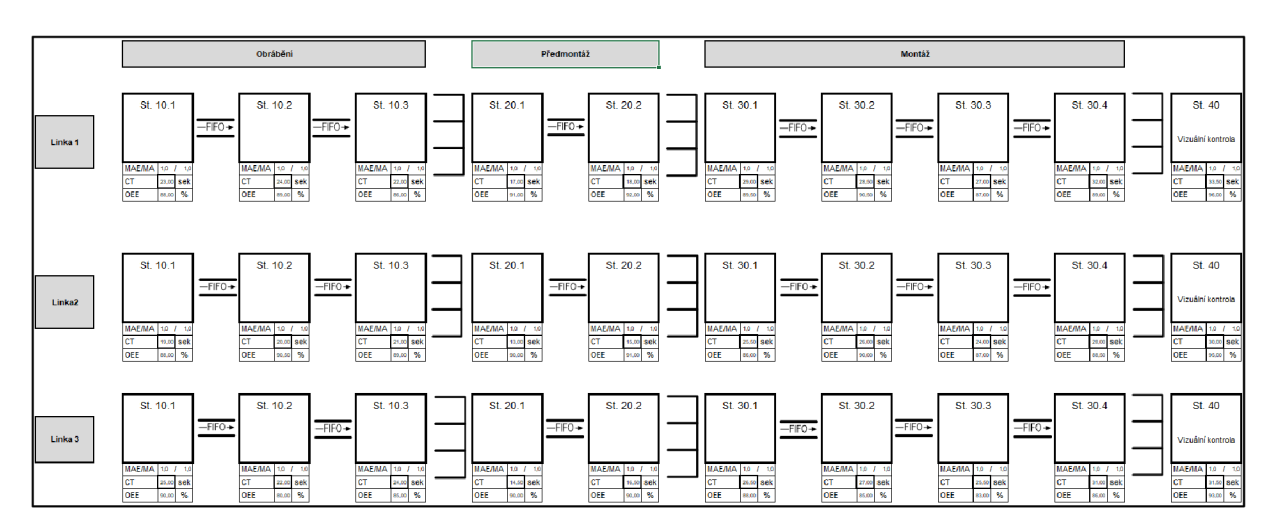

*Obr. č. 28: VSM pro skupinu linek [6]* 

K obecnějšímu pohledu na tok slouží Bubble diagram (Obr. č. 29). Ten poskytuje pohled na tok od přijetí materiálu od dodavatele po doručení výrobku zákazníkovi a znázorňuje jeho pohyb mezi hlavními stanovišti daného hodnotového toku.

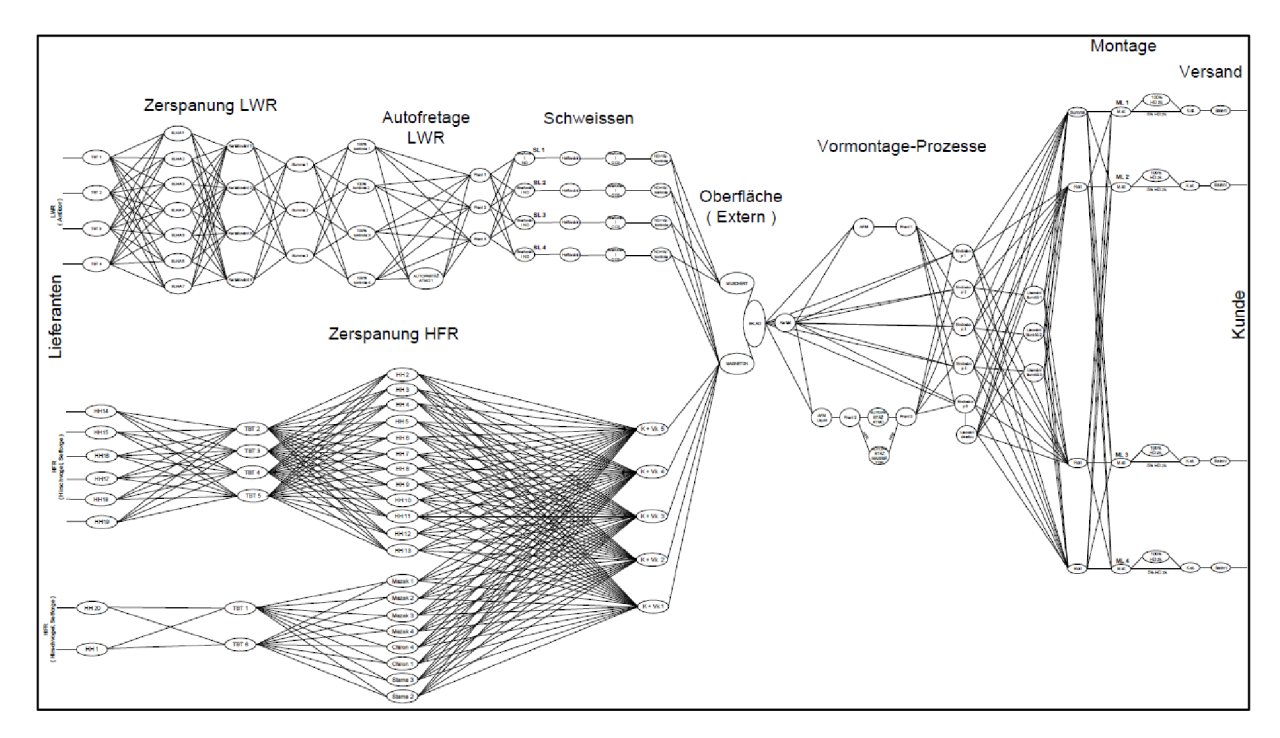

*Obr. č. 29: Bubble diagram [6]* 

Hlavním problémem tohoto stavu mapování toku je, že provádění optimalizace za pomoci těchto dokumentů není příliš nápomocná, a ještě ke všemu je velmi náročná. Zavedením nějakého simulační či optimalizačního softwaru by bylo možno mapování toku posunout na novou úroveň.

#### **5.4.2 Zavedení Siemens Tecnomatix plánt Simulation**

Z důvodů uvedených v předchozí podkapitole se pro samotnou optimalizaci neužívá dokumentů mapujících hodnotový tok (alespoň ne ve velké míře) a slouží tak spíše jako uchovatel informací. Pro samotnou optimalizaci je pak užito systému CIP (Continuous Improvement Process) a takzvaných *"Speedweeků".* 

Pro systém CIP (viz *Příloha č. 9*) probíhá každý rok série termínů, kde jsou na základě VSM a VSD (Value Stream Design) definovány projekty pro zlepšení procesů a KPI (Key Performance Indicator). Tento systém zahrnuje:

- vnitřní a vnější vlivy strategie podniku, politická situace,
- současnou situaci KPR (Key Performance Result), VSM,
- snahu o True North stoprocentní dodávky a přidaná hodnota, nulová chybovost

V případě *"Speedweeků"*Jedná se o týdenní zaměření se vybraného týmu na vyřešení problému či pokusu dále zoptimalizovat daný výrobní úsek. Takovéto týdenní soustředění probíhá na žádost výrobního úseku, načež je sestaven tým lidí, který zahrnuje jak pracovníky z daného oddělení, tak pracovníky z jiných oddělení. Zejména se pak jedná o pracovníky z oddělení BPS, kteří mají na starost optimalizační projekty jihlavského závodu.

Byť tyto soustředění většinou dosáhnou kýženého či částečného zlepšení situace , tak není užito žádného simulačního nástroje. Jelikož se často jedná o komplexní systém, kterými výrobní/montážní linky jsou, mohlo by takovéto otestování v simulaci potenciálně i ušetřit peníze. Projekty jsou totiž finančně náročně a v minulosti se již stalo, že na papíře byl projekt rentabilní, avšak po jeho zavedení a uplynutí dvou let bylo zjištěno, že požadovaný přínos byl menší, než bylo plánováno. Užitím digitálního dvojčete daného projektu by bylo možno již s před samotným zavedením navrhovaného řešení otestovat návrh v bezrizikovém digitálním prostředí a zjistit tak, zda bude dosaženo chtěného cíle či nikoliv.

Během posledních dvou let se společnost zabývala možností využití simulačních modelů. Po úvodních pokusech se simulačními softwary a odprezentování přínosů těchto softwarů vedení společnosti, bylo využití odsouhlaseno a byla navržena podpora pro tento nový projekt. Po zhodnocení různých softwarů, byl společností pro tvorbu digitálních dvojčat vybrán Siemens Tecnomatix Plant Simulation.

Zavedením tohoto softwaru je možnost mapovat tok jiným způsobem. Díky tomu společnost může sledovat komplexní hodnotový tok na jednom místě, v bezrizikovém digitálním prostředí s možností experimentů na daném hodnotovém toku. Takovéto pokusy se mohou

51

zabývat různými optimalizačními tématy jako jsou reorganizace pracoviště, změna úkonů na pracovišti, změna počtu pracovníků na lince a mnoho jiných témat včetně ověření možných rizik (neprofitabilnost projektu, porušení hygienických limitů). Digitální dvojče daného objektu tak poslouží, mimo uchovatele informací a vizualizaci daného prostředí, i k optimalizačním činnostem s velkou škálou možností.

Byť již nějaké metodiky práce s tímto softwarem jsou v teoretické rovině popsány, nevyužívají konkrétních možností, které jednotlivé společnosti nabízí. Nejsou tak uzpůsobeny danému prostředí a speciálním požadavkům, které z tohoto prostředí plynou. Z tohoto důvodu bude v návrhové části vypracována metodika pro práci s tímto softwarem, která bude uzpůsobena prostředí a možnostem společnosti Bosch Diesel.

# **6 VLASTNI NÁVRHY RESENI**

Tato kapitola je rozčleněna do tří hlavních částí. Nejprve bude představen návrh metodiky pro tvorbu modelu montážních (potažmo výrobních) linek, a to jak pro již existující objekty, tak pro objekty, které se teprve projektují a simulační model by byl nápomocen při samotném projektování linek. Dále bude navržená metodika ověřena vytvořením modelu digitálního dvojčete pro montážní linku 12 výrobku CP4 (ML12 CP4). Závěr této kapitoly se pak bude zabývat možným užitím modelu pro stanovení provozních rizik montážní linky.

# **6.1 METODIKA VYTVÁŘENÍ MODELŮ DIGITÁLNÍCH DVOJČAT**

Metodika vytváření modelů digitálních dvojčat je rozdělena do dvou částí, a to na metodiku pro tvorbu modelů pro již existující objekty a na metodiku tvorbu modelů pro teprve projektované objekty. Základní principy těchto metodik jsou obdobné, avšak, vzhledem k neexistujícím podkladům s daty a nemožnosti pořízení videí z místa dění, zde budou určité odlišnosti.

### **6.1.1 Metodika tvorby modelu pro projektovaný objekt**

Metodika tvorby modelu pro plánované projekty se skládá z pěti kroků. Ty jsou popsány na Obr. č. 30 a dále po realizaci plánovaného projektu je možno navázat na metodiku pro již existující objekt od bodu pět, viz **Obr. č. 31**.

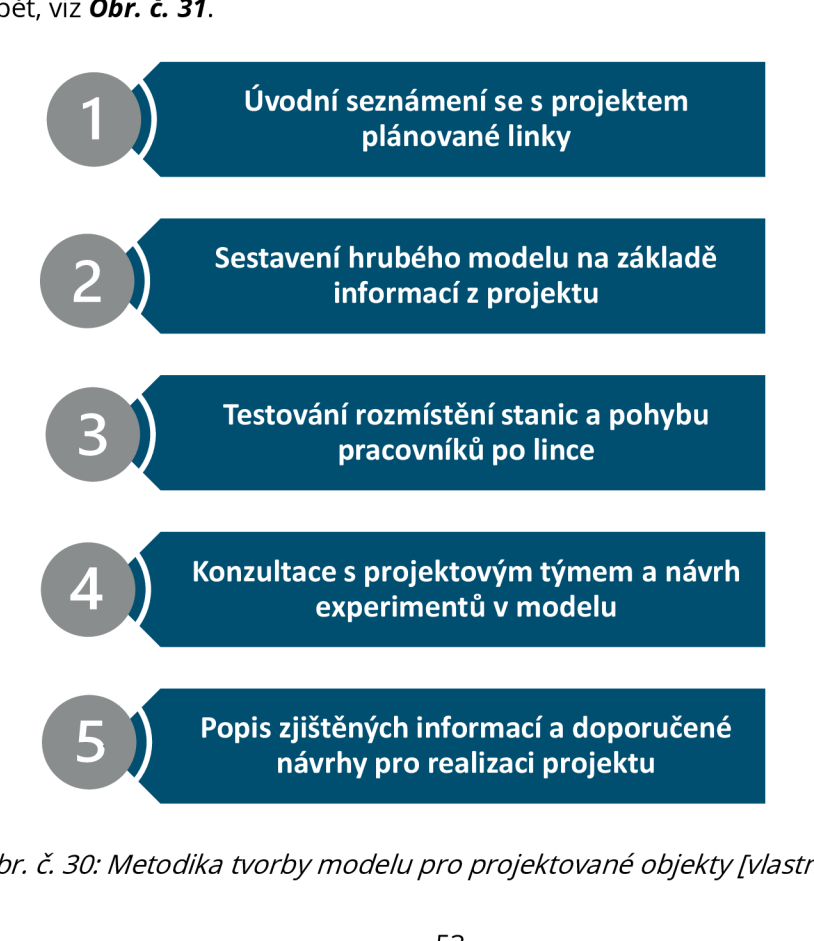

*Obr. č. 30: Metodika tvorby modelu pro projektované objekty [vlastní]* 

V prvním kroku budou pracovníci, kteří pracují se simulačním programem, seznámeni projektovým týmem se základními informacemi o projektu a jeho úskalími. Bude tak stanoven požadovaný stav budoucího objektu.

Následně bude sestaven hrubý model, dle informací z projektu. Do modelu tedy budou umístěny stanice a pracovníci či jiné potřebné základní elementy. Ty budou ve třetím kroku otestovány. Tím je především myšleno to, zda mezi jednotlivými pracovními místy nedochází ke kolizi, zda jsou splněny požadavky na dostatečný manipulační prostor u pracovního místa a zda jsou proporcionálně správně nastavené. Dále bude zkoumáno to, zda pracovníci v simulaci vykonávají definované činnosti, zda chodí po předdefinovaných trasách či nejsou blokováni některou ze stanic, která by jim znemožnila vykonat přidělený úkon.

Předposledním krokem je s pomocí projektového týmu definovat možné experimenty, které v modelu za pomoci What-if analýzy lze provést. Tyto experimenty mohou být provedeny například pro zjištění stavu:

- Zda pracovník nepodstupuje příliš dlouhé trasy a nenachodí tak za směnu více, než je dle interních předpisů stanoveno.
- Zda nelze pracoviště reorganizovat jinak, tak aby bylo dosaženo vyššího počtu celkových vyrobených kusů nebo aby bylo dosaženo rovnoměrnějšího vytížení jednotlivých stanic či pracovníků.
- Zda není nadefinovaný počet pracovníků na lince naddimenzovaný či poddimenzovaný.
- Zda nelze užit robotického pracoviště a jaký by byl jeho přínos oproti manuální stanici.

Po exekuci těchto experimentů může být vyhotoveno doporučení pro realizaci projektu, které bude následně projektovému týmu dodáno.

#### **6.1.2 Metodika tvorby modelu pro existující objekt**

Metodika pro tvorbu modelu digitálního dvojčete pro reálný objekt se skládá z 8 kroků. Ty jsou znázorněny na **Obr. č. 31**.

Prvním krokem je seznámení se s požadavky daného výrobního úseku a vyžádání si základních podkladů (layout, StAB diagram, Taktzeitdiagramm a jiné) pro samotnou tvorbu modelu digitálního dvojčete.

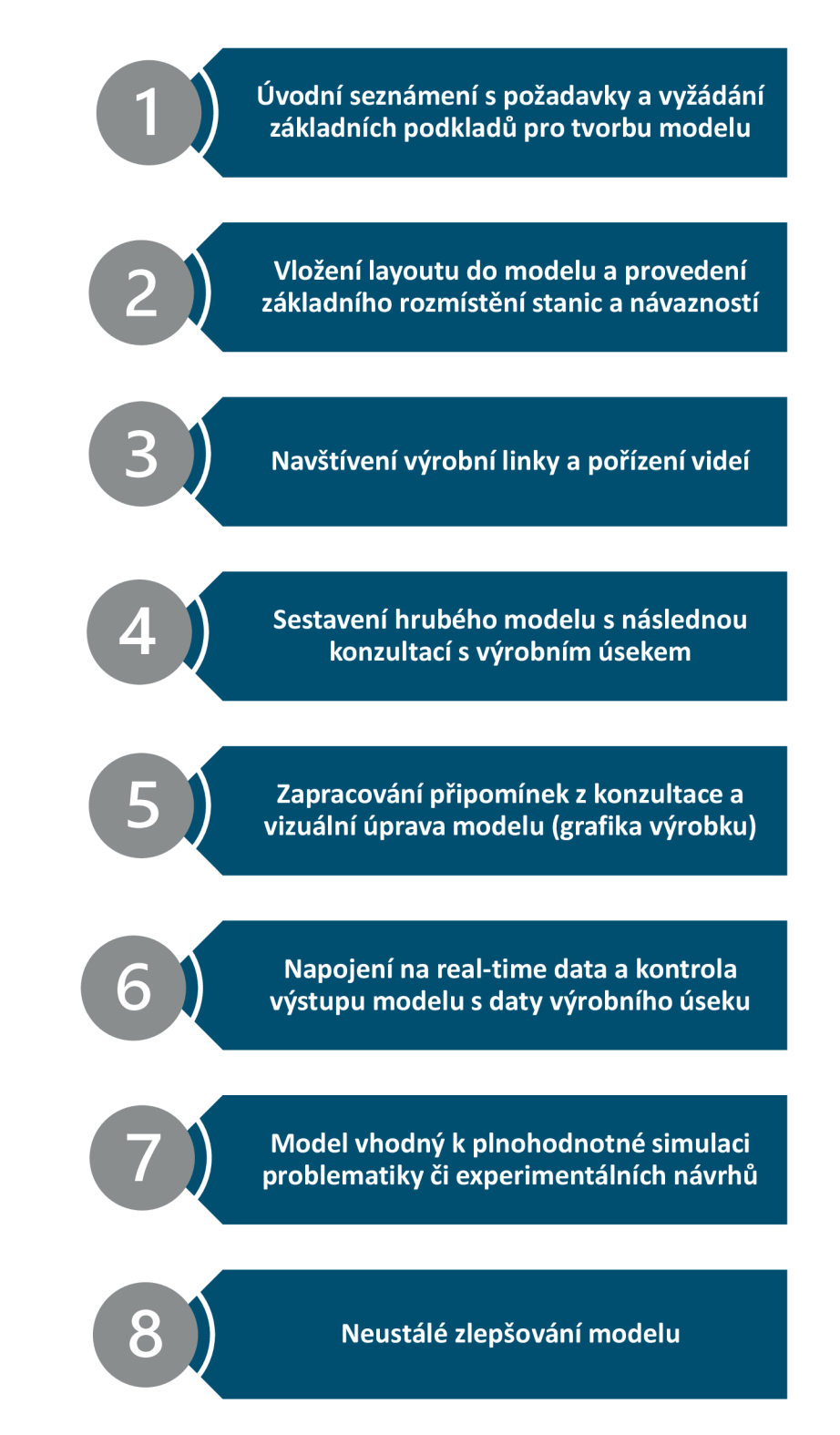

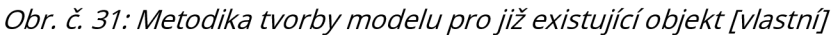

Ve druhém kroku bude vyžádaný podklad - layout - vložen do modelu, a díky tomu bude možno snadno rozmístit jednotlivé stanice, a to, jak na sebe navazují.

Po vytvoření základního zobrazení dané linky a jeho jednoduchém poznání, je za vhodno samotnou linku navštívit a reálně tak poznat objekt, jež bude modelován. Dále je vhodné pokládat otázky, které napomůžou při samotném modelování. Takovými otázkami mohou být: "V jakých *dávkách daná stanice vyrábí?" nebo: "Jak je zajištěno přesouvání výrobku mezi stanicemi".* Další prostředek, kterého může být užito, je pořízení videí, což poslouží při samotném modelování, třeba pro případ, že by nastala nějaká nesrovnalost v tom, jaké pracovní činnosti jsou na dané stanici prováděny. Je tak možno se na dané video podívat a zjistit jaká je reálná situace.

Po hlubším poznání modelovaného úseku lze sestavit hrubý model digitálního dvojčete. To znamená doplnit časové informace, které jsou v podkladech nebo byly při návštěvě linky sděleny. Dále doplnit informace zjištěné ze samotných otázek a rovněž doplnit pracovní činnosti virtuálních pracovníků, ať už z předchozích dokumentů či nově pořízených videí. Po vytvoření modelu je za vhodno konzultovat aktuální stav s výrobním úsekem a ověřit/srovnat tak digitální dvojče s realitou.

Po zapracování připomínek se lze věnovat i grafické stránce modelu tak, aby byl přívětivější i pro uživatele například z výrobního úseku, když by si simulační model prohlíželi. Rovněž je to vhodné pro samotnou prezentaci modelu a jeho výsledků, ať už výrobnímu úseku či top managementu podniku. Mezi takového grafické úpravy může například patřit nahrání grafiky výrobku do simulačního modelu. Díky tomu by se v simulaci místo barevného obdélníčku pohybovala miniatura reálného výrobku.

Významným, avšak ne vždy možným krokem, je napojení na real-time data (pro získání OEE a CT strojů). Ne všechny výrobní/montážní linky disponují systémem pro vykazování dat v reálném čase. Pokud však linka tímto systémem disponuje, je vhodné napojit simulační model na zdroj těchto dat. Díky tomu bude dosaženo užívání reálných dat přímo ze strojů, což povýšíš samotnou simulaci na novou úroveň.

Po splnění všech předešlých kroků je dosaženo modelu digitálního dvojčete, který je připraven k plnohodnotné simulaci a provedení možných experimentů. Tak jako v předchozí podkapitole 6.1.1, tak i zde lze užít velmi podobných experimentů. Velmi často se experimenty zabývají počtem pracovníků na lince. Předmětem experimentu je otázka, zda nejde jejich počet snížit a jak bude ovlivněno vytížení zbývajících zaměstnanců.

Posledním krokem je pak neustálé zlepšování modelu, které zahrnuje jeho aktualizaci při změnách v daném objektu či aplikaci nových poznatků a technik, které byly například zpracováváním jiného projektu zjištěny.

**56** 

## **6.2 OVĚŘENÍ METODIKY NA MONTÁŽNÍ LINCE**

Nyní bude ověřena navržená metodika z předchozí podkapitoly 6.1.2, podle které bude model vyhotoven. Prvním krokem je tedy seznámení se s požadavky na model a získání podkladů pro tvorbu modelu. Výrobní úsek si od digitálního dvojčete slibuje zmapování toku v digitální podobě a zejména je pak zajímají možné experimenty, které lze v modelu provádět. Jako základní podklady byly poskytnuty: layout, StAB diagram, Taktzeitdiagramm a rovněž byl udělen přístup k výrobnímu a zkušebnímu návodu.

Následně je do modelu vložen layout, na jehož základě bylo vyhotoveno rozmístění stanic, dopravníků a odkladných míst, viz *Obr. č. 32.* 

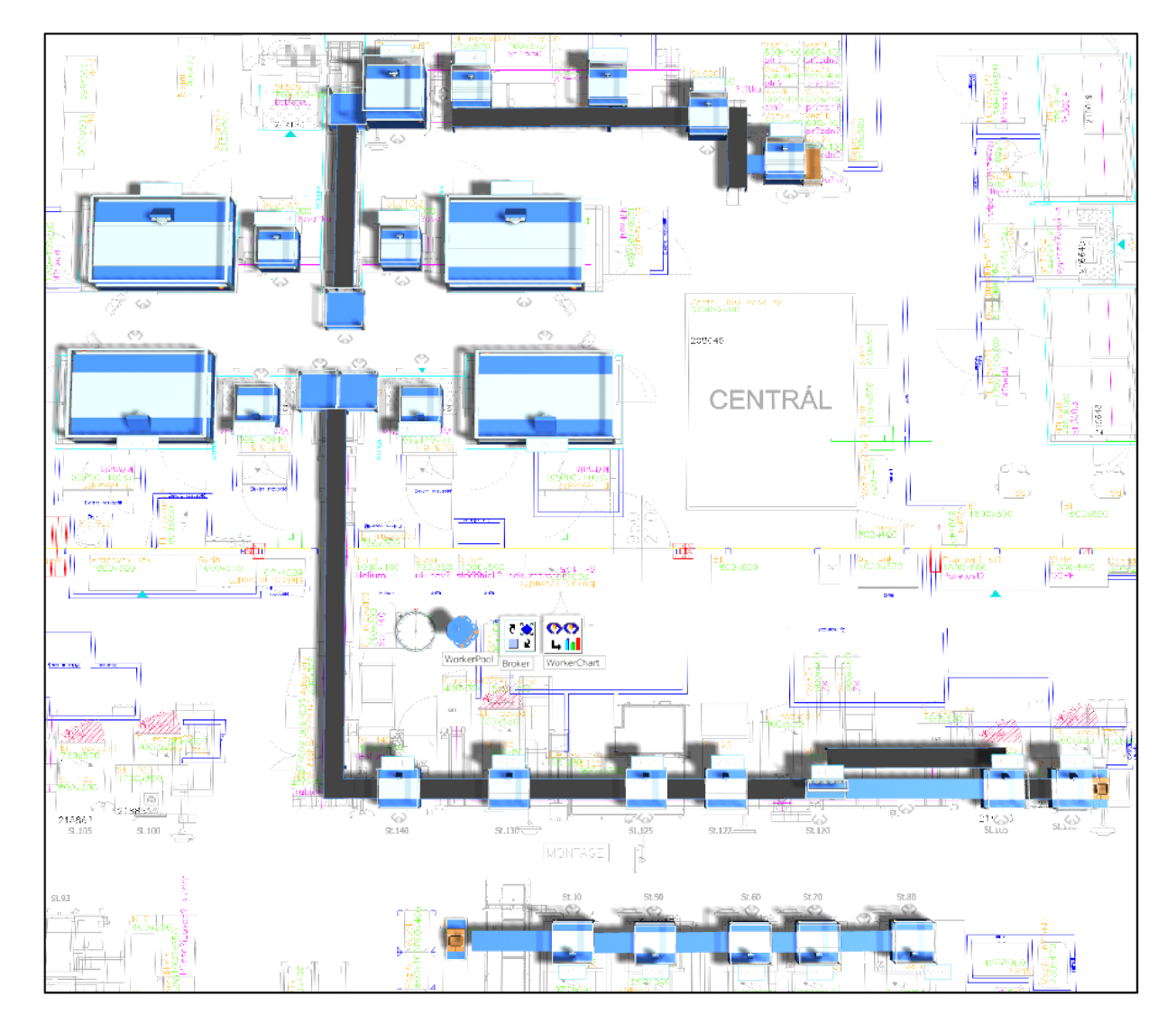

*Obr. č. 32: Krok 2 metodiky pro tvorbu modelu [vlastní]* 

Potom byla navštívena samotná montážní linka. Návštěva byla využita pro hlubší poznání ML12 pro CP4 a byly položeny otázky ke zjištění fungování některých stanic. Bylo tak například zjištěno, že dopravník mezi stanicí 140 a stanicemi 300 dováží zpět prázdné paletky. Na stanicích 300 je polotovar odebrán a paletky se posílají zpět ke stanici 140. Dále bylo požádáno o možnost pořízení videí. Vedoucí mistr linky ML12 pořídil záznamy a posléze k nim udělil přístup.

Těch bylo využito už pro samotné vypracování hrubého modelu (Obr. č. 33), kdy vznikly nejasnosti ohledně pracovních úkonů na stanicích suché části. Jelikož pracovní činnosti v podkladech se lišily od toho, co bylo viděno při návštěvě linky, a tak bylo užito videí pro zkontrolování toho, jak pracovník činnost provádí.

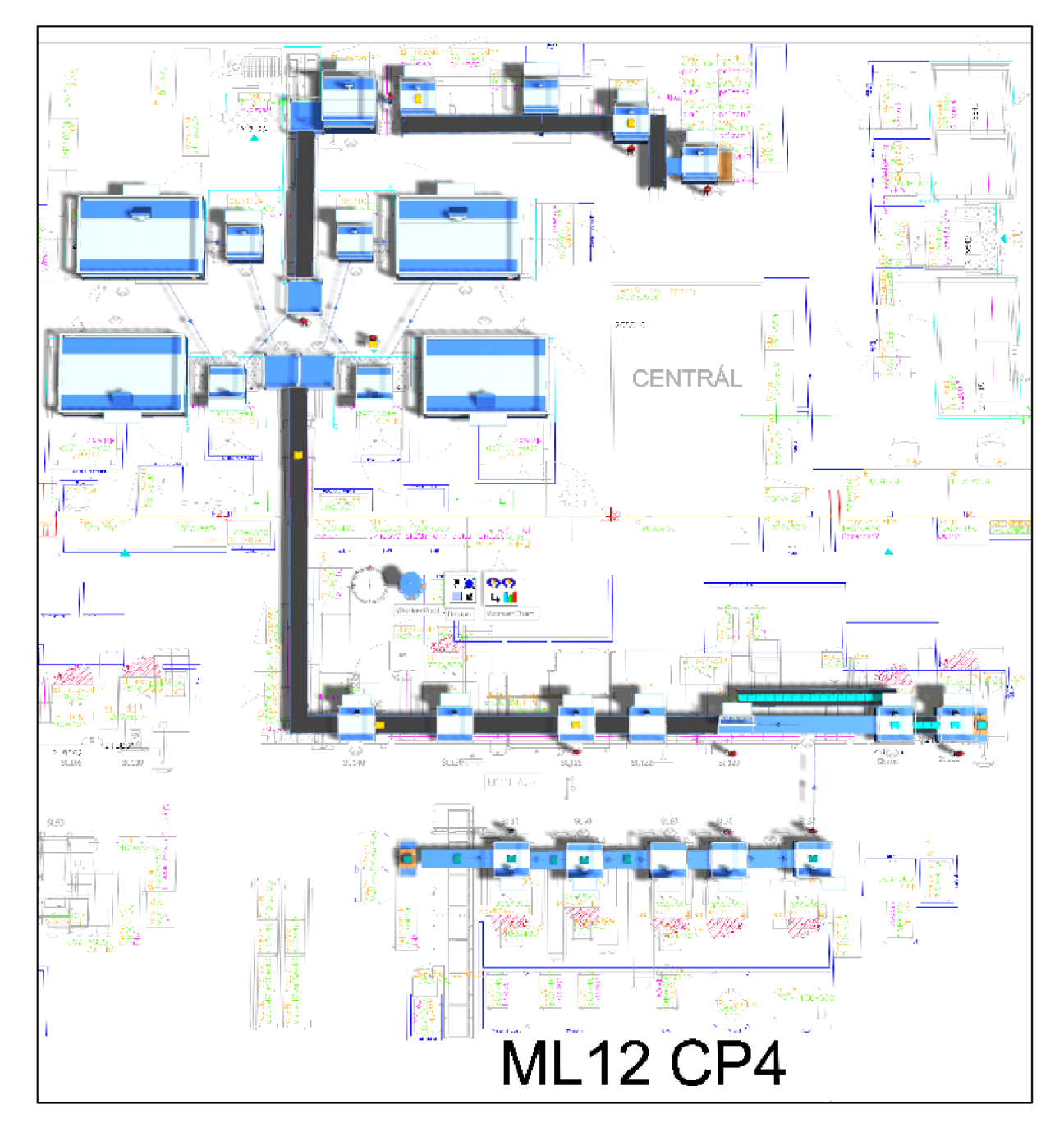

*Obr. č. 33: Krok 4 metodiky pro tvorbu modelu [vlastní]* 

Dále byly doplněny vazby mezi jednotlivými stanovišti, byly doplněny elementy "workplace" a zavedeny některé metody, například pro zápis časů (Obr. č. 34), kterých bude užito pro vyobrazení grafu.

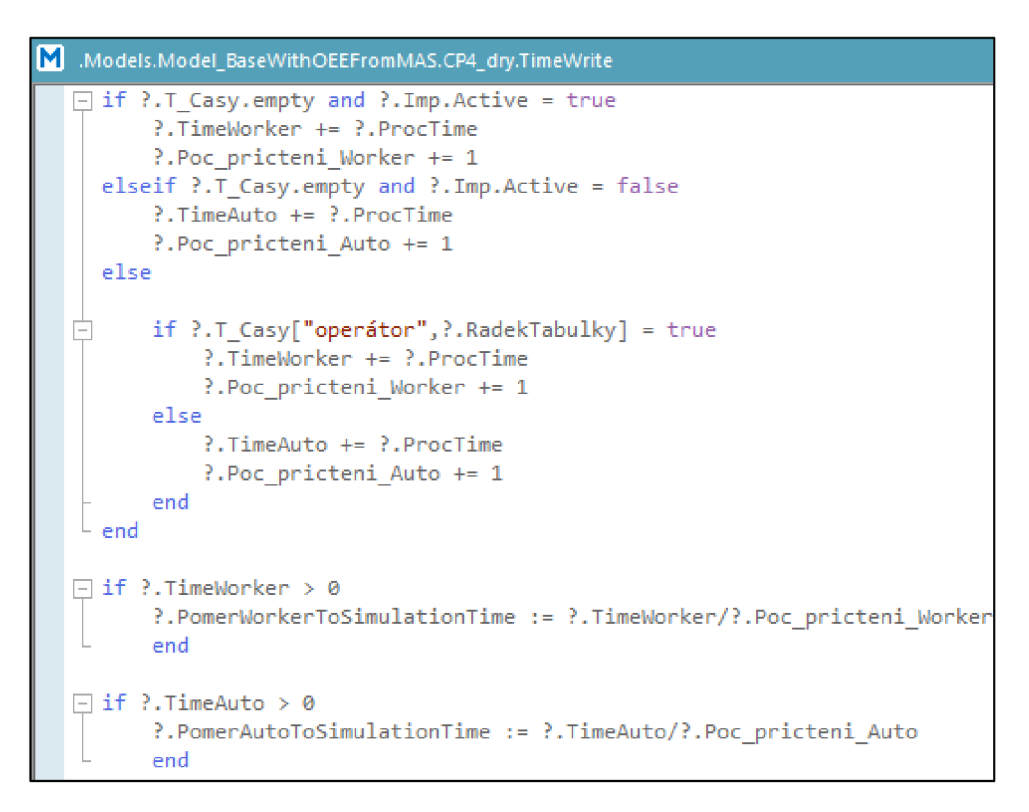

*Obr. č. 34: Metoda pro zápis času [vlastní]* 

Takto zapsaná metoda poslouží k vyobrazení grafu (Graf č. 1), kde lze sledovat čas stroje a pracovníka v rámci jednotlivých stanic.

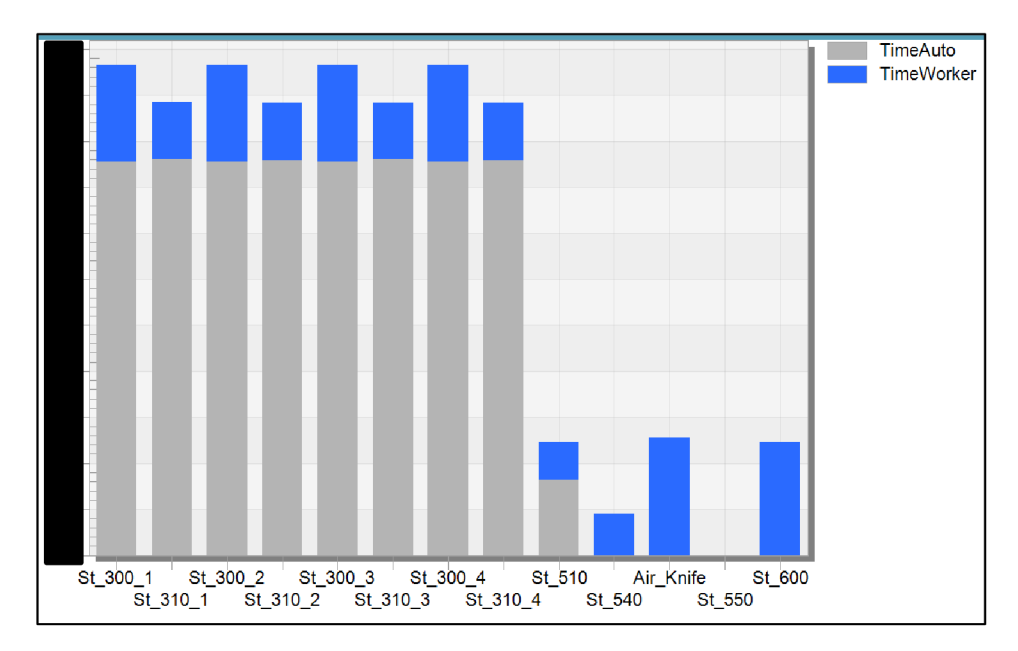

*Grafč. 1: Čas zpracování pracovníka a stroje na jednotlivých stanicích [vlastní]* 

Takto sestavený hrubý model byl s výrobním úsekem zkonzultován. Konzultací byla zjištěna časová nesrovnalost u stanic 300 a nová úprava pracovních činností pro pracovníky operující na stanici 510.

Po zpracování připomínek z konzultace lze trošku vylepšit grafickou stránku modelu. Mezi takovéto úpravy patří přidání počítadel (např. pro zobrazení počtu vyrobených kůsů), tlačítek, úprava 3D zobrazení automatických stanic a nahrání grafiky čerpadla do modelu (Příloha č. 6).

Tlačítko vyobrazené na *Obr. č. 35* slouží k přepínání mezi typy čerpadel. V tomto případě lze změnit typ čerpadla určeného pro Peugeot na typ určený pro Ford. Přepnutím by se změnily časy jednotlivých stanic či činnosti na nich prováděné. To je opět možno nastavit za využití metod.

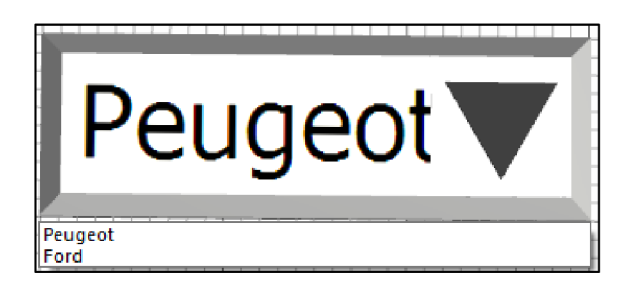

*Obr. č. 35: Tlačítko pro vyobrazení času* 

**Obr. č. 36** ukazuje změněnou grafiku pro automatickou stanici, na kterou jsou navázány i animace pohybu dveří, které se během zpracování výrobku uzavírají. Přesně tak, jako tomu je v reálném prostředí.

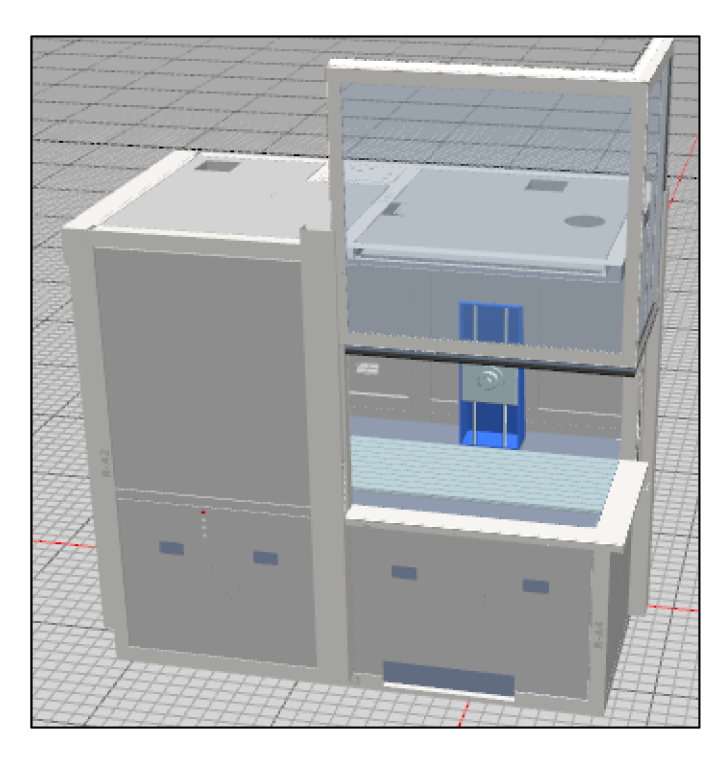

*Obr. č. 36: Změněná grafika automatické stanice [vlastní]* 

Po grafické úpravě je už možno přejit na napojení na real-time data . To nám umožní zapracovat reálná data přímo ze strojů do vytvořeného simulačního modelu. I zde je nutno využít metod pro uskutečnění tohoto kroku. Metod je užito hned několika, avšak uvedena bude pouze finální (Obr. č. 37), která je následně napojena na tlačítko, které model s databází propojí.

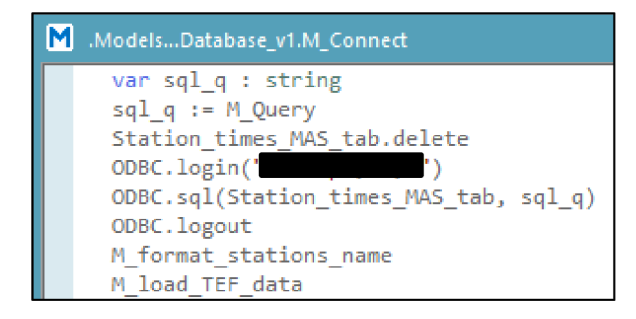

*Obr. č. 37: Metoda pro napojení na real-time data [vlastní]* 

Po úspěšném zpracování předešlých kroků je model digitálních dvojčat hotov (Obr. č. 38) a je vhodný k plnohodnotné simulaci a tvorbě experimentálních pokusů. Posledním krokem je už tedy pouze jeho neustálé zlepšovaní. Mezi další podněty pro zlepšení nebo nové údaje ke sledování mohou být: energetický výdaj strojů a linky, fyzické zatížení pracovníků a počet nachozených kilometrů pracovníků.

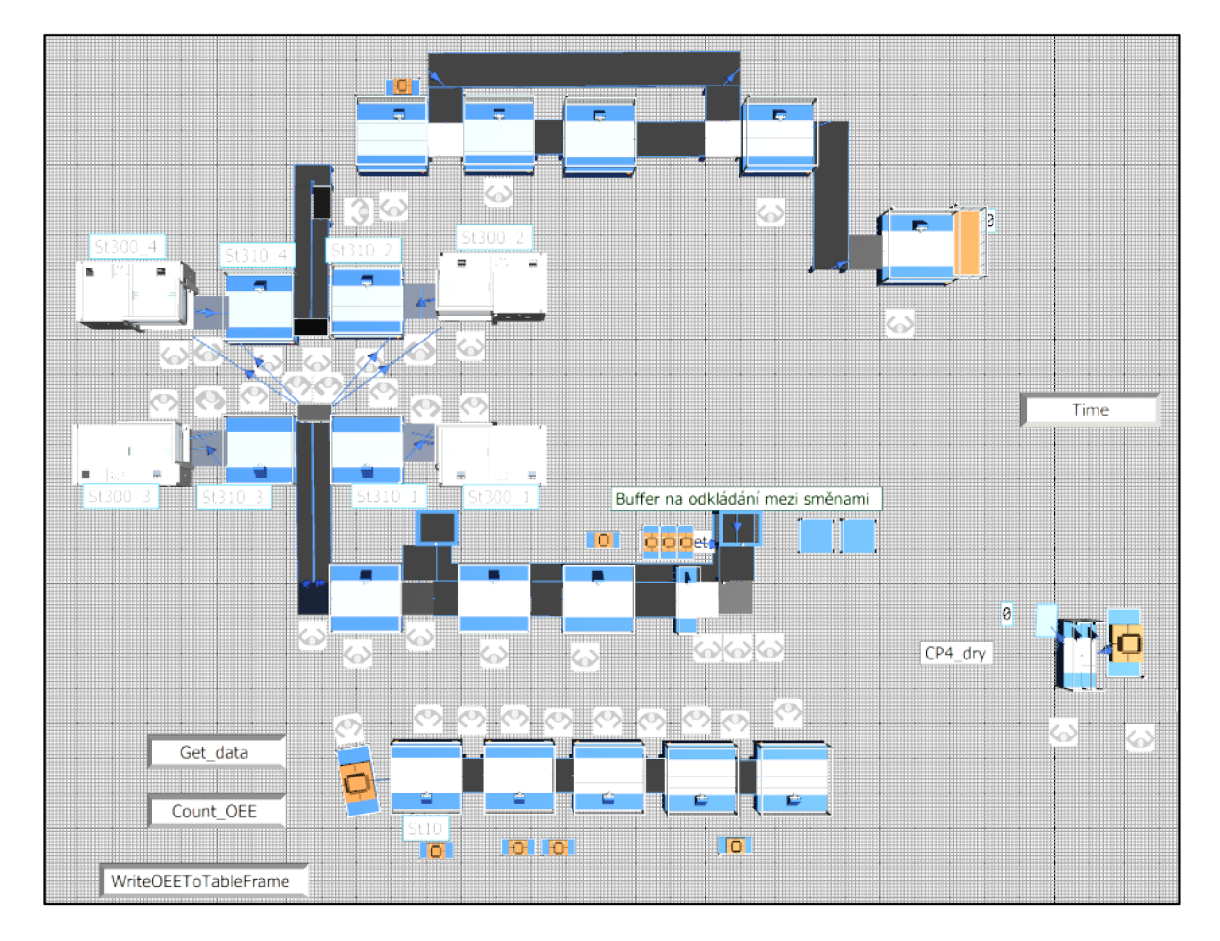

*Obr. č. 38: Model vhodný k plnohodnotné simulaci* 

## **6.3 VYUŽITÍ SIMULAČNÍHO MODELU PRO STANOVENÍ PROVOZNÍCH RIZIK**

Ve vytvořeném model u digitálního dvojčete lze za pomocí analýzy či různých experimentů posuzovat možná rizika provozu či různé zlepšovací scénáře provozu, které lze za pomoci simulace ověřit. Pro tuto část bylo z důvodu citlivosti dat nutno některé výsledky upravit koeficientem. Jedná se třeba o samotný výstup vyrobených kusů montážní linky a s tím spojený počet přenosů břemene (to ovlivní i přenošené kilogramy) za směnu. Avšak to nemění samotnou podstatu experimentů a identifikovaných rizik a slouží tak jako názorná ukázka k čemu lze model využít.

Scénáře možných rizik (*Tabulka č. 3*), jejichž dopad nebo aktuální stav lze v simulačním modelu digitálního dvojčete ověřit, jsou uvedeny v tabulce níže. Pro tvorbu těchto scénářů k ověření bylo užito týmového brainstormingu. Ten byl uskutečněn za účasti dalších tří pracovníků oddělení BPS, kteří se zabývají projekty digitálních dvojčat a mají tyto projekty na starost.

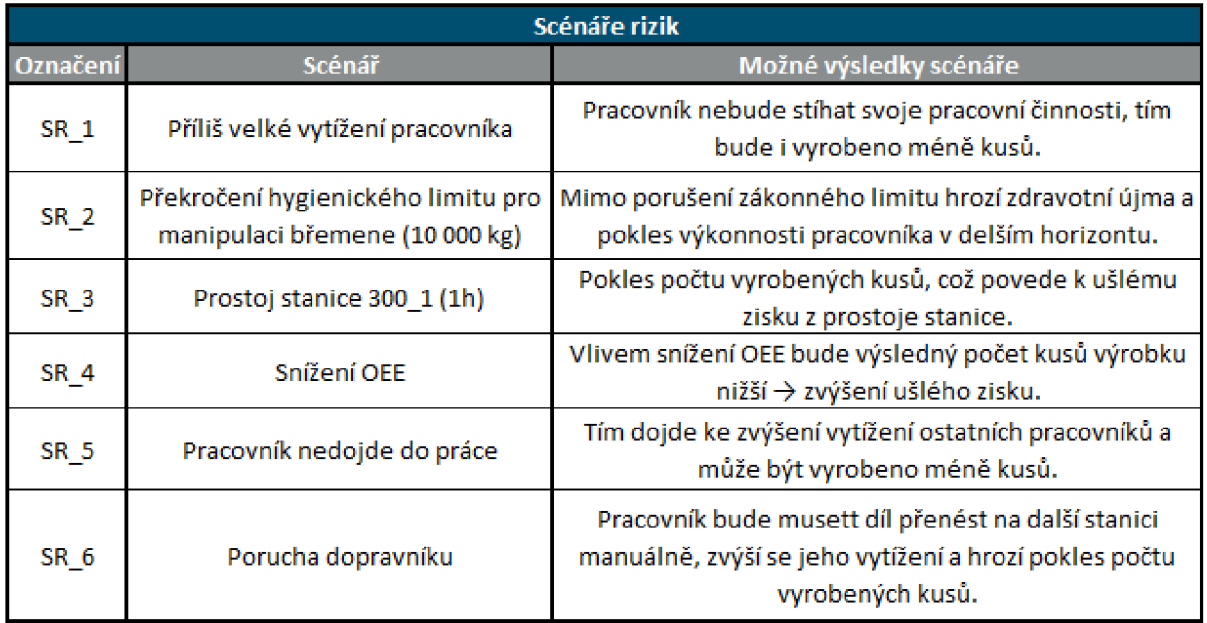

#### *Tabulka č. 3: Scénáře možný rizik [vlastní]*

U některých rizik (SR\_1 a SR\_2) stačí pouze v simulaci ověřit jejich aktuální stav a na základě **Tabulka č. 4** bude stanovena pravděpodobnost daného scénáře, která bude doplněna o odhad dopadu daného scénáře. Procentuální interval tabulky je porovnáván vůči sledované veličině v simulaci a na základě toho je pak určeno slovní a bodové ohodnocení pravděpodobnosti scénáře.

Pro jiná rizika (SR\_3-SR\_6) je nutno udělat úpravu v modelu, která zkoumají "co-když" stav a jeho dopad na modelovanou situaci. Zjednodušeně nám simulace v některých případech dopomůže ke zjištění pravděpodobnosti, u jiných scénářů zase pro zjištění dopadu daného rizika, a to bude doplněno o případný odhad týmu, který se digitálními dvojčaty zabývá.

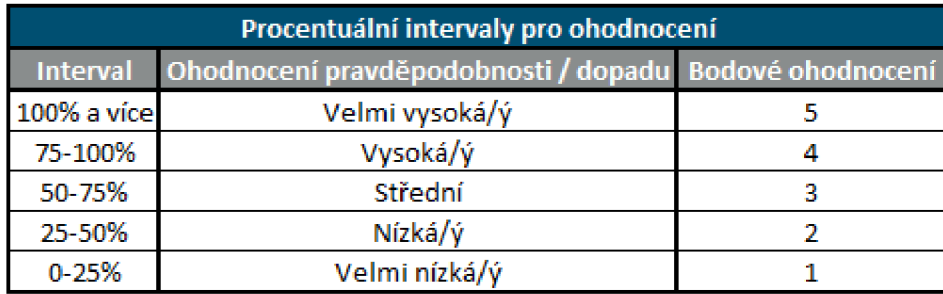

*Tabulka č. 4: Procentuální intervaly pro ohodnocení pravděpodobnosti/dopadu [vlastní]* 

U prvního scénáře rizika byla provedena simulace modelu s upravenými daty dle koeficientu a díky grafu (Graf č. 2) byly vyobrazeny vytíženosti jednotlivých pracovníků. Vytíženosti se u většiny pracovníků pohybují okolo intervalu 30-50 %, zbytek času je tvořen čekáním. Jeden pracovník je však vytížen na 74 % procent. Dle **Tabulka č. 4** tak riziko, že dojde k příliš velkému vytížení pracovníka, spadá do intervalu střední pravděpodobnosti. Rezerva, že by ke stavu v simulované situaci došlo, je 26 %. Dopad rizika byl odhadem týmu rovněž stanoven na úroveň střední, což odpovídá třem bodům.

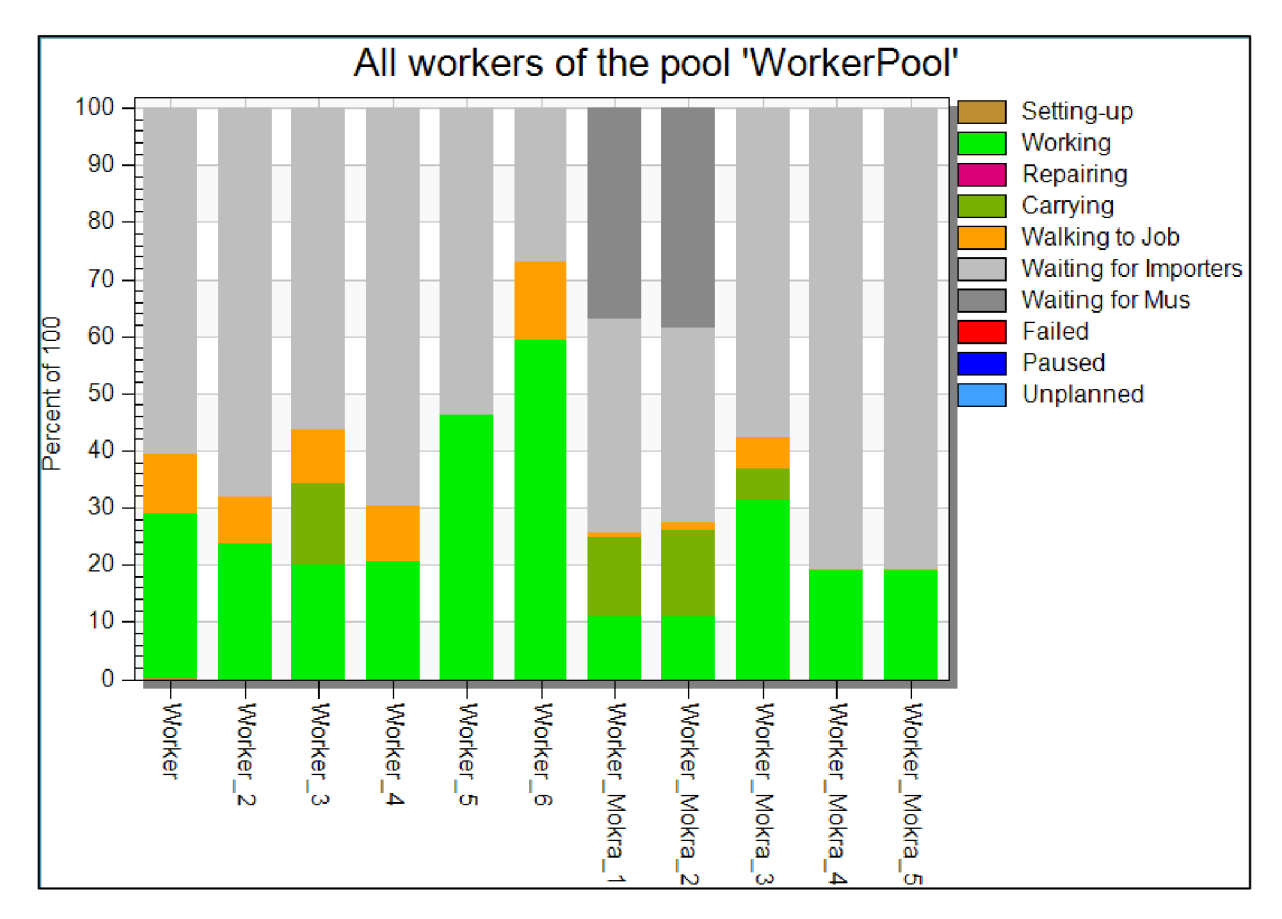

*Graf č 2: Vytížení pracovníků [vlastní]* 

Druhý scénář se zabývá ověřením, zda při přenášení výrobku mezi stanicemi není pracovníkem překročen hygienický limit, který stanovuje kumulativní hodnotu přeneseného břemene na 10 000 kg. Díky znalosti prostředí je známo, že většina pracovníků provádí dva přenosy. Na stanicích 300 a 310 však dochází k pěti přenosům. Pro zjednodušení bude tedy sledován pouze pracovník, který na těchto stanicích pracuje.

Ověření stavu bude provedeno za užití elementu "**Display"**, do kterého je zapsán vzorec, viz Obr. č. 39. Ten zahrnuje příkaz, který z dané stanice uvede její výstup. To je provedeno pro všechny zahrnuté stanice, které pracovník obsluhuje a následně je tento výstup stanic vynásoben váhou výrobku (1,5 kg).

Velmi zjednodušeně by šel výpočet i provést pouze za užití výsledného počtu vyrobených kusů. Ten by byl vynásoben počtem přenesení (pět přenesení) a váhou výrobku. Tím by však byla zanedbána rozpracovaná výroba, která by se do přenosů nepromítla. Dalším problémem je pak to, že stanice 300 i 310 mají i druhou paralelní část, kterou obsluhuje druhý pracovník. Tudíž oba tito pracovníci zpracují polovinu z celkového počtu vyrobených kusů.

#### $($ St 310 4,StatNumOUt + St 300 4,StatNumOUt + St 310 3,StatNumOUt + Buffer L,StatNumOUT+Buffer 6,StatNumOUT  $)$ \*1,5

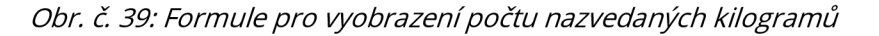

Po zakomponování elementu do modelu bylo zjištěno, že celkový výstup linky je 551 kusů, přičemž počet kilogramů, které pracovník přenese, je 2 077,5 *{Obr. č. 40).* Vůči hygienickému limitu 10 000 kilogramů to pak procentuálně vychází na 21 %, tedy na úroveň pravděpodobnosti velmi nízkou. Rezerva aktuálně činí 79 %, což vychází na 5 281 přenesení, než by byl hygienický limit naplněn. Týmem byl dopad rizika stanoven na úroveň vysokou.

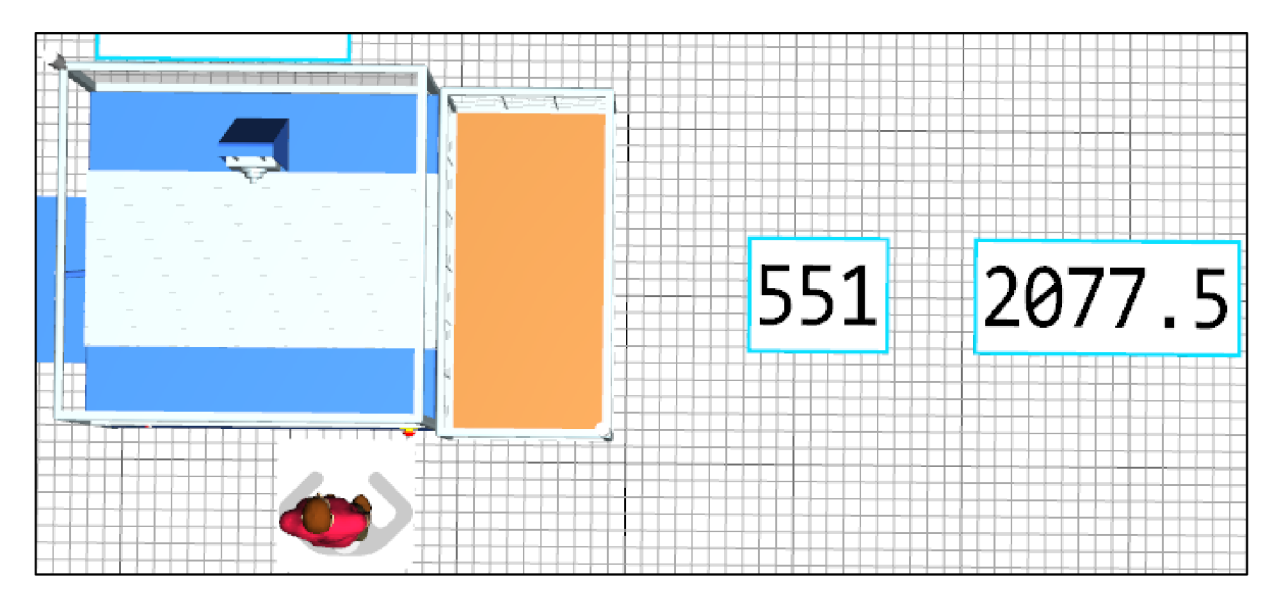

*Obr. č. 40: Zobrazení počtu kilogramů na počítadle [vlastní]* 

U třetího scénáře bude zjištěn dopad toho, kdyby stanice 300\_1 byla na jednu hodinu mimo provoz. Pro tento případ simulační nástroj přímo nabízí nastavení selhání v možnostech stanice *(Obr. č. 41)*. Selhání bylo nastaveno na druhou hodinu simulační času s koncem ve třetí hodině, což činí trvání výpadku na jednu hodinu.

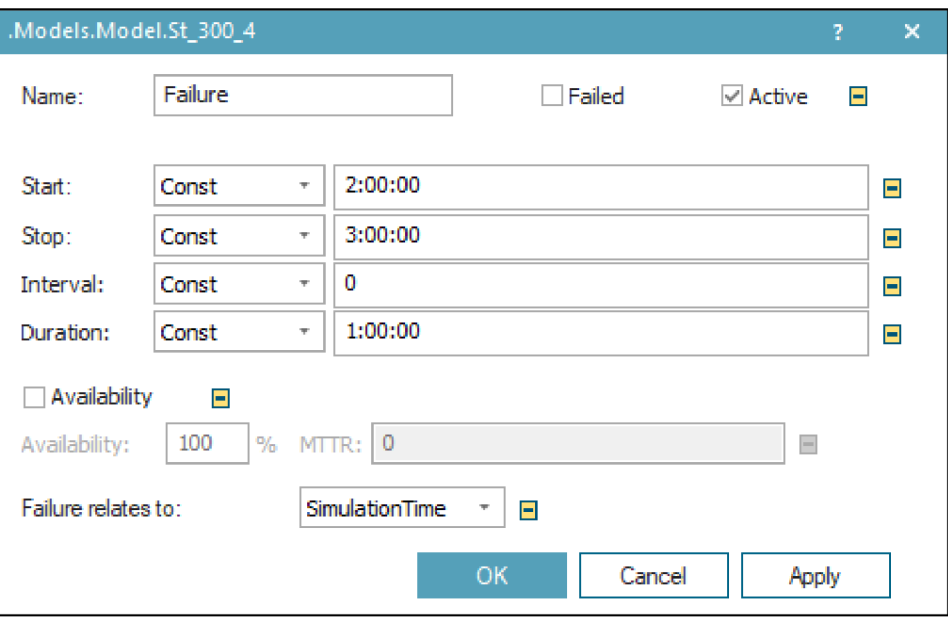

*Obr. č. 41: Nastavení výpadku linky [vlastní]* 

Po nastavení selhání v možnostech stanice byla provedena simulace a byl zjištěn pokles počtu vyrobených kusů na 515 (**Obr. č. 42**). To je o 36 (či o 6,5 %) kusů méně než ve výchozí situaci. Dopad tohoto scénáře je stanoven jako velmi vysoký. Pravděpodobnost takovéhoto prostoje byla stanovena jako velmi nízká.

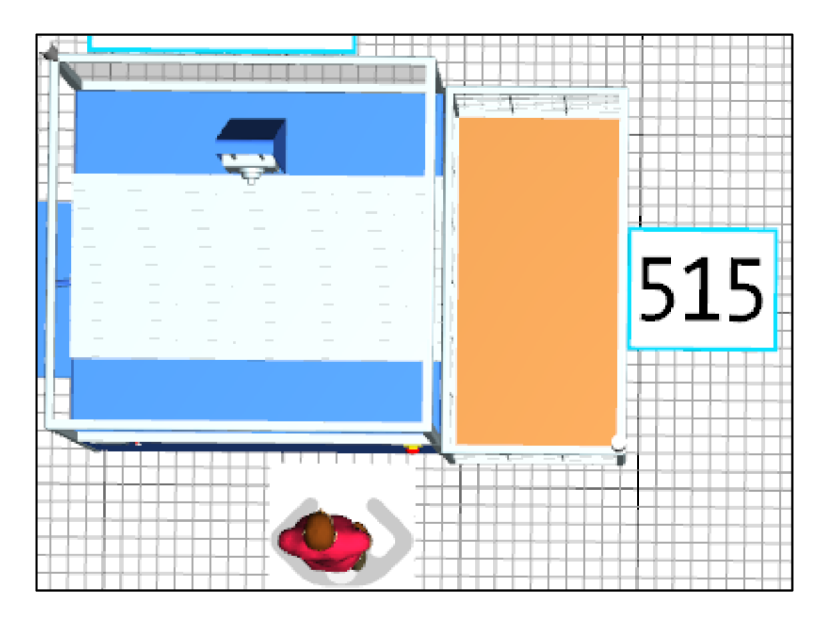

*Obr. č. 42: Výstup po nastavení výpadku stanice 300\_ 1 [vlastní]* 

Čtvrtý scénář má za úkol zjistit dopad toho, že by v rámci celé linky došlo ke snížení OEE na jednotlivých stanicích o 5-10 %. V průměru to pak vychází na 7 % za celou montážní linku. Tak jako v předchozím scénáři i OEE lze nastavit přímo v možnostech stanice (Obr. č. 43). Akorát se oproti předchozímu stavu nenastavuje výpadek od kdy do kdy, ale procentuální dostupnost stanice.

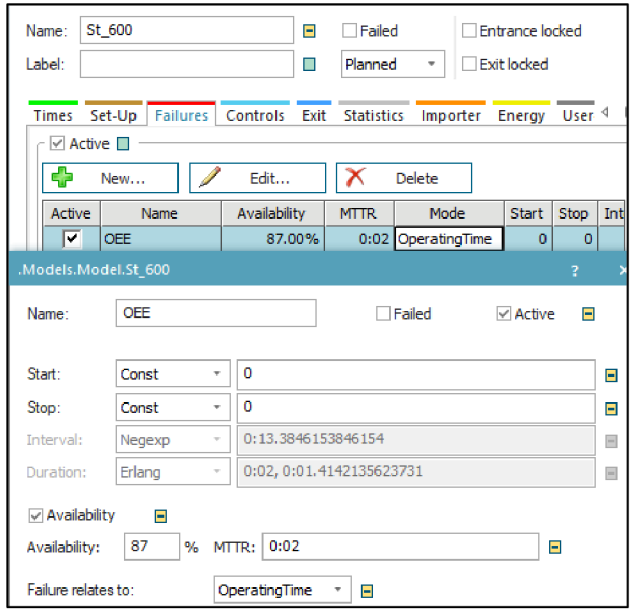

*Obr. č. 43: Nastavení OEE stanice [vlastní]* 

Po nasimulování situace (Obr. č. 44) došlo k poklesu vyrobených kusů na 514 (pokles o 6,54 %). Obdobně jako v předchozím případě, tak i zde se jedná o úroveň dopadu velmi vysokou a pravděpodobnost tohoto scénáře byla týmem identifikována na úroveň střední

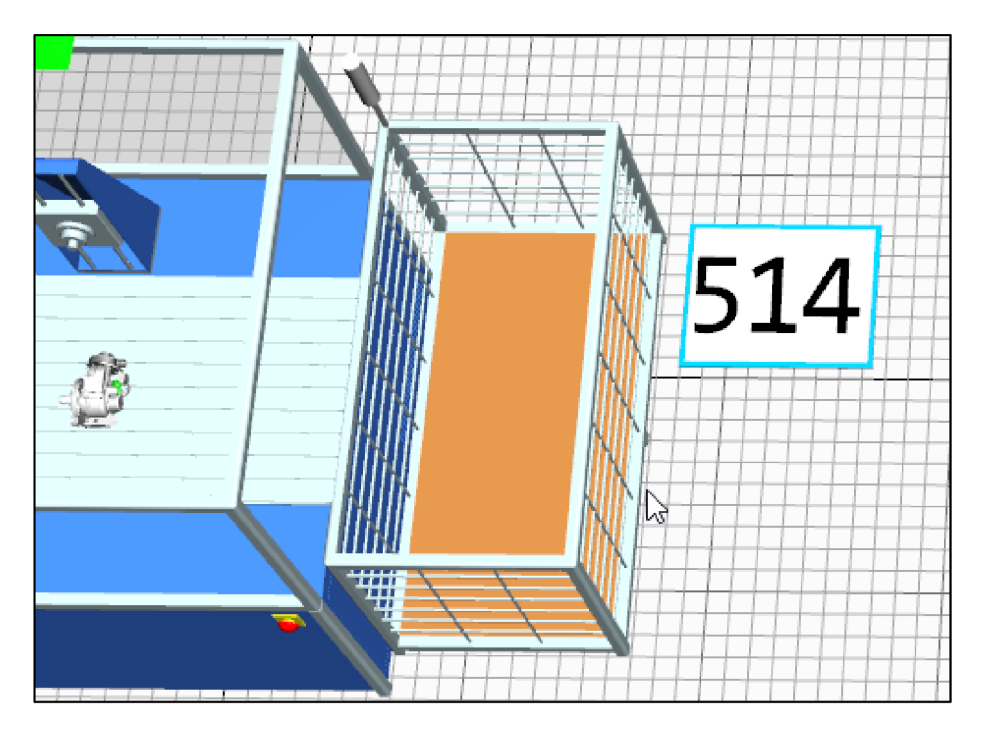

*Obr. č. 44: Počet vyrobených kusů po snížení OEE [vlastní]* 

Na pátém scénáři je zkoumaný dopad toho, že by jeden pracovník nedošel do práce a nebylo by možno sehnat náhradu. Zkoumaná situace se bude týkat stanic 550 a 600, kdy nově bude pracovník, který měl na starost stanici 600, mít na starost i stanici 550.

V nastavení stanice byl v záložce "Importer" změněn pracovník, který stanici obstarává a následně byla provedena simulace. Celkový počet vyrobených kusů zůstává nezměněn oproti výchozímu stavu a změna ve vytížení pracovníků je k vidění na Obr. č. 45.

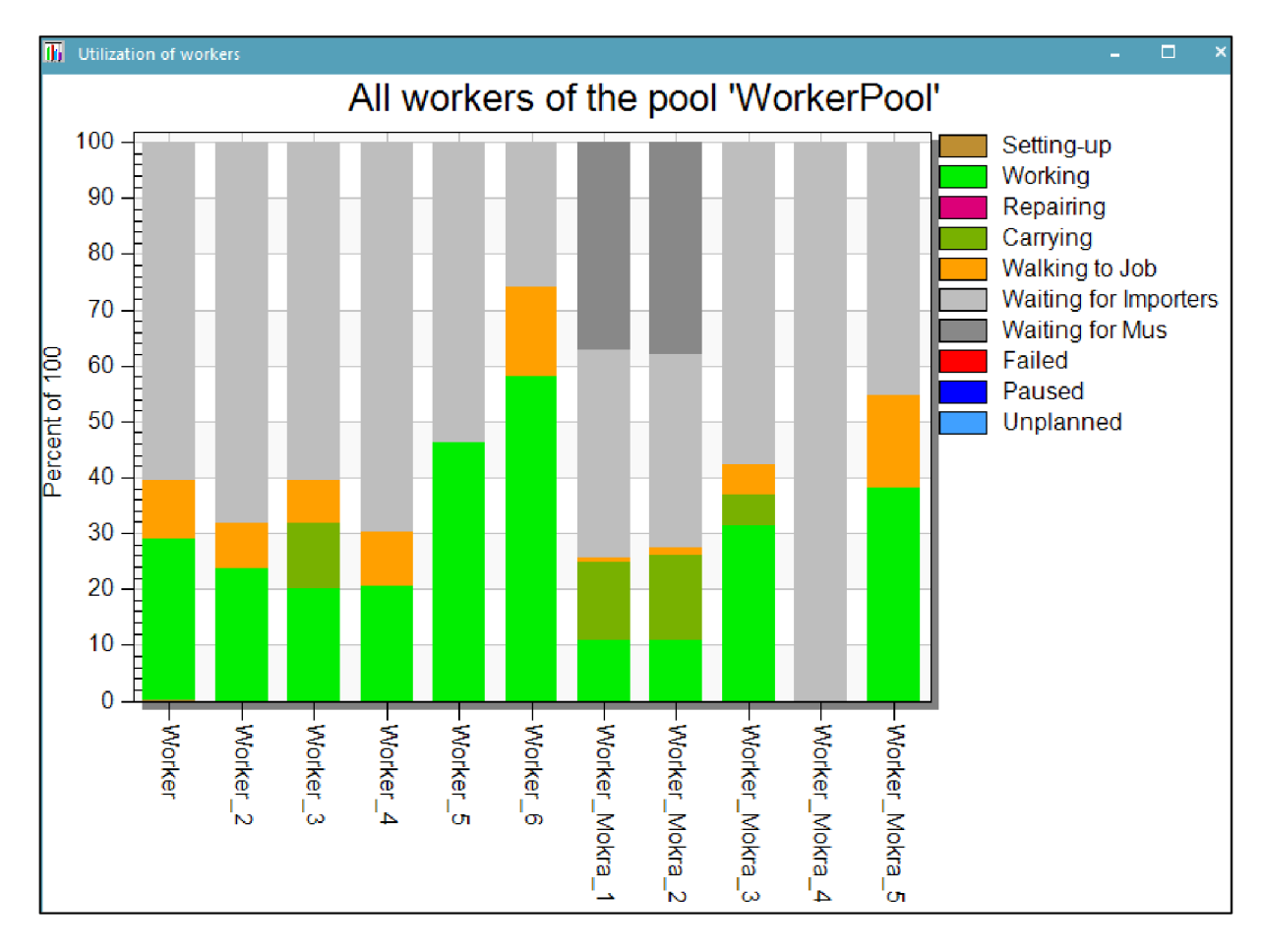

*Obr. č. 45: Vytížení pracovníků po aplikování experimentu [vlastní]* 

Pracovník (Worker Mokra 5), jenž původně obstarával jen stanici 600, je po zavedení změny vytížen na zhruba 55 %. Pracovník tedy není přetížen a v kombinaci s tím, že počet celkově vyrobených kusů zůstal nezměněn, se jedná o scénář s velmi nízkým dopadem. Tým pak po konzultaci s mistrem montážní linky určil, že pravděpodobnost tohoto scénáře je rovněž velmi nízká. Toto zjištění pak může poskytnout i základ pro doporučení a bližší prozkoumání situace, zda by pracovník nemohl obstarávat obě stanice permanentně.

Poslední scénář se věnuje situaci, kdy by byl dopravník odstaven na jednu celou směnu a pracovní by tak nově musel díl mezi stanicemi přenášet. Konkrétně se jedná o pracovníka, který operuje na stanicích 125-140. V simulované situaci musí díl ze stanice 125 přenést na stanici 130.

Dopravník byl v simulačním modelu smazán a pracovníkovi byl přidělen úkol na transport, viz Obr. č. 46. Na stanici 125 v záložce "*Transport*" byla přidělena obsluha a dále byla nastavena, v kolonce "MU target", cílová destinace, kam se má díl přenést.

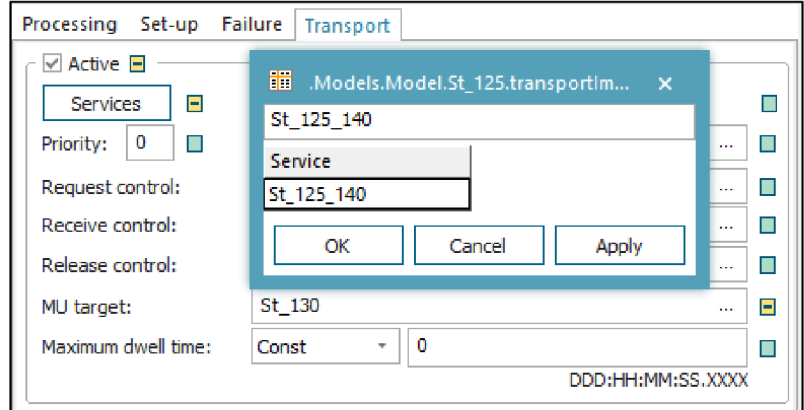

*Obr. č. 46: Nastavení pro přenos dílu na další stanici pracovníkem [vlastní]* 

Vliv na vyrobené kusy opět tento scénář rizika nemá, avšak bylo navýšeno vytížení pracovníka (Worker 6) na něco málo přes 80 % (Obr. č. 47). To už se pomalu blíží velkému vytížení, avšak stále je rezerva, a tedy i prostor, pro jiné vlivy, které by mohly ovlivnit pracovníkovu vytíženost. Na základě tohoto výsledku simulace je dopad ohodnocen na nízkou úroveň. To, že by dopravník nebyl dostupný pak bylo týmem vyhodnoceno na nízkou úroveň pravděpodobnosti.

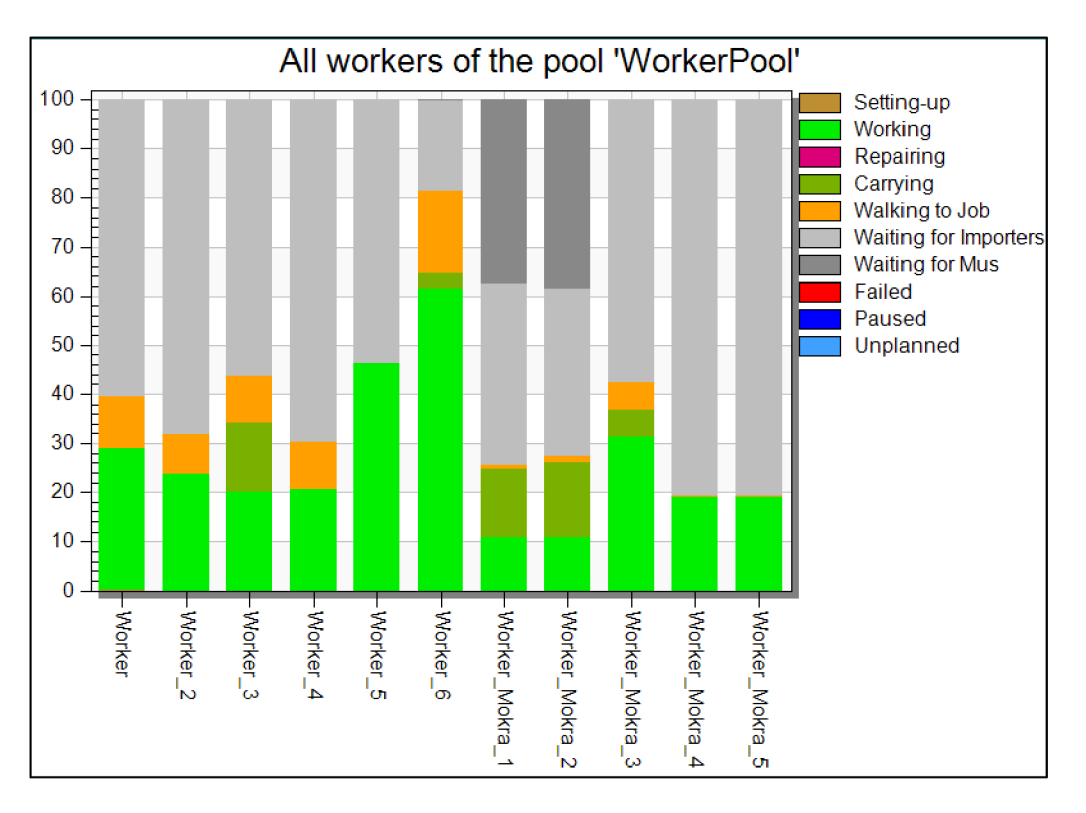

*Obr. č. 47: Změna vytížení pracovníka při poruše dopravníku [vlastní]* 

# **7 VYHODNOCENI SIMULAČNÍCH EXPERIMENTU**

Na základě výsledků a ověření, které byly v simulačním modelu provedeny, byly jednotlivé scénáře ohodnoceny. V **Tabulka č. 5** jsou stručně uvedené výsledky scénáře a jsou sepsány bodové hodnoty pravděpodobnosti i dopadu daného scénáře.

| Scénáře rizik |                                                                      |                                        |   |                            |  |  |  |  |  |
|---------------|----------------------------------------------------------------------|----------------------------------------|---|----------------------------|--|--|--|--|--|
| Označení      | <b>Scénář</b>                                                        | Výsledky scénáře v simulačním modelu   |   | PPST scénáře Dopad scénáře |  |  |  |  |  |
| SR 1          | Příliš velké vytížení pracovníka                                     | Přílišné vytížení aktuálně nehrozí. U  |   | 3                          |  |  |  |  |  |
|               |                                                                      | nejvytíženějšího pracovníka je ještě   | 3 |                            |  |  |  |  |  |
|               |                                                                      | rezerva 26 %.                          |   |                            |  |  |  |  |  |
| $SR_2$        | Překročení hygienického limitu pro<br>manipulaci břemene (10 000 kg) | Hygienický limt není aktuálně          |   | 4                          |  |  |  |  |  |
|               |                                                                      | překročen. Pracovník má ještě rezervu  | 1 |                            |  |  |  |  |  |
|               |                                                                      | 5 281 přenosů.                         |   |                            |  |  |  |  |  |
| SR 3          | Prostoj stanice 300_1 (1h)                                           | Hodinový výpadek stanice vyústí v      |   | 5                          |  |  |  |  |  |
|               |                                                                      | pokles o 36 kusů za směnu.             |   |                            |  |  |  |  |  |
| SR 4          | Snížení OEE                                                          | Snížením OEE dojde k poklesu počtu     | 3 | 5                          |  |  |  |  |  |
|               |                                                                      | vyrobených kusů na 514.                |   |                            |  |  |  |  |  |
| SR 5          | Pracovník nedojde do práce                                           | Dojde ke zvýšení vytíženosti           |   | 1                          |  |  |  |  |  |
|               |                                                                      | zastupujícího pracovníka v přijatelné  | 1 |                            |  |  |  |  |  |
|               |                                                                      | mezi. Počet kusů je neovliněn.         |   |                            |  |  |  |  |  |
| SR 6          | Porucha dopravníku                                                   | Porucha dopravníku neovlivní počet     |   | 2                          |  |  |  |  |  |
|               |                                                                      | vyrobených kusů. Vytížení pracovníka v | 2 |                            |  |  |  |  |  |
|               |                                                                      | ještě přijatelné mezi.                 |   |                            |  |  |  |  |  |

*Tabulka č. 5: Scénáře rizik a jejich bodové ohodnocení [vlastní]* 

Díky bodovému ohodnocení lze sestavit tabelární mapu rizik (Tabulka č. 6), která je i rozdělena do jednotlivých pásem intenzity rizika.

|                   | m | SR <sub>3</sub>                         |                 | <b>SR 4</b> |   |   |  |  |
|-------------------|---|-----------------------------------------|-----------------|-------------|---|---|--|--|
| následků          | œ | <b>SR 2</b>                             |                 |             |   |   |  |  |
| realizace         | m |                                         |                 | <b>SR 1</b> |   |   |  |  |
| Závažnost         | N |                                         | SR <sub>6</sub> |             |   |   |  |  |
|                   | ы | <b>SR 5</b>                             |                 |             |   |   |  |  |
|                   |   |                                         | 2               | з           | 4 | 5 |  |  |
|                   |   | Pravděpodobná možnost / Pravděpodobnost |                 |             |   |   |  |  |
| Intenzita rizika: |   |                                         | Ш               |             | Ш |   |  |  |

*Tabulka č. 6: Tabelární mapa rizik [vlastní]* 

Ve třetím pásmu intenzity rizika se nachází pouze jeden scénář (SR 4). Toto riziko je za vhodno dále monitorovat, aby byla zjištěna dlouhodobá hodnota OEE a toho, zda dochází ke větším výkyvům pravidelně. Doporučení pro tento scénář může být užití dalších experimentů, které by se zabývaly větším vyvážení pracovníků tak, aby případný výkyv neohrozil počet vyrobených kusů,

nebo aby tento vliv byl nižší. Toto doporučení je vhodné i pro scénář rizika 1, kdy jsou pracovníci vytíženi nerovnoměrně. Předáním obsluhy jedné ze stanic, které obstarává nejvytíženější pracovník, na pracovníka suché části, který má vytížení na nižší úrovni. Tyto změny by pak v simulačním modelu bylo možno otestovat, a pokud by bylo dosaženo kýženého stavu, lze tyto změny přenést i do reálného prostředí.

Scénáře SR 3 a SR 5 byly spíše vytvořeny pro informační charakter, jak moc by tyto skutečnosti ovlivnily chod montážní linky. Jejich výskyt se nepředpokládá, minimálně ne v takové míře, avšak lze těchto scénářů rovněž užít pro další zkoumání. Například pro SR\_3 lze zkoumat, zda pracovníka, který obstarává porouchanou stanici, nelze užít tak, aby se ztráta celkového počtu vyrobených kusů minimalizovala .

U druhého scénáře rizika je velká rezerva pro případné navýšení počtu přenosů. Nehrozí tak aktuálně porušení hygienického limitu, ale je vhodno tuto veličinu dále do budoucna sledovat, aby při případných změnách na lince byl stav přenošených kilogramů břemene zaznamenán.

U pátého scénáře, nejenže bylo zjištěno že má velmi nízkou pravděpodobnost i dopad, ale rovněž, že není v případě absence pracovníka narušen celkový počet vyrobených kusů ani vytížení zbývajících pracovníků. Naopak došlo spíše ke zlepšení vytížení pracovníka (předtím nízké vytížení), který činnosti převzal. Nabízí se tak možnost, zda by tento stav nemohl být dále testován a navržen výrobnímu úseku pro případnou realizaci. Díky tomu by byly ušetřeny náklady za jednoho pracovníka při zachování počtu vyrobených kusů a při zlepšení pracovníka, který pracovní činnosti převezme.

# **8 ZÁVĚR**

Tato diplomová práce se zabývala využitím modelování a simulace při analýze provozních rizik. Byly uvedeny návrhy pro metodiku k vytváření modelu (digitálního dvojčete) výrobních linek nových i stávajících, následně proběhlo ověření metodiky na konkrétním modelu a také byl model využit pro stanovení provozních rizik. Scénáře rizik byly ohodnoceny a byla sestavena tabelární mapa rizik. Pro vytvoření modelu digitálních dvojčat bylo užito softwaru Siemens Tecnomatix Plant Simulation.

Hlavním cílem práce byl návrh vhodného postupu a prostředků, které řeší problematiku plánovaných přínosů a rizik pro projekty výrobních linek. Toho bylo dosaženo splněním dílčích cílů, které odpovídají jednotlivým návrhům na stránkách *53-68.* Řešení vychází z teoretických poznatků a analýzy montážní linky, stavu mapování hodnotového toku a užívaných podkladů.

Teoretická část (kapitola 4) přiblížila základní rizikologické pojmy a analýzy s nimi spojené. Dále uvedla teoretické zázemí pro Industry 4.0, simulační technologie a byl představen samotný software pro tvorbu modelů a jejich simulaci – Siemens Tecnomatix Plant Simulation. Díky tomu byl stanoven základ pro tvorbu práce. Bylo užito převážně zahraničních zdrojů, ve kterých byly dané problematiky lépe popsány.

Analytická část (kapitola 5) se zprvu věnovala představení podniku a oddělení MFH, kde se montážní linka (ML12) nachází. Dále se věnovala samotné montážní lince pro výrobek CP4. Byly kategoricky popsány jednotlivé stanice a dále podklady, kterých lze užít pro samotné modelování digitálního dvojčete. Konec analýzy je pak tvořen popisem mapování hodnotového toku. Jsou popsána úskalí tohoto stavu a je popsán důvod zavedení simulačního nástroje Siemens Tecnomatix plant. Tyto zanalyzované údaje poskytly potřebné informace pro samotné návrhy.

Návrhy vedou ke stanovení metodiky pro tvorbu modelu digitálního dvojčete (pro existující i teprve projektované linky), ověření dané metodiky tvorbou modelu pro montážní linku 12 a rovněž vedou ke stanovení provozních rizik.

Metodika pro existující objekty (k nalezení v kapitole 6.1.2) se skládá z osmi kroků. Pro projektované objekty se metodika (popsána v kapitole 6.1.1) skládá z pěti kroků, kdy po realizaci projektu může navazovat na metodiku pro již existující výrobní linky. Následné ověření (v kapitole 6.2) bylo provedeno v souladu s kroky, jež jsou v metodice popsány. Body byly slovně popsány a doplněny o obrázky jednotlivých stavů a kroků. Stanovení možných scénářů rizik (kapitola 6.3) bylo provedeno za účasti sestaveného týmu, jež se zabývá tvorbou digitálních dvojčat. Bylo identifikováno šest možných scénářů, které byly následně v simulačním modelu ověřeny a

**71** 

došlo tak ke stanovení jejich pravděpodobnosti a dopadů. Po zanesení bodového hodnocení do tabelární mapy rizik (strana 69) bylo zjištěno rozmístění scénářů do jednotlivých pásem intenzity. Následně na to byly scénáře slovně vyhodnoceny a byla stanovena doporučení.

Scénář rizika pět (SR\_5) byl dokonce vyhodnocen jako příležitost a možnost pro realizaci tohoto stavu v reálném prostředí. Bylo totiž v simulačním modelu zjištěno, že absence jednoho z pracovníků neovlivní celkový počet vyrobených kusů, a dokonce vylepší vytížení zastupujícího pracovníka na optimálnější úroveň.

Pro tvorbu těchto návrhu bylo využito základních znalostí získaných při studiu na vysoké škole, bližšího poznání společnosti Bosch Diesel a montážní linky (díky vykonávané praxi), následného samostudia softwaru a v neposlední řadě práce s ním.

Hlavní cíl i dílčí cíle práce byly zcela naplněny a poznatky, které byly popsány v této práci, mohou sloužit podniku pro aktuální i budoucí problematiku tvorby simulačních modelů a stanovení rizik za užití experimentů v modelu.
#### **SEZNAM POUŽITÝCH ZDROJŮ**

- [1 ] *TICHÝ, Milík. Ovládání rizika: analýza a management.* V Praze : C.H. Beck, 2006 . Beckov a edic e ekonomie . ISBN 80-717-9415-5.
- [2] Školení Shopfloor management. *In: LEAN-FABRIKA [online]*. ROI Management Consulting, 2012 [cit. 2021-11-25]. Dostupné z: [https://www.lean-fabrika.cz/skoleni/skoleni-shopfloor](https://www.lean-fabrika.cz/skoleni/skoleni-shopfloor-)management-444988#.YaACTtDML-i
- [3] Shop Floor Management: nástroj pro budování štíhlé kultury. In: MM Průmyslové spektrum [online]. MM Průmyslové spektrum, 2021 [cit. 2021-11-25]. Dostupné z: [https://www.mmspektrum.com/clanek/shop-floor-management-nastroj-pro-budovani](https://www.mmspektrum.com/clanek/shop-floor-management-nastroj-pro-budovani-) stihle-kultury
- [4] Shop floor management: *Dílenské řízení výroby. In:* ProLean [online]. [cit. 2021-11-25]. Dostupné z: [https://prolean.cz/shopfloor-management](https://prolean.cz/shopfloor-management/)/
- [5] ROTHER, Mike a *John SHOOK. Learning to* See: value-stream mapping to create value and eliminate muda. Brookline (MA): Lean Enterprise Institute, 1999. ISBN 978-0966784305.
- [6] Interní dokument společnosti *[online]. Jihlava: Bosch* Diesel s.r.o., 2022 [cit. 2022-05-07].
- [7] DINIS-CARVALHO, Jose, Levi GUIMARAES, Rui SOUSA a Celina LEAO. Waste identification diagram and value stream mapping. International journal of lean six sigma [online]. Bingley: Emerald Group Publishing Limited, 2019, 10(3), 767-783 [cit. 2022-01-02]. ISSN 2040-4166. Dostupné z: doi:10.1108/IJLSS-04-2017-0030
- [8] BUTTKUS, Michael a *Ralf EBERENZ, ed. Performance* Management in Retail and the Consumer Goods Industry: Best Practices and Case Studies [online]. Cham: Springer Nature Switzerland, 2019 [cit. 2022-03-02]. ISBN 978-3-030-12729-9. e-ISBN 978-3-030-12730-5. Dostupné z: doi:<https://doi.org/10.1007/978-3-030-12730-5>
- [9] Digital twins: The *Birth of Constant Optimization.* In: Siemens Global [online]. Siemens, © 1996-2022 [cit. 2022-01-03]. Dostupné z: [https://new.siemens.com/global/en/company/stories/research](https://new.siemens.com/global/en/company/stories/research-) technologies/digitaltwin/digital-twin.html
- [10] BÍLIK, Petr . *Digitální dvojče: Vůdčí technologie inteligentního* průmyslu. In: Vše o průmyslu: Portál pro digitalizovanou výrobu [online]. Český Těšín: TRADEMEDIA INTERNATIONAL, 2020 [cit. 2022-01-03]. Dostupné z: [https://www.vseoprumyslu.cz/digitalizace/digitalni](https://www.vseoprumyslu.cz/digitalizace/digitalni-)prototypovani/digitalni-dvojce-vudci-technologie-inteligentniho-prumyslu.html
- [11] SIDERSKA, Julia. *Application of Tecnomatix Plant Simulation* for modeling production and logistics processes. Business, Management and Education [online]. 2016, 73 [cit. 2021-04-26]. e-ISSN 2029-6169. Dostupné z: doi:<https://doi.org/10.3846/bme.2016.316>
- [12] BANGSOW, Steffen. *Manufacturing Simulation with Plant Simulation and SimTalk*: Usage and Programming with Examples and Solutions [online]. Springer, 2010 [cit. 2021-04-26]. ISBN 978-3-642-05073-2. e-ISBN 978-3-642-05074-9. Dostupné z: doi:[https://doi.org/10.1007/978](https://doi.org/10.1007/978-)- 3-642-05074-9
- [13] LACKO , Branislav . *Modelování a simulace voblasti* projektového řízení. In: Sborník semináře MSP2001 - Modelování a simulace projektů. VUT v Brně, 2001, str. 5-20. ISBN 80-214-1734-X.
- [14] BANGSOW, Steffen. *Tecnomatix Plant Simulation: Modeling and* Programming by Means of Examples [online]. 2nd ed. Springer, 2020 [cit. 2021-04-26]. ISBN 978-3-030-41543-3. e-ISBN 978-3-030-41544-0. Dostupné z: doi:<https://doi.org/10.1007/978-3-030-41544-0>
- [15] Tecnomatix. In: *Siemens Software [online]. Munich*: Siemens, 2022 [cit. 2022-04-23]. Dostupné z: [https://www.plm.automation.siemens.com/global/en/products/tecnomatix](https://www.plm.automation.siemens.com/global/en/products/tecnomatix/)/
- [16] Plant Simulation & Throughput Optimization. In: Siemens Software [online]. Munich: Siemens, 2022 [cit. 2022-04-23]. Dostupné z: [https://www.plm.automation.siemens.com/global/en/products/manufacturing](https://www.plm.automation.siemens.com/global/en/products/manufacturing-) planning/plant-simulation-throughput-optimization.html

[17] SIEMENS. Tecnomatix Plant *Simulation: Help Contents [software].* Version 16.0.4.2123. Piano (Texas): Siemens Industry Software, 2020 [cit. 2022-04-23]. Dostupné z: [https://www.plm.automation.siemens.com/plmapp/education/plant-simulation/en\\_us/free](https://www.plm.automation.siemens.com/plmapp/education/plant-simulation/en_us/free-)software/student

#### **SEZNAM TABULEK**

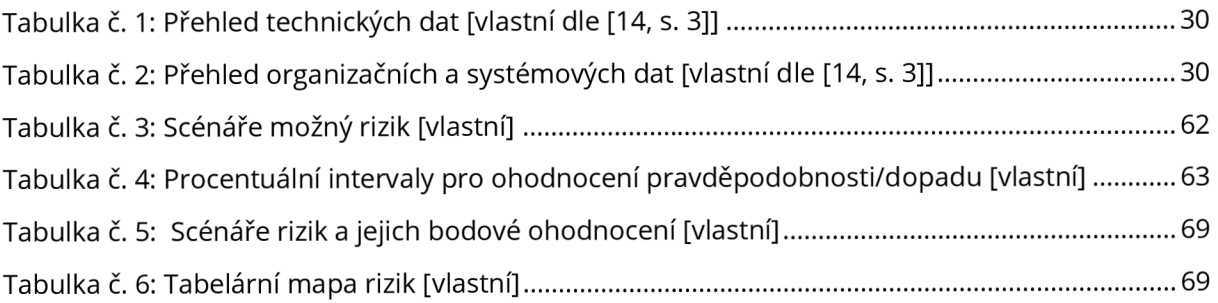

#### **SEZNAM GRAFŮ**

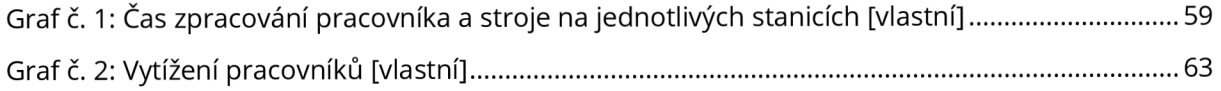

## **SEZNAM OBRÁZKŮ**

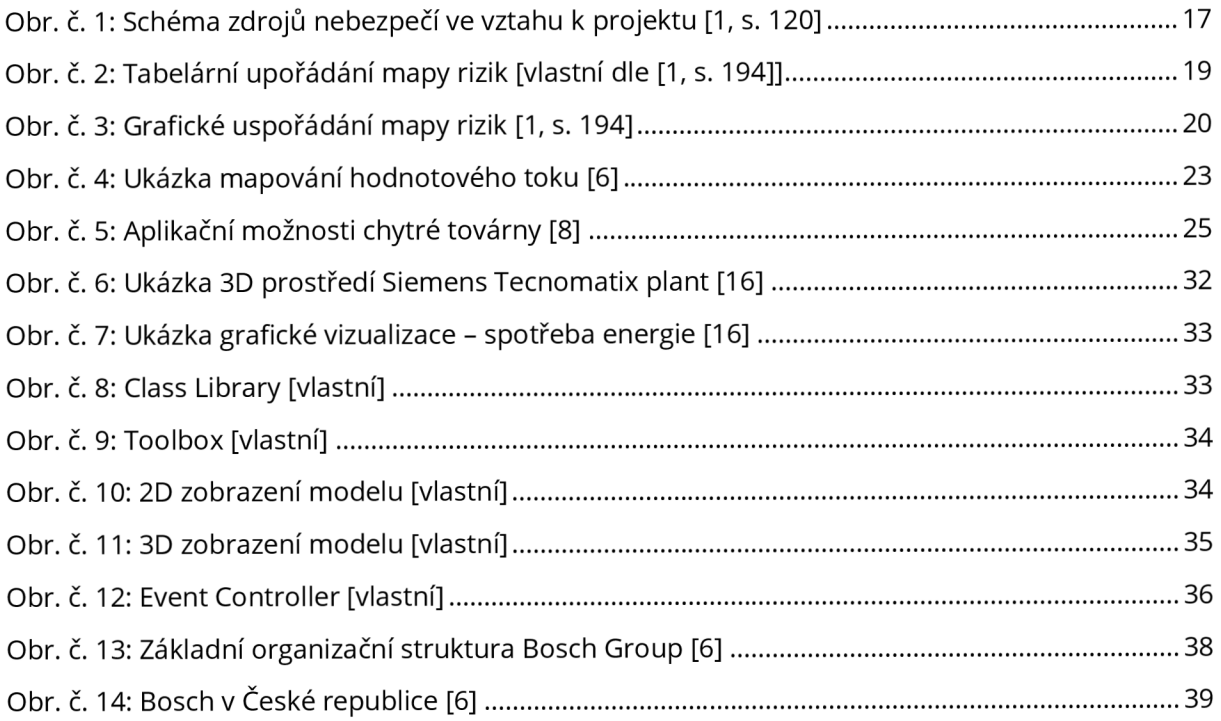

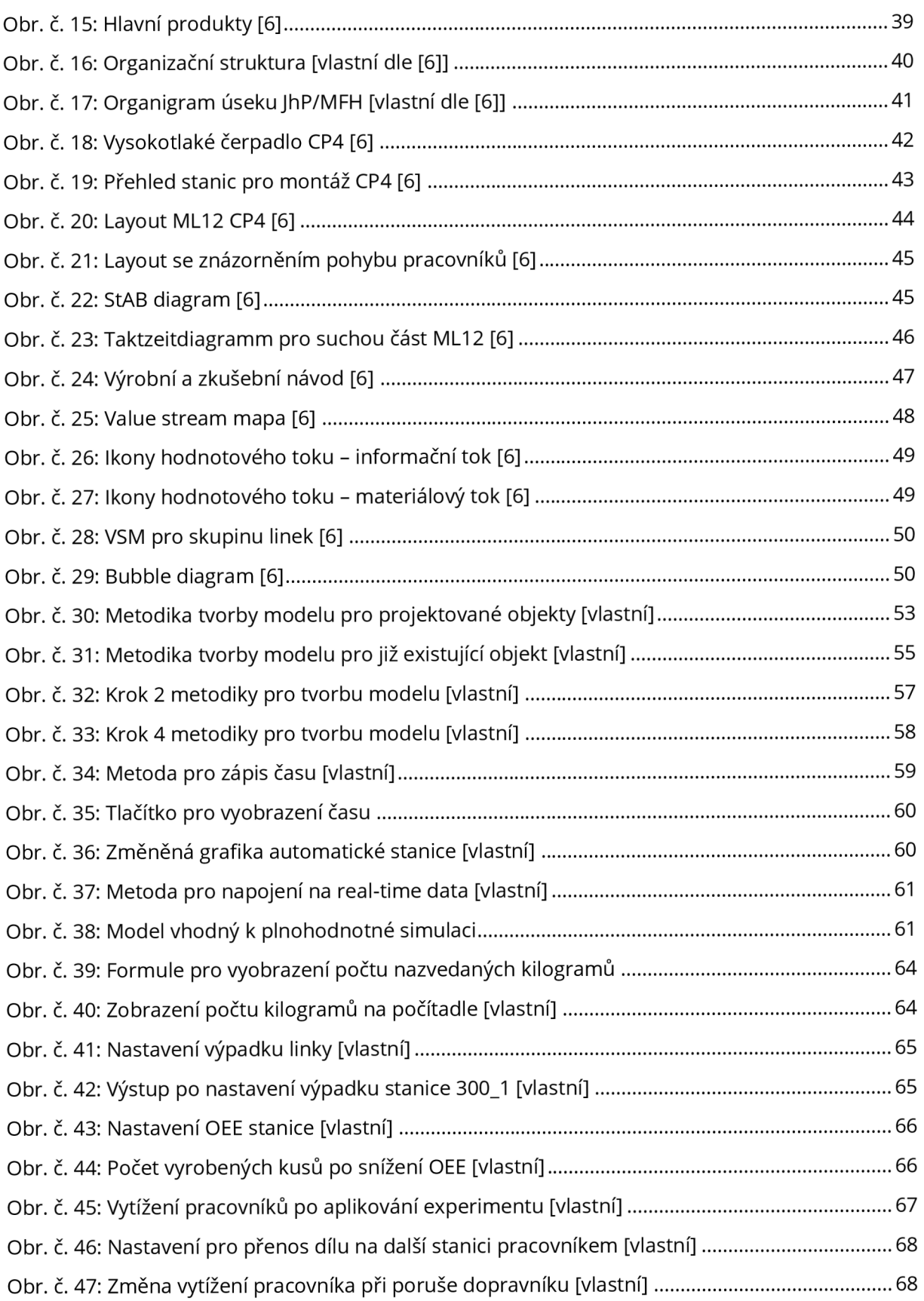

### **SEZNAM ZKRATEK A POJMŮ**

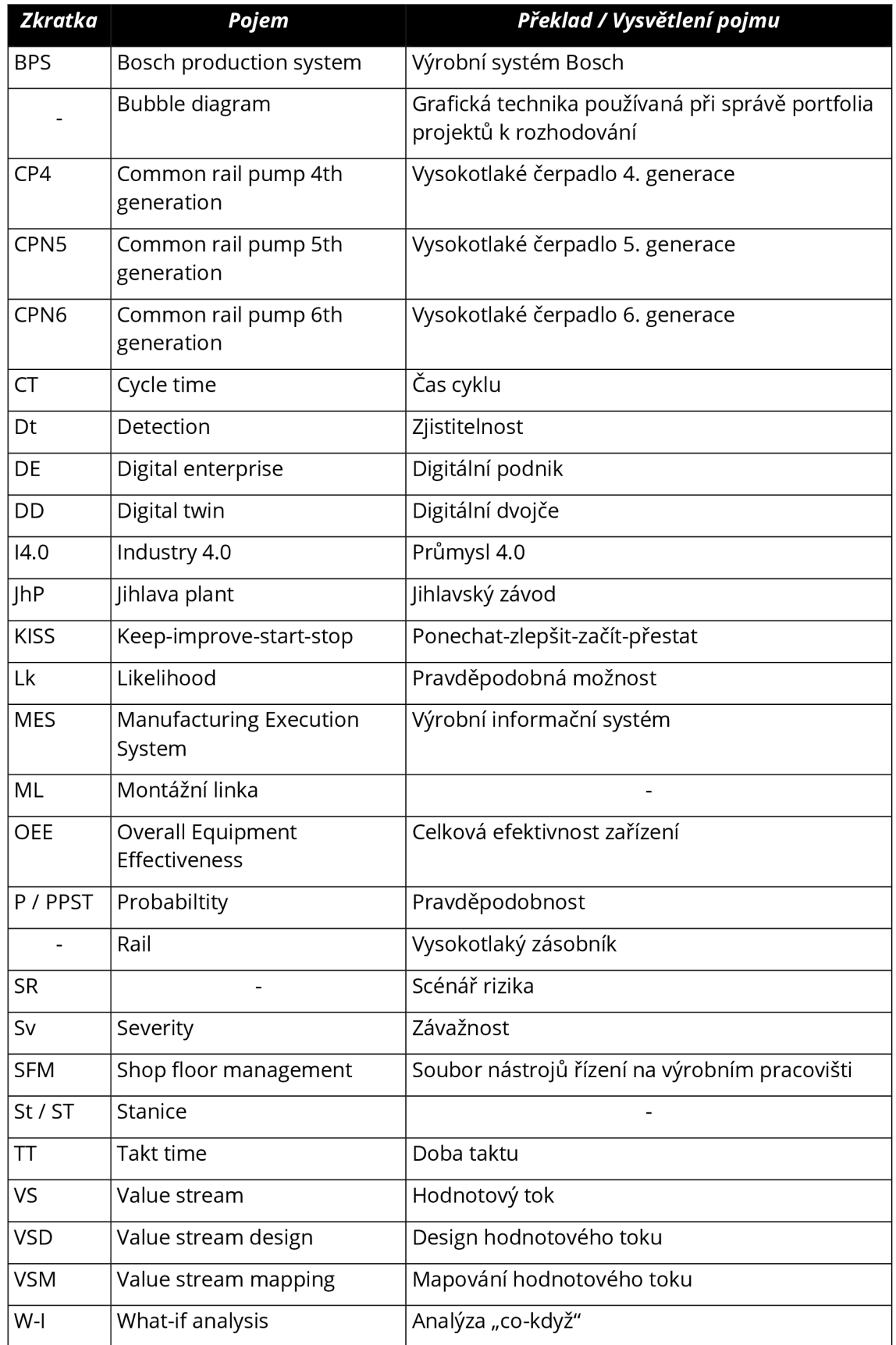

## **SEZNAM PŘÍLOH**

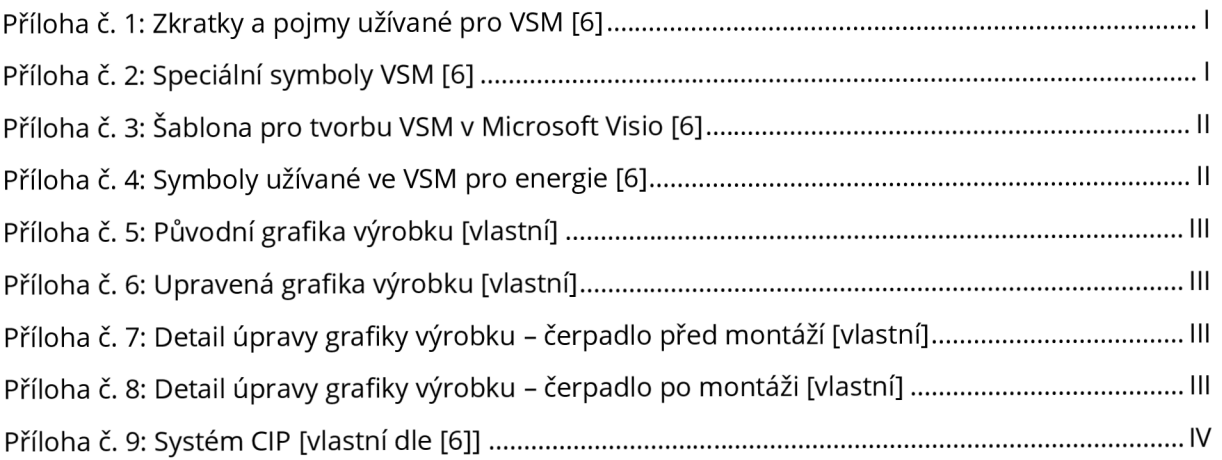

# Popis standardu - VSM/VSD 1. Zkratky & Pojmy

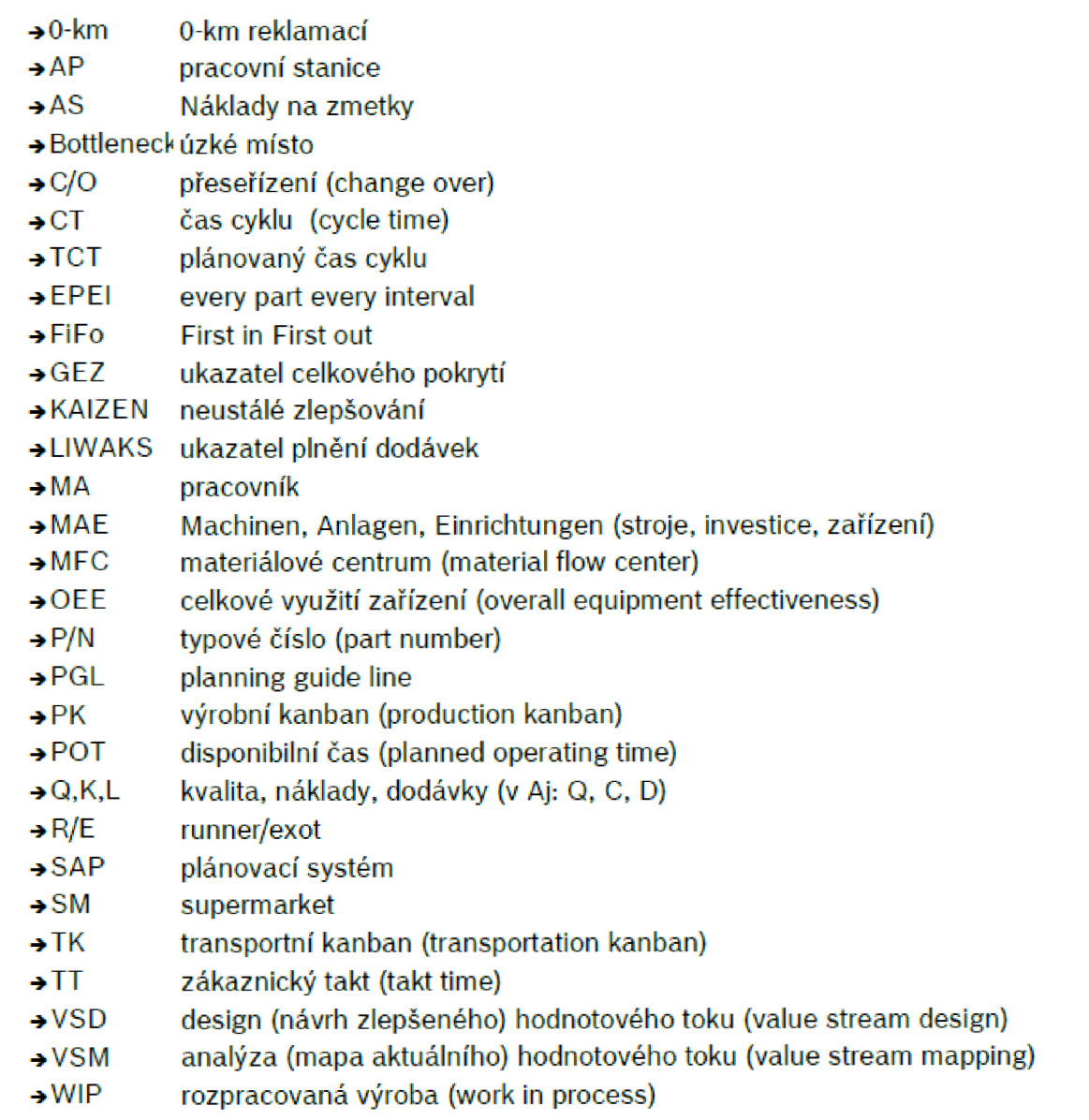

*Příloha č. 1: Zkratky a pojmy užívané pro VSM [6]* 

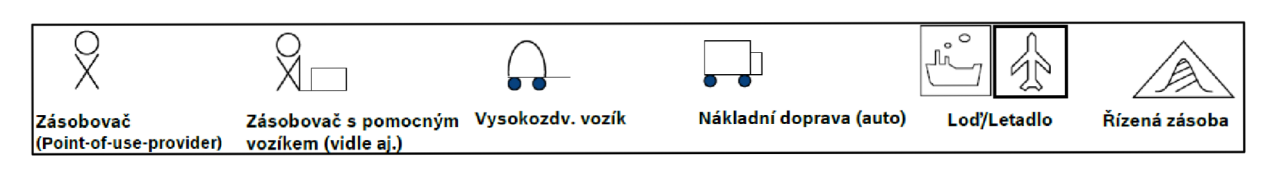

*Příloha č. 2: Speciální symboly VSM [6]* 

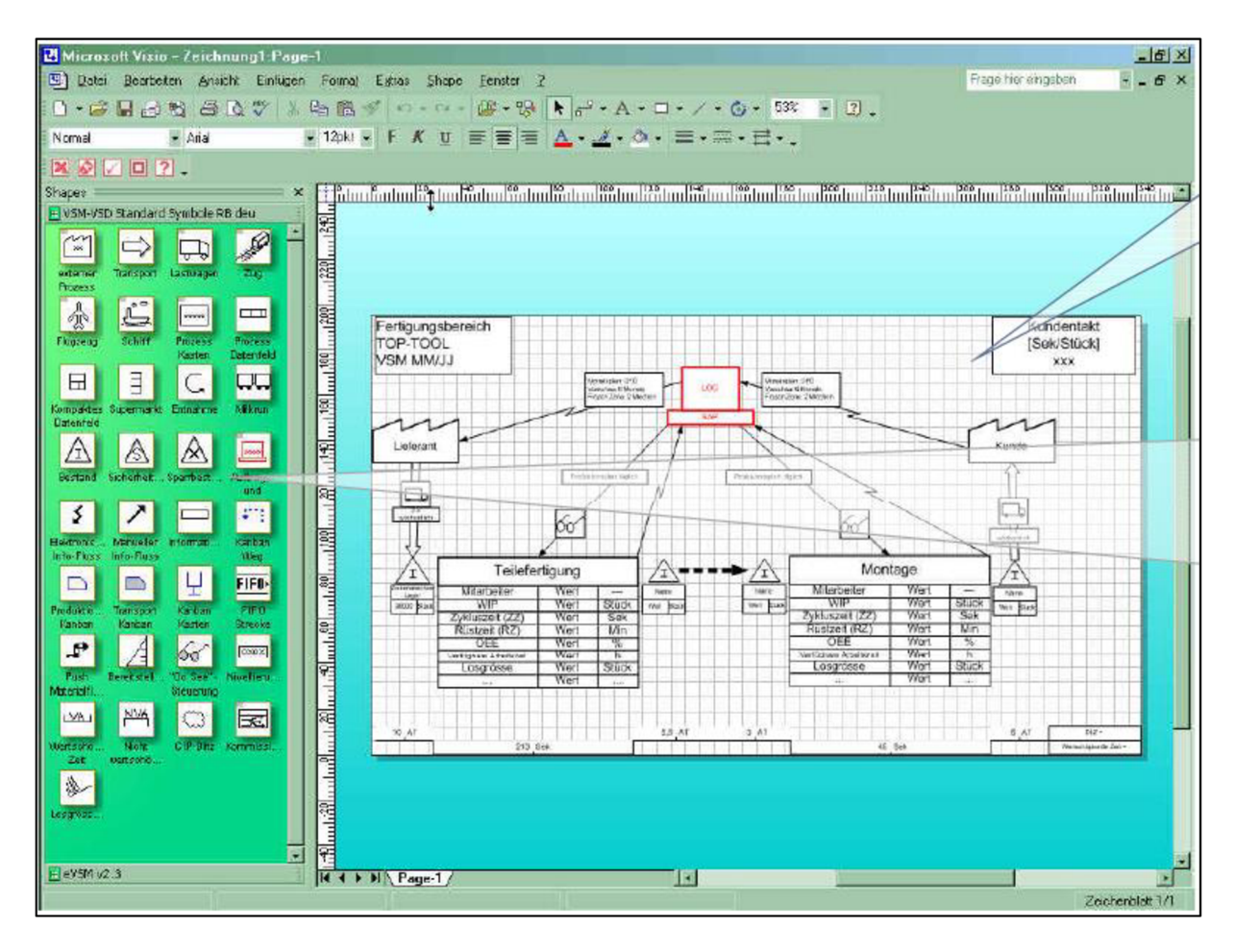

Příloha č. 3: Šablona pro tvorbu VSM v Microsoft Visio [6]

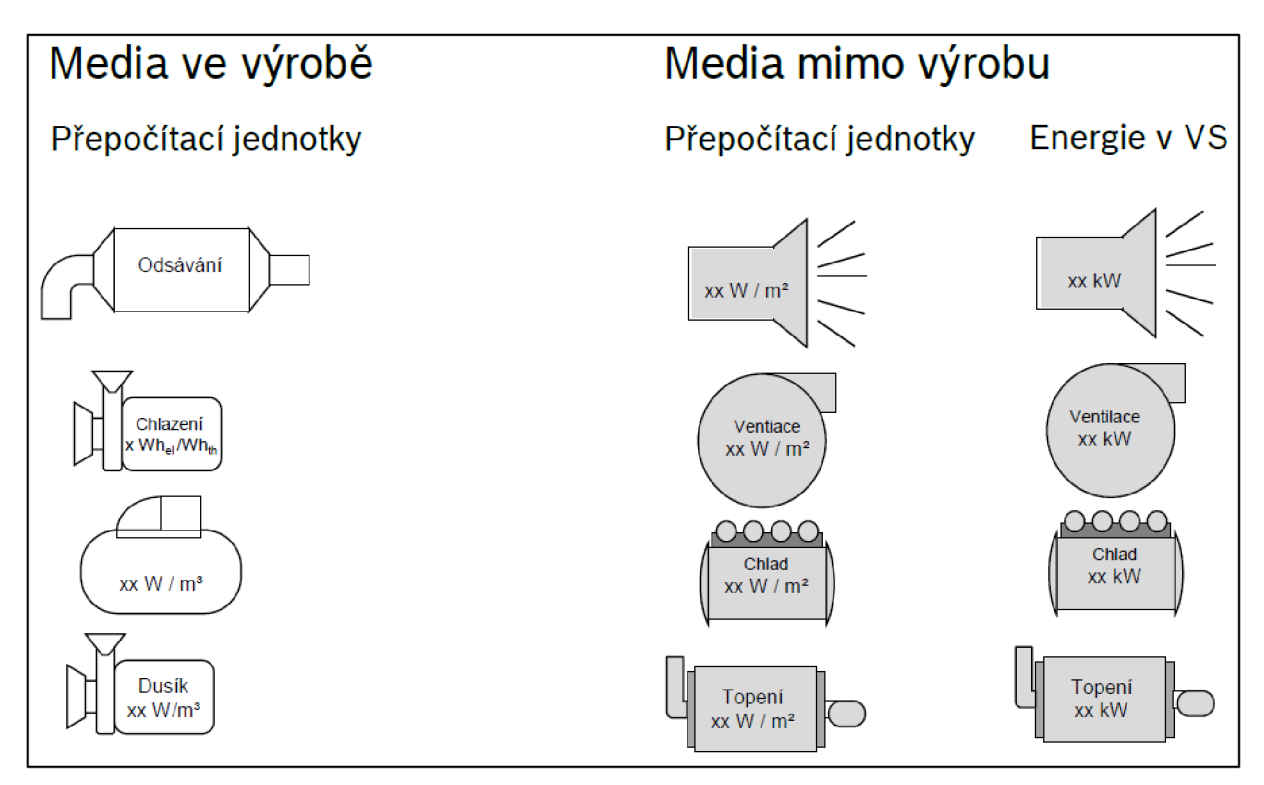

Příloha č. 4: Symboly užívané ve VSM pro energie [6]

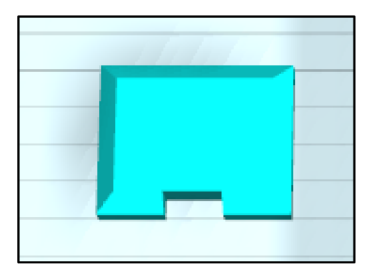

*Příloha č. 5: Původní grafika výrobku [vlastní]* 

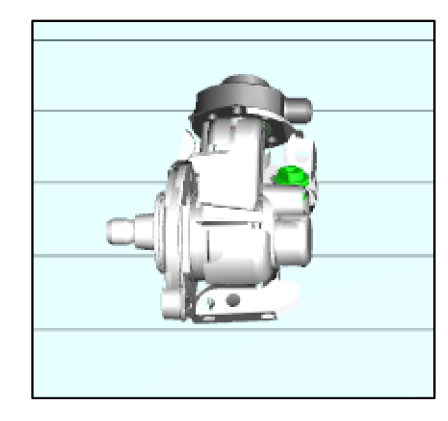

*Příloha č. 6: Upravená grafika výrobku [vlastní]* 

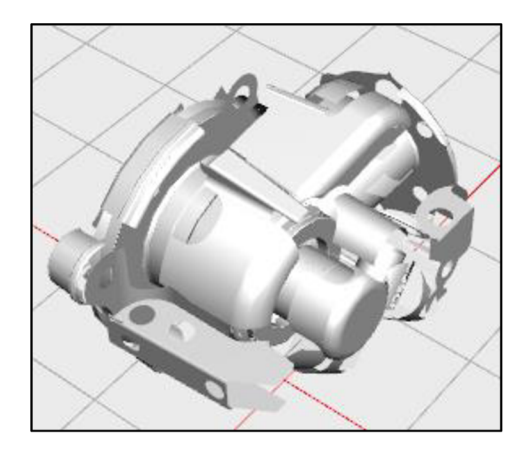

*Příloha č. 7: Detail úpravy grafiky výrobku - čerpadlo před montáží [vlastní]* 

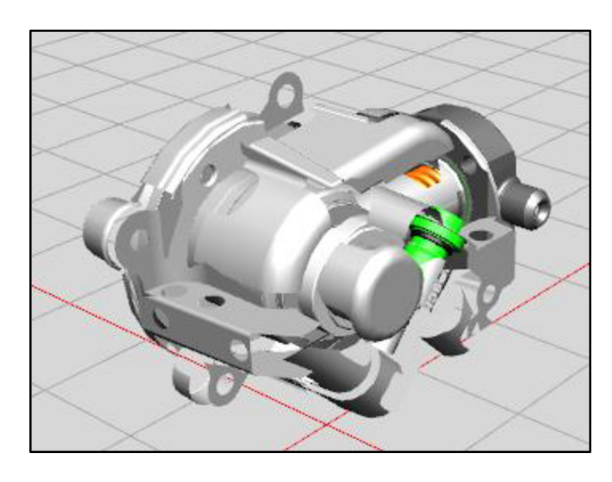

*Příloha č. 8: Detail úpravy grafiky výrobku - čerpadlo po montáži [vlastní]* 

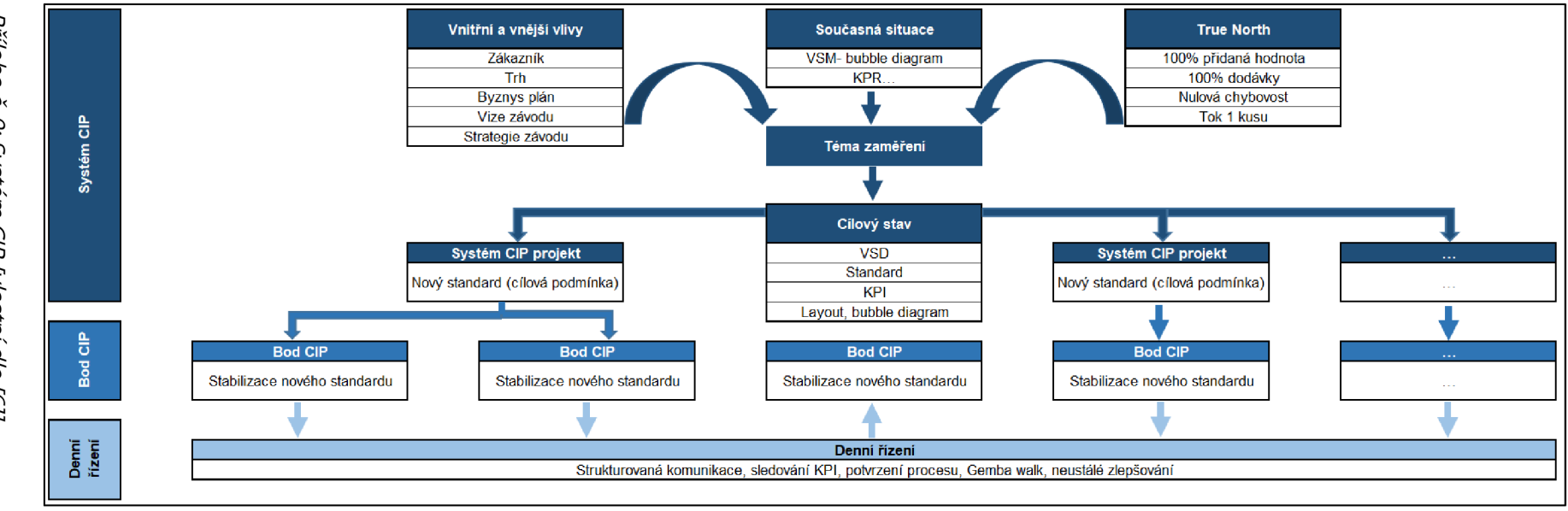

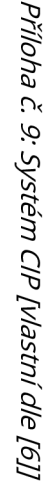